## **UNIVERSIDAD AUTONOMA DE MADRID**

## **ESCUELA POLITECNICA SUPERIOR**

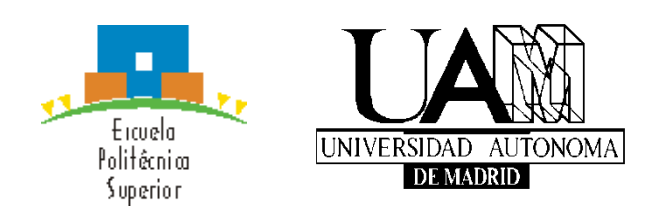

**Grado en Ingeniería Informática**

# **TRABAJO FIN DE GRADO**

**Herramienta de Soporte para la Evaluación Subjetiva de la Usabilidad Mediante el Método Microsoft Reaction Cards**

> **Roberto Veral del Pozo Tutor: José Antonio Macías Iglesias**

> > **MAYO 2016**

## **Herramienta de Soporte para la Evaluación Subjetiva de la Usabilidad Mediante el Método Microsoft Reaction Cards**

**AUTOR: Roberto Veral del Pozo TUTOR: José Antonio Macías Iglesias**

**Grupo de Investigación GHIA - Grupo de Herramientas Interactivas Avanzadas Dpto. Ingeniería Informática Escuela Politécnica Superior Universidad Autónoma de Madrid Mayo de 2016**

## **Resumen (castellano)**

Este Trabajo Fin de Grado consiste en el desarrollo de una métrica cuantitativa para la evaluación comparativa de la usabilidad percibida por los usuarios (usabilidad subjetiva) a través del método Reaction Cards, además de una herramienta de soporte para llevar a cabo dicha evaluación, con el objetivo de poder realizar y comparar distintas evaluaciones, añadiendo una valoración numérica a cada evaluación. Reaction Cards es un método para medir la satisfacción del usuario, y este es un aspecto fundamental a la hora de realizar un análisis de usabilidad, por lo que es necesario poder comparar evaluaciones y establecer umbrales que permitan determinar qué solución es mejor.

El método de Reaction Cards consiste en solicitar al usuario que seleccione entre 118 tarjetas con adjetivos aquellas que representan su experiencia con la aplicación, ampliando luego el análisis a obtener comentarios de las cinco tarjetas más representativas. Para interpretar estos resultados, en estudios anteriores se han dividido las tarjetas entre positivas y negativas. En este trabajo, se ha encontrado que la mejor forma de obtener una valoración numérica de cada tarjeta ha sido realizar un estudio con 55 sujetos para que valorasen cada tarjeta entre 1 (muy negativo) y 5 (muy positivo). La media acotada de la opinión de todos los sujetos es la puntuación asociada a cada tarjeta, y finalmente la puntuación final de la evaluación se forma como la suma de puntuaciones de las tarjetas seleccionadas entre la puntuación máxima con ese número de tarjetas, multiplicado por 100.

La herramienta desarrollada es una herramienta web que permite el registro e inicio de sesión de usuarios. Cada usuario puede crear sus propios estudios (de los que es propietario), indicando la categoría, el nombre de la aplicación, el sistema operativo y la versión del mismo. Los usuarios ven los estudios de los que son propietarios, pudiendo añadir nuevas evaluaciones o acceder al detalle de los mismos y ver las evaluaciones realizadas con los comentarios recogidos. La herramienta proporciona además un sistema que permite comparar distintas evaluaciones de forma visual, mediante gráficas y nubes de palabras.

El desarrollo se ha realizado en HTML/CSS/JavaScript para la vista, PHP para el controlador, y SQL para el modelo. La herramienta muestra las ventanas en el navegador, siendo páginas dinámicas que se generan en PHP en el servidor web, accediendo a la información del modelo contenido en una base de datos MySQL.

Sobre la herramienta, se han realizado pruebas de usabilidad, en las que han participado 10 sujetos y ha permitido ver que la herramienta cumple con requisitos de facilidad de uso y de aprendizaje.

En conclusión, se ha realizado una herramienta que permite gestionar y realizar estudios de usabilidad, aportando una puntuación numérica a cada evaluación de manera que se pueden comparar más fácilmente dos soluciones distintas, todo ello bajo la premisa de la facilidad de uso.

# **Abstract (English)**

This Bachelor Thesis consists in the development of a quantitative metric for the comparative evaluation of the usability perceived by users (subjective usability) through the Reaction Cards method, as well as a support tool to carry out that evaluation, in order to be able to make and to compare different assessments, by adding a numerical rating to each assessment. Reaction Cards is a method to measure user's satisfaction, and this is a main aspect to consider when you are making a usability analysis, so it's necessary to compare assessments and determine thresholds to see which solution is better.

Reaction Cards method consists in showing the user a set of 118 cards, and encourage him to pick the cards that represents more his experience with the application, obtaining more comments from the user asking him about the five most representative cards. Previous studies have divided the cards between positive and negative to interpret these findings. However, in this thesis we found that the best way to obtain a numerical rating for each card has been doing a small study with 55 subjects in which the subjects select a rating for each card from 1 (very negative) to 5 (very positive). The average opinion of all subjects is the rating associated to each card, and finally the final score of an assessment is the sum of the ratings of selected cards, divided by the maximum score with that number of cards, multiplied by 100.

Developed tool is a web application that allows user registration and login. Each user can create his own studies, which he is the owner, introducing category, application name, operating system and version. Users can see the detail of the studies of their own, and they can add new assessments or look at the comments received in previous assessments. The tool also gives a system that allows comparing different assessments in a visual way, using plots and word clouds.

Development has been realized in HTML/CSS/JavaScript for the view, PHP for the controller and SQL for the model. The tool shows the interface in an explorer, each interface is a dynamic page generated by PHP in the web server, using the data allocated in a MySQL database.

For testing, a usability testing has been performed, realized by 10 subjects, and this test has allowed to check that the tool complies with the ease of use and learning requisites, and has to improve in perceived usefulness.

In conclusion, the developed tool allows to manage and realize usability studies, giving a numerical rating to each assessment and allowing to compare different evaluations easily, with an ease of use.

## **Palabras clave (castellano)**

Interacción Persona-Ordenador, Evaluación de la Usabilidad, Métrica Cuantitativa de Evaluación del Producto Software en Uso, Herramienta Web de Soporte para la Evaluación Comparativa de la Usabilidad.

# **Keywords (inglés)**

Human-Computer Interaction, Usability Evaluation, Quantitative Metric for Evaluation of the Software Product in Use, Supporting Web Tool for the Comparative Evaluation of Usability.

## *Agradecimientos*

En primer lugar, dar las gracias a mi tutor José Antonio por el tiempo y trabajo dedicado durante la realización del trabajo. Además, dar las gracias a todos los profesores que durante estos cuatro años se han esforzado en transmitir los conocimientos y las ganas de seguir aprendiendo y de valorar cada aspecto de la ingeniería.

Lo segundo, es agradecer a todos los que han dedicado unos minutos de su tiempo a ayudarme con los estudios y las pruebas cuando lo he necesitado: compañeros de clase, del trabajo, amigos, conocidos y gente totalmente desconocida que ha completado las encuestas vía redes sociales. Sin su ayuda este trabajo no habría sido posible.

Agradecer también a todos los compañeros (y ahora amigos) que han tenido que aguantarme a lo largo de la carrera, los que comenzamos en primero, y los que he ido encontrando por el camino. Gracias a ellos ha sido difícil no salir un día de la universidad con una sonrisa, y no faltaba un apoyo en los días que no eran tan buenos. Rafa, Adri, Elena, Alberto (x2), Dani, Sergio, Rubén, Álvaro, y otros muchos. Mención especial para Edu, que me ha acompañado en cada paso de este viaje. También a todos los amigos que traía de antes, y que se encargan de que desconecte.

Finalmente agradecer a mis padres, sin su esfuerzo no estaría aquí, y este trabajo ni hubiera llegado a producirse.

## **INDICE DE CONTENIDOS**

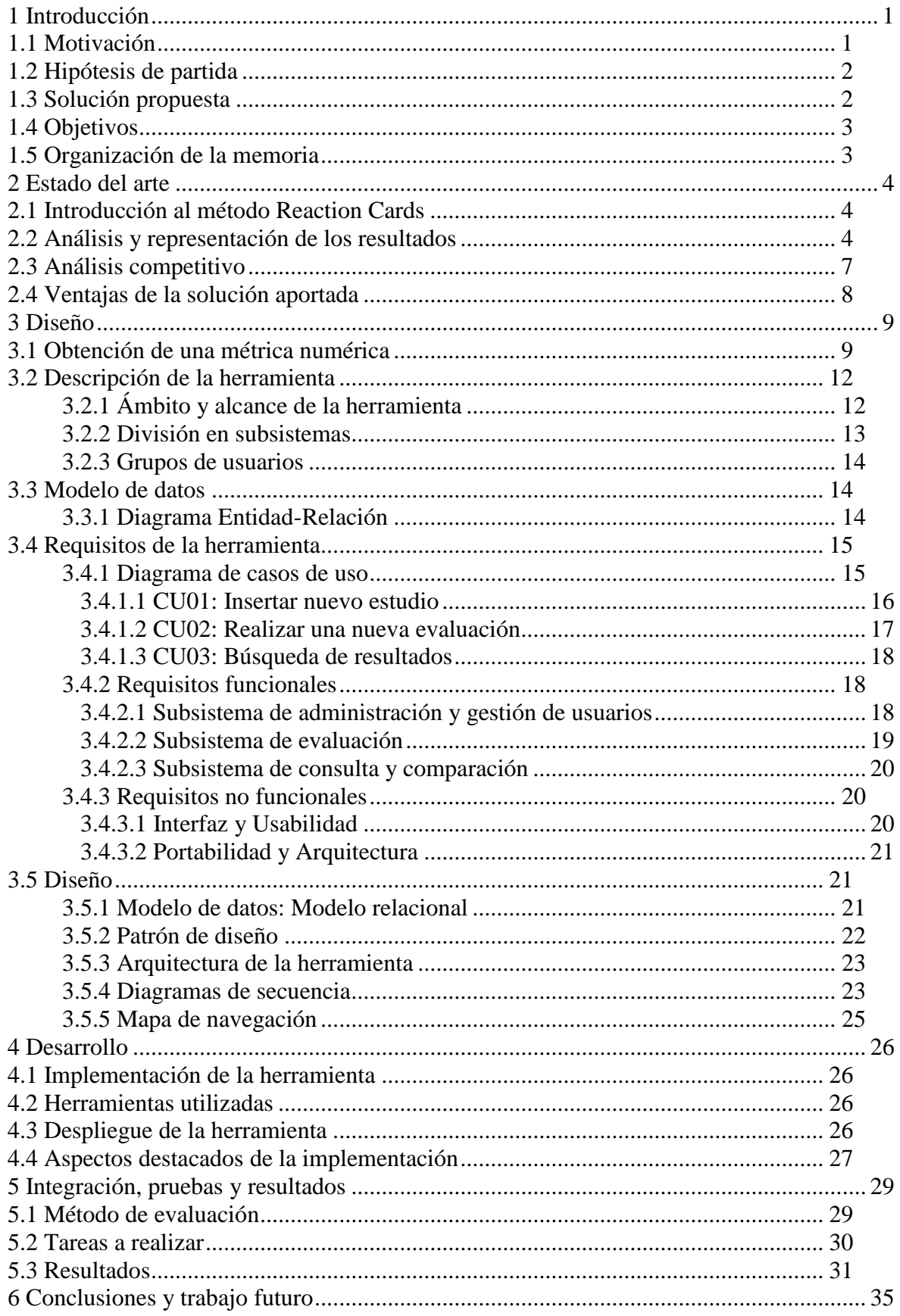

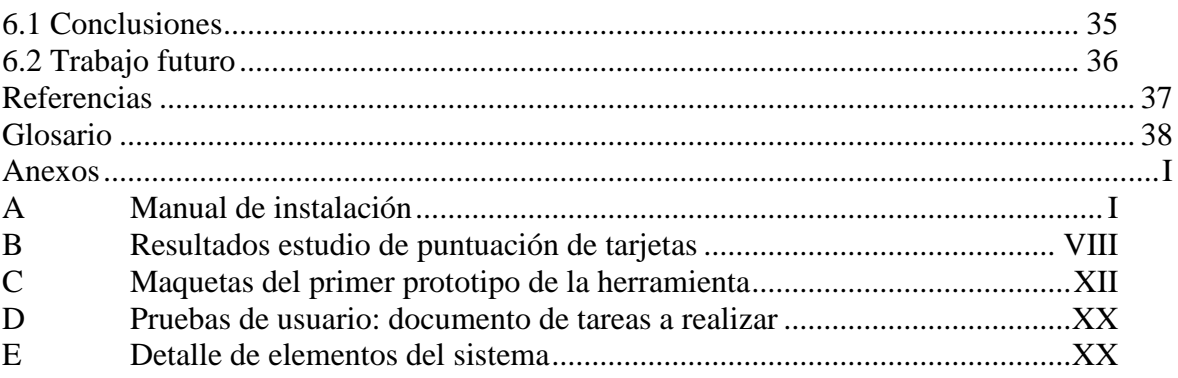

## **INDICE DE FIGURAS**

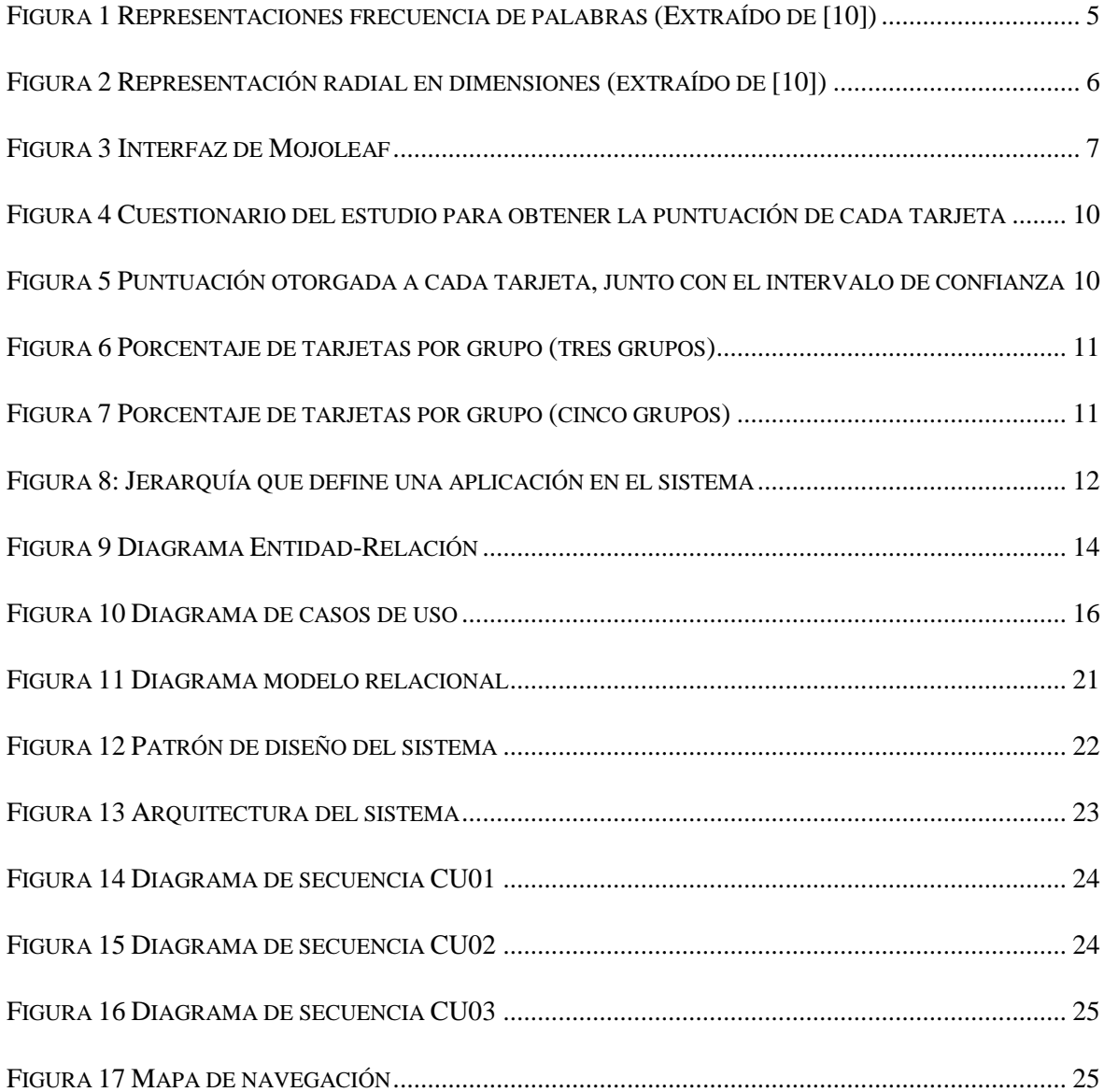

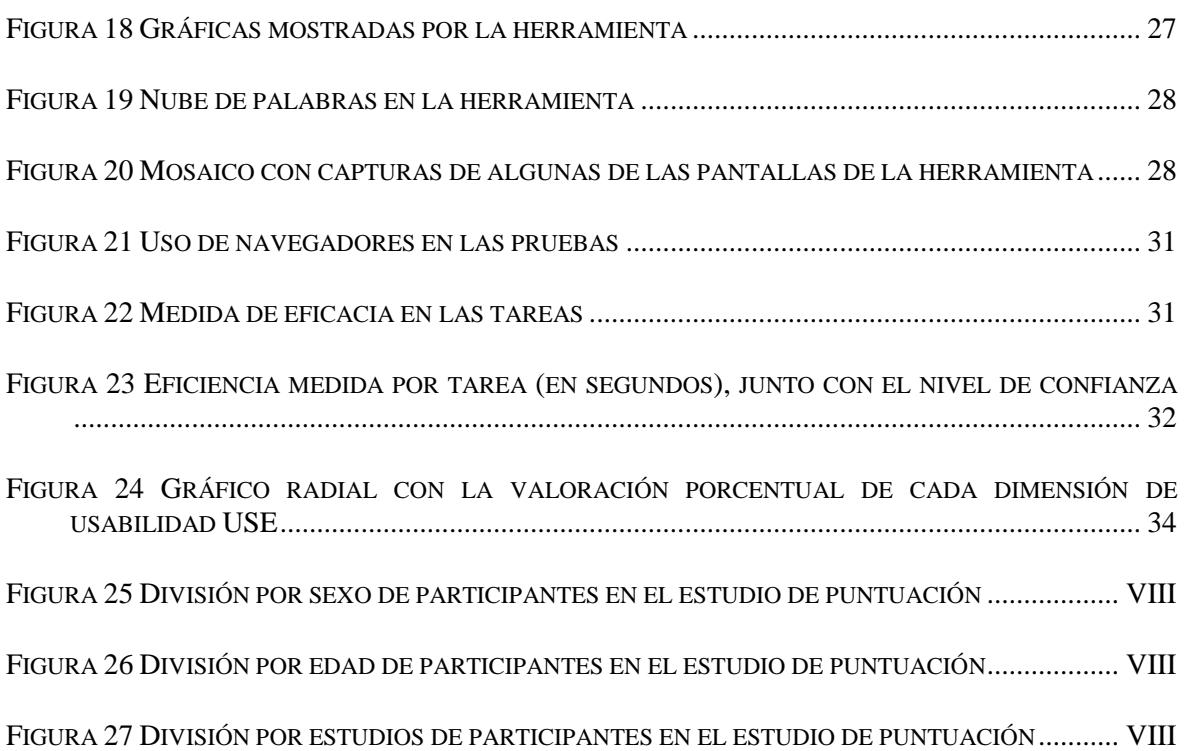

## **INDICE DE TABLAS**

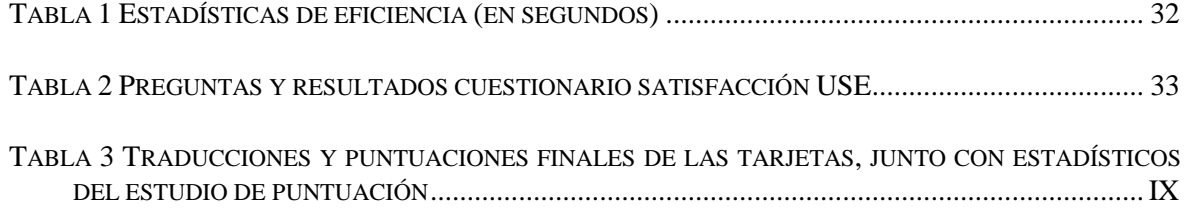

## <span id="page-12-0"></span>**1 Introducción**

## <span id="page-12-1"></span>*1.1 Motivación*

Esta memoria de TFG describe el trabajo realizado con el objetivo de desarrollar una métrica cuantitativa para la evaluación comparativa de la usabilidad percibida por los usuarios (usabilidad subjetiva) a través del método Reaction Cards [1,2], además de una herramienta de soporte para llevar a cabo dicha evaluación.

En el estándar ISO 9241-11 [3] se define la usabilidad como el grado en que un producto puede ser usado por determinados usuarios para conseguir objetivos específicos con eficacia, eficiencia y satisfacción en un determinado contexto de uso. Por tanto, a la hora de medir la usabilidad de un sistema, se debe tener en cuenta la eficacia (grado de completitud de la tarea propuesta), eficiencia (recursos empleados en realizar la tarea) y satisfacción (reacción producida por el sistema en el usuario).

Las pruebas con usuarios son ideales para conocer la eficacia y la eficiencia de un sistema, es decir, saber si el usuario puede realizar las tareas encomendadas sin ayuda y cuánto tiempo tarda en realizarlas, pero no lo son tanto para saber la satisfacción del sistema, es decir, si al usuario el sistema le parece divertido, atractivo, etc.

Además, en diseños visuales es más importante la respuesta emocional provocada en el usuario que la habilidad del mismo para completar tareas en el sistema. Esto es importante, ya que la satisfacción de un producto viene dada por tener una funcionalidad valiosa (que tenga una utilidad para el usuario) y un diseño agradable (que incite al usuario a usar ese sistema) [4].

Para explicar la importancia de una medida de la satisfacción correcta para determinar la usabilidad de un sistema, se debe profundizar en la importancia del diseño. Un diseño visual produce unas emociones en el usuario que se pueden explotar para influenciarle y ayudar a un sistema a conseguir los objetivos funcionales que se persiguen. Durante los primeros 50 milisegundos de percepción de un diseño visual se produce la respuesta emocional al mismo [4], y esta respuesta condiciona la percepción posterior del sistema. Por ejemplo, si se está realizando el diseño de una web de un banco, es importante que el diseño transmita seguridad y confianza al usuario, dado que se pretende que deposite su dinero en ese banco, o que realice transacciones mediante el sistema online diseñado a tal efecto, consiguiendo un ahorro en personal, papel, etc. Si la primera impresión que el diseño visual del sistema presenta al usuario es de inseguridad o de desconfianza, como resultado el usuario no va a utilizar el sistema proporcionado debido a que no transmite la confianza necesaria, aunque sea funcionalmente correcto y muy completo. Por el contrario, otro diseño visual puede provocar una respuesta de seguridad y confianza en el usuario, y, por tanto, es más probable que sea utilizado, pese a que funcionalmente sea peor que el anterior. Una primera impresión positiva hace que los fallos funcionales se puedan pasar por alto, mientras que una primera impresión negativa provoca que se infravalore una funcionalidad correcta, de ahí la importancia de medir correctamente la satisfacción que un sistema produce en el usuario, ya que esto puede afectar al desempeño final del sistema tanto o más cómo la capacidad de completar tareas.

Medir estos aspectos intangibles mediante cuestionarios por escalas o entrevistas directas al usuario presenta dificultades, ya que es complicado valorar aspectos emocionales y las entrevistas directas con el usuario consumen bastante tiempo [1].

Entre las dificultades para medir aspectos intangibles mediante cuestionarios por escalas, se deben considerar aspectos psicológicos. Una persona es más probable que esté de acuerdo con una afirmación que en contra, siendo necesario equilibrar afirmaciones

positivas y negativas al elaborar un cuestionario [5]. Además, al seleccionar un valor en una escala, al usuario le cuesta ser crítico, lo que lleva a que se seleccionen valores más altos de los que corresponden a la opinión real. Existen muchos factores que afectan a la toma de decisiones, por ejemplo, la valoración dada se puede ver incrementada debido a que el usuario quiere evitar que se piense que es incapaz de llevar a cabo una tarea.

El método para obtener la respuesta emocional se podría limitar a preguntar al usuario si un diseño le gusta o no, pero los gustos personales del usuario no tienen por qué coincidir con la respuesta que pretende provocar el sistema [4]. Los usuarios presentan opiniones subjetivas y, sin la guía adecuada, les cuesta presentar la razón de preferencia por una alternativa u otra.

Microsoft Reaction Cards [1] es un método de evaluación subjetiva de la usabilidad centrado en la medida de la satisfacción. En el método se tienen en cuenta los problemas en la medida de los aspectos intangibles que componen la satisfacción, siendo un método para elicitar respuestas emocionales que permite capturar reacciones subjetivas del usuario después de una sesión de interacción con el sistema de forma rápida y con gran aporte de información. El problema es la carencia de herramientas en las que se permita realizar mediciones sistemáticas utilizando Reaction Cards, así como llevar un registro histórico de las evaluaciones realizadas que permita realizar comparaciones. La capacidad de realizar comparaciones es necesaria para una medición correcta de la usabilidad, dado que no es un concepto absoluto. Un sistema por sí mismo no es usable, sólo se puede establecer su usabilidad en la medida en la que se puede comparar con otros sistemas, pudiendo de esta manera estimar su usabilidad y establecer umbrales adecuados. Es necesario, por tanto, disponer de una herramienta con la que poder comparar distintas evaluaciones utilizando Reaction Cards, tanto desde un punto de vista cuantitativo como cualitativo.

## <span id="page-13-0"></span>*1.2 Hipótesis de partida*

El trabajo surge de las siguientes hipótesis de partida:

- *H1*: es posible sistematizar evaluaciones de la usabilidad subjetiva mediante el método Reaction Cards a partir de una métrica cuantitativa, además de las cualitativas que ya aporta el método en sí.
- *H2:* es posible utilizar la métrica comentada en la H1 para establecer umbrales y realizar medidas comparativas de la usabilidad en diversos sistemas o categorías de aplicaciones software.
- H3: es posible desarrollar una herramienta de soporte que sea usable para llevar a término lo comentado en la H2.

## <span id="page-13-1"></span>*1.3 Solución propuesta*

Para dar solución a las hipótesis planteadas en el apartado 1.2, se ha desarrollado la herramienta ASSURANCE (usAbility aSsessment SUpported by ReActioN-Cards Evaluations), como herramienta de soporte a la usabilidad que proporciona mediciones cualitativas y cuantitativas comparables entre sistemas de manera histórica, permitiendo realizar las evaluaciones dentro del propio sistema y definir el estudio que se va a realizar. La herramienta proporciona una métrica cuantitativa que permite la comparación numérica entre distintas aplicaciones software interactivas en lo que a usabilidad se refiere, dando una medida de cuánto es mejor una que otra en este aspecto. Las funciones que aporta la herramienta son, en resumen, las siguientes:

- Gestión de estudios realizados con almacenamiento histórico.
- Realización de evaluaciones sobre estudios previamente creados.
- Estructuración jerárquica de las familias de productos a evaluar y comparar.
- Acceso a los datos históricos almacenados.
- Comparación visual mediante gráficas y nubes de palabras.
- Métrica cuantitativa asociada a una evaluación para proporcionar datos numéricos y estadísticos que favorecen la comparación.

## <span id="page-14-0"></span>*1.4 Objetivos*

Los objetivos del trabajo se pueden dividir en dos grupos principales: una parte de investigación y una parte de desarrollo.

Para la parte de investigación, dado que los estudios mediante Reaction Cards se encuentran en una fase temprana y no muy estandarizados, se ha realizado un análisis de las investigaciones llevadas a cabo sobre el método con el objetivo final de obtener una métrica cuantitativa con la que poder dar una valoración numérica a una evaluación realizada por un usuario sobre un sistema. De esta manera se dispone de un método para comparar varios sistemas.

El segundo bloque del proyecto es el desarrollo, dónde se ha construido una herramienta web multiplataforma que da soporte a la evaluación subjetiva de la usabilidad mediante Reaction Cards. La herramienta permite realizar las evaluaciones de manera visual siguiendo el método original, y cuenta con una parte backend, que permite registro de usuarios y acceso a históricos de evaluaciones, mostrando resultados cuantitativos y estadísticos comparativos entre varios sistemas basándose es las evaluaciones realizadas y en la métrica que se ha obtenido en la parte de investigación del trabajo.

## <span id="page-14-1"></span>*1.5 Organización de la memoria*

La memoria consta de los siguientes capítulos:

- *Estado del arte:* en el capítulo 2 se va a describir en qué consiste el método de Reaction Cards, así como un análisis de qué se ha hecho en estudios previos con este método y un análisis competitivo de herramientas similares a la herramienta propuesta.
- *Diseño:* el capítulo 3 contiene el desarrollo de la solución propuesta, desde la obtención de la métrica numérica para las evaluaciones hasta los detalles de arquitectura de la herramienta, pasando por la especificación de requisitos y diseño de la base de datos de la herramienta.
- *Desarrollo:* en el capítulo 4 se explica el método de desarrollo llevado a cabo, junto con las herramientas utilizadas, el mecanismo de despliegue de la herramienta y aspectos de la implementación final a destacar.
- *Pruebas:* en el capítulo 5 se muestran los resultados y la metodología seguida para realizar las pruebas de usabilidad a la herramienta desarrollada.
- *Conclusión:* finalmente, en el capítulo 6 se enumeran las conclusiones derivadas de la realización del trabajo, junto con el trabajo futuro a realizar para la mejora y continuación del mismo.

# <span id="page-15-0"></span>**2 Estado del arte**

## <span id="page-15-1"></span>*2.1 Introducción al método Reaction Cards*

El método de evaluación subjetiva de la usabilidad mediante Reaction Cards [1] fue postulado por Benedek y Milner dentro de Microsoft, y consiste en un set de 118 tarjetas [2] que presentan adjetivos, los cuales representan sensaciones percibidas por el usuario durante la evaluación.

Las tarjetas se entregan al usuario al final de la sesión de evaluación, y se pide que seleccione aquellas cuyo contenido representa su experiencia durante la interacción con el sistema (ya sea que describan el sistema o los sentimientos durante la interacción). Una vez seleccionadas, se pide al usuario que seleccione las cinco tarjetas que considere más representativas de entre las anteriores, y se le pregunta por el motivo de elección de cada una de ellas.

Es un método, por tanto, fundamentalmente cualitativo, que permite obtener comentarios del usuario acerca de su experiencia con el sistema bajo evaluación.

Debido a que el usuario tiene una mayor tendencia a dar valoraciones positivas por encima de valoraciones negativas, las tarjetas están divididas de forma que un 60% de ellas se consideran positivas y un 40% se consideran negativas [8].

Entre las *ventajas* del método de Reaction Cards, se encuentra que se obtiene información específica tanto de la interacción del usuario con el sistema como del diseño del mismo (más emocional) de forma rápida (un test típico dura 5 minutos), lo que permite obtener una gran cantidad de información en poco tiempo [8].

El método también presenta *inconvenientes*, ya que el análisis es bastante subjetivo, en el que prima el análisis cualitativo (comentarios acerca del sistema) frente al cuantitativo.

## <span id="page-15-2"></span>*2.2 Análisis y representación de los resultados*

Como se indicó en el apartado 1.1, para poder dar una medida correcta de la usabilidad es necesario poder comparar la medida obtenida con otras, y de esta manera establecer umbrales y decidir cuál es la mejor de las dos herramientas en términos de usabilidad.

El problema principal para la comparación con Reaction Cards es su carácter cualitativo y fundamentalmente subjetivo. Para comparar en base a valoraciones cualitativas se requiere un trabajo mucho más específico, difícil de evidenciar, y difícil de representar y analizar.

Por tanto, uno de los aspectos más importantes en la investigación del método de Reaction Cards es el establecimiento de una métrica cuantitativa, que permita comparar de forma genérica varias evaluaciones, obtener resultados estadísticos, y evidenciar las conclusiones. Así, uno de los puntos que se han tratado en los estudios que se han realizado sobre el método desde su publicación en 2001 es la representación de los resultados una vez pasado el test.

Barnum y Palmer [9] han realizado estudios con Reaction Cards explorando la capacidad del método para proporcionar información diagnostica sobre la usabilidad percibida. Sus trabajos se han realizado con una variación del método, en la que el usuario selecciona 3, 4 o 5 tarjetas de entre un conjunto reducido adaptado al sistema a evaluar, dando un comentario al respecto de cada una. En los primeros estudios, se obtuvo que el análisis de las palabras seleccionadas (la frecuencia de cada una dentro del estudio) dan un mayor entendimiento a la experiencia del usuario. La métrica de análisis de los resultados que se ha utilizado principalmente ha sido la frecuencia de selección de cada tarjeta, lo que ha permitido representar mediante nubes de palabras cuales son las palabras más importantes,

o ver un gráfico radial con las palabras más importantes y la frecuencia, comparando de esta manera distintos diseños en un mismo gráfico. Además, se utiliza el porcentaje de palabras positivas y negativas como indicador general de la percepción de cada diseño por los usuarios, profundizando después en la frecuencia de cada palabra seleccionada, y el significado de cada una.

Merčun [10], ha analizado distintas formas de análisis y representación de los resultados usando Reaction Cards. En primer lugar, se considera, al igual que Barnum y Palmer, la frecuencia de selección de tarjetas individuales. La frecuencia se puede representar usando nubes de palabras, que proporcionan información a simple vista sin mucho detalle, o gráficos de barras (ver Figura 1), que permiten un análisis más concreto de las diferencias entre distintos diseños, siendo éste el método de análisis más común en los estudios observados.

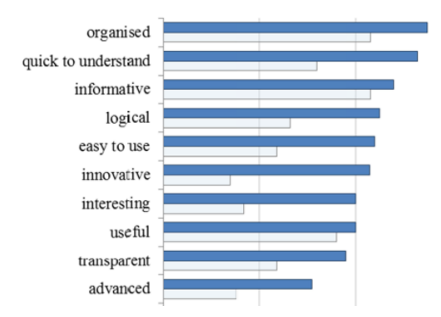

**Figura 1 Representaciones frecuencia de palabras (Extraído de [10])**

<span id="page-16-0"></span>Una segunda métrica que se considera es partir de la base de que, si un diseño provoca más interés e implicación, se seleccionan más tarjetas, por lo que una aproximación es utilizar el número total de tarjetas seleccionadas como medida. En tercer lugar, siguiendo la línea de Barnum y Palmer, se considera el porcentaje de tarjetas positivas frente a negativas como métrica cuantitativa, lo que se muestra como el mejor indicador para clasificar y comparar los distintos diseños. Merčun, además, realiza un mayor análisis sobre los resultados obtenidos mediante las tarjetas, incluyendo en el análisis el concepto de dimensión, que forma parte de la experiencia de usuario, y, por tanto, de la usabilidad. La experiencia de usuario mide la calidad del intercambio de información desde el punto de vista del usuario, y se pueden definir distintas dimensiones asociadas (instrumentales, estéticas, etc.). El problema es que no hay una definición exacta de las distintas dimensiones, de cómo medir cada una e incluso de si son medibles o no, siendo unas más difíciles de medir que otras. Analizando el conjunto de palabras, Merčun propone organizar las palabras en cinco dimensiones: facilidad de uso, utilidad, eficiencia, apariencia e implicación. Con esta división realizada, se puede presentar y comparar la información usando un gráfico radial (ver Figura 2), en el que se muestra la cantidad de palabras positivas por dimensión. Este gráfico permite analizar que diseño destaca más en cada dimensión. Además, se propone el uso de SMOP ("Surface measure of overall performance") para utilizar el área definida en el gráfico radial como indicador global de la usabilidad percibida.

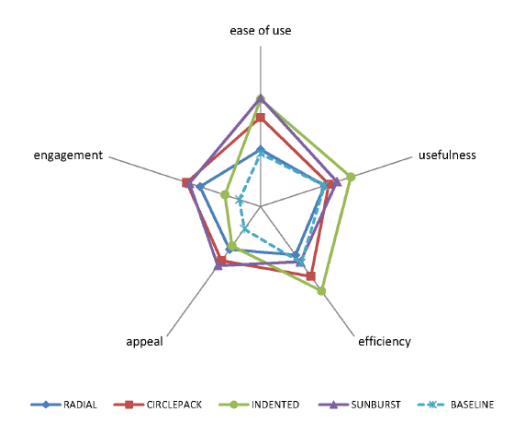

**Figura 2 Representación radial en dimensiones (extraído de [10])**

<span id="page-17-0"></span>Li y Wang [11], han profundizado en el método, no tanto en la representación de los resultados, si no en la reducción del set de tarjetas para su adecuación a las necesidades del análisis de aplicaciones móviles, realizando un test tipo Likert [13] con usuarios para establecer la adecuación de su set al entorno de las aplicaciones móviles, y agrupando las palabras después partiendo de los resultados obtenidos, de forma similar a la clasificación en dimensiones propuesta por Merčun.

Adikari, McDonald y Campbell [16] han estudiado el análisis de los resultados obtenidos mediante Reaction Cards para la obtención de una métrica cuantitativa. En su trabajo se ha modificado el método original para que el orden de las cinco tarjetas más representativas importe, asignando un valor desde 5 hasta 1 en orden de importancia. Las tarjetas fuera de estas cinco no se consideran en el análisis. Se ha considerado la puntuación de cada tarjeta como la suma de los valores originados en cada evaluación al establecer el orden de importancia. Se propone como método comparativo entre dos productos considerar las tarjetas seleccionadas comunes a ambos, y utilizar dos gráficos radiales con la puntuación ponderada de cada tarjeta (un gráfico con las tarjetas positivas y otro con las negativas), lo que permite ver las diferencias en las tarjetas seleccionadas entre las aplicaciones a comparar, y además se usa el método SMOP descrito anteriormente como métrica cuantitativa.

Analizando los métodos de trabajo de estos estudios previos, se han detectado una serie de consideraciones a tener en cuenta.

El punto de partida para establecer una medida numérica general de una evaluación que se comparte en los trabajos de Barnum, Palmer y Merčun es considerar el porcentaje de tarjetas positivas como medida. Se han encontrado una serie de problemas en esta métrica.

El primer aspecto a considerar, es que no se indica en estos trabajos como se ha realizado la clasificación de las tarjetas en positivas y negativas, no siendo este un asunto trivial. Existen tarjetas cuyos contenidos son adjetivos polares, e incluso el conjunto de tarjetas incluye sus opuestos, por lo que su clasificación en positivos y negativos se puede realizar directamente (atractivo – poco atractivo). El problema son las tarjetas que no contienen adjetivos polares, como el adjetivo sofisticado. A priori, este adjetivo se puede considerar positivo, pero un usuario lo puede seleccionar determinando que es "demasiado sofisticado para él", lo que lo convierte en negativo. La clasificación de este adjetivo en uno de los dos grupos es complicada por depender del contexto y de la opinión subjetiva.

El segundo aspecto detectado, es que la utilización de sólo dos grupos (positivo-negativo) para abordar todo el conjunto de tarjetas es demasiado general. En lo que a la valoración final que supone la métrica se refiere, todas las tarjetas dentro del grupo de tarjetas

positivas puntúan igual, pero existen tarjetas que son claramente más positivas (alta calidad) que otras (calmado), lo que lleva a la necesidad de considerar más grupos a la hora de clasificar los adjetivos.

La propuesta de Merčun de considerar las dimensiones de usabilidad en el análisis presenta también dificultades asociadas a la clasificación de cada tarjeta en la dimensión a la que pertenece, e incluso en la determinación del número de dimensiones consideradas.

Del trabajo de Adikari, McDonald y Campbell, además de no especificar la división de las tarjetas entre positivas y negativas para la separación en dos gráficos, se considera que pedir al usuario la ordenación de las tarjetas más importantes puede afectar a las ventajas inherentes al método de Reaction Cards, además de que la representación radial con un radio por adjetivo se puede llegar a sobredimensionar, restando claridad al gráfico.

## <span id="page-18-0"></span>*2.3 Análisis competitivo*

Además de los estudios analizados en el apartado 2.2, se ha realizado un análisis competitivo buscando qué herramientas similares a la propuesta hay ya disponibles, con el objetivo de obtener ideas sobre funcionalidad a realizar, o no.

Se han encontrado tres herramientas que se pueden considerar similares a los objetivos descritos para la herramienta a desarrollar.

La *primera* de ellas es *Mojoleaf* [6]. Mojoleaf es una herramienta que, previo registro, permite introducir un diseño (una imagen) y permite utilizar un link de evaluación para compartir con los usuarios. Para evaluar un diseño, se muestra una lista de 30 palabras (15 positivas y 15 negativas) y no se admite ningún tipo de comentario. Finalmente, al mostrar los resultados se ve el porcentaje positivo-negativo y la frecuencia de cada palabra. De Mojoleaf se ha valorado positivamente el hecho de que use una métrica cuantitativa (porcentaje de palabras positivas). A su vez, se ha valorado negativamente que se indique de antemano que adjetivos son positivos y cuales negativos, lo que puede sugestionar la opinión del usuario (el usuario tiende a ser más positivo que negativo). Además, que no se pueda añadir información cualitativa resta valor a la evaluación. A continuación, en la Figura 3 se indican algunas imágenes de la herramienta.

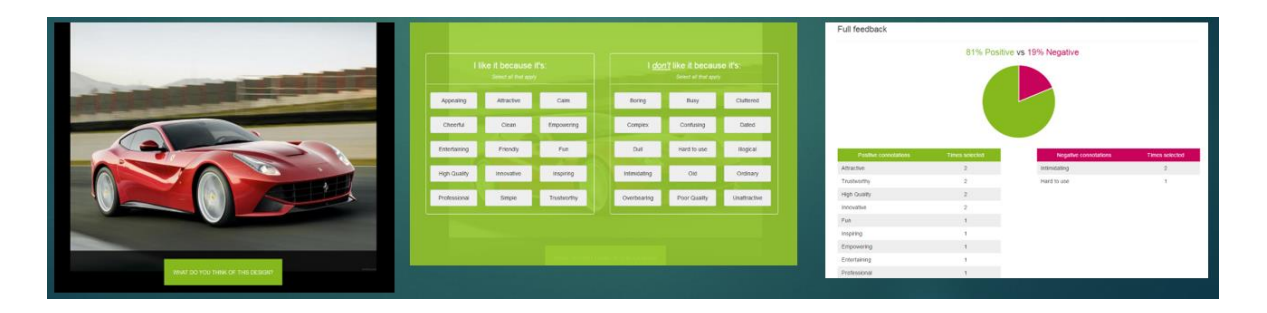

**Figura 3 Interfaz de Mojoleaf**

<span id="page-18-1"></span>La *segunda* herramienta es un *libro de Excel* [7] como herramienta de soporte a la evaluación. En ella se permite generar la lista aleatoria de las tarjetas para imprimir y pasar el formulario al usuario. También se permite recoger los resultados del formulario y obtener una salida para generar una nube de palabras en Wordle [15]. Todo se realiza de forma manual en Excel, introduciendo los valores a mano. Se ha encontrado positivo que se dé la posibilidad de mostrar los resultados en una nube de palabras, lo que permite un análisis muy visual de las tarjetas más frecuentes. Además, el concepto de aleatorizar la lista se considera importante para evitar efectos derivados del orden en la frecuencia de selección de palabras. Se ha encontrado negativo que la herramienta sea manual, en papel, y que no se permita la gestión de históricos ni la comparación.

La *tercera* herramienta analizada es *Lemtool* [23]. Lemtool es una herramienta de medición del impacto emocional de un diseño, orientada a la medición de usabilidad. Permite el análisis concreto de que zonas de un diseño producen determinadas emociones al proporcionar al usuario la posibilidad de seleccionar un área del diseño e indicar mediante un icono la emoción que le genera esa zona, añadiendo un comentario con el motivo asociado. Se centra no tanto en una valoración emocional global de la aplicación (como Reaction Cards) sino en elementos visuales concretos dentro de un diseño. Se ha considerado positivo la capacidad para determinar elementos concretos del diseño que generan emociones, mientras que se ha considerado negativo el hecho de que se consideren sólo 8 emociones y que sea una herramienta de pago.

## <span id="page-19-0"></span>*2.4 Ventajas de la solución aportada*

La solución aportada en el presente trabajo presenta solución a los inconvenientes y consideraciones que se han ido encontrando a lo largo de los apartados anteriores, tanto en la representación y análisis como en las herramientas similares.

La métrica que se ha desarrollado se centra en asociar una puntación genérica a cada tarjeta, y considera cinco posibles niveles (muy positivo, positivo, neutro, negativo y muy negativo) en vez de dos (positivo y negativo), lo que aumenta la precisión con la que se valora cada tarjeta. Además, la clasificación de cada tarjeta se ha realizado mediante un estudio con sujetos, que son los que han indicado el nivel al que se considera que pertenece cada una, siendo la puntuación final la media de la valoración de todos los sujetos. Así se elimina la subjetividad derivada de la opinión de cada sujeto, y se consigue una valoración mucho más precisa con una justificación válida a la puntuación asociada a cada tarjeta. La métrica final se realiza a nivel de evaluación, ponderando para que el número de tarjetas seleccionado no sea un factor, y de esta forma se puedan considerar todas las tarjetas, no sólo las cinco más representativas como en la propuesta de Adikari, McDonald y Campbell.

Por su parte, en la herramienta desarrollada se permite registrar comentarios cualitativos, de forma que el método no pierde nada respecto al original, sólo gana el hecho de tener una métrica con la que comparar y establecer umbrales. Además, los estudios se registran, de manera que se pueden consultar datos históricos, lo que enriquece la comparación a la hora de analizar una evaluación de un software. En la herramienta se proporciona además capacidad para presentar estadísticos avanzados y gráficos comparativos sobre medias y clasificación porcentual de diversos estudios, lo que dota a la herramienta desarrollada de una mayor capacidad analítica respecto a las alternativas similares analizadas.

# <span id="page-20-0"></span>**3 Diseño**

## <span id="page-20-1"></span>*3.1 Obtención de una métrica numérica*

Tomando en consideración el análisis realizado sobre trabajos existentes del apartado 2.2, se ha ideado una métrica aplicable al método de Reaction Cards, que permite establecer una puntuación global a una evaluación, y de esta forma comparar numéricamente varios sistemas.

El objetivo final es dotar a cada tarjeta de una puntuación, que sea mayor cuánto más positivo se considere su contenido. La lista de tarjetas del método Reaction Cards se encuentra en el Anexo B (Tabla 3).

La puntuación de cada tarjeta no se puede establecer de forma subjetiva (por la decisión de una persona), ya que una de las ventajas del método es que otorga el control parcial al usuario para aportar la información que considere conveniente y no todos los usuarios tienen la misma percepción de una tarjeta, como se ha indicado en el apartado 2.2. Al no tener que generar vocabulario por sí mismo, el usuario es más propicio a proporcionar valoraciones negativas [5], incluso añadiendo una valoración cualitativa negativa a una tarjeta teóricamente positiva.

Por tanto, para medir la positividad de cada tarjeta hay que verlo desde un punto de vista psicológico. El aspecto que determina el grado de favorabilidad o desfavorabilidad con la que se valora un ente por un sujeto es la actitud. Una actitud tiene tres componentes principales que forman la valoración final: experiencias, creencias y emociones [12]. Esto la hace difícil de medir. Las mediciones se pueden realizar utilizando escalas tipo Likert [13], en las que se manifiesta el grado de acuerdo o desacuerdo con una afirmación usando una determinada escala, o mediante el uso del diferencial semántico [14], en el que se colocan un par de adjetivos polares (opuestos) y se pide seleccionar un punto intermedio que represente hacia cuál de ellos se orienta la valoración.

Una primera aproximación en la obtención de la métrica podría ser, por tanto, modificar el método Reaction Cards para incluir uno de estos dos métodos para que, a la hora de seleccionar una tarjeta, el usuario determine también el nivel de acuerdo con la misma, lo que daría la puntuación de esa tarjeta en el contexto de evaluación concreto. El problema de esta aproximación es que, al incluir un cuestionario por escalas, similar a los cuestionarios de usabilidad tradicionales, anularía muchas de las ventajas de Reaction Cards frente a estos cuestionarios a la hora de medir la satisfacción, ventajas expuestas en la motivación del trabajo (apartado 1.1).

Partiendo de estas premisas se llega a la solución adoptada. Para poder obtener una puntuación objetiva de cada tarjeta, sin modificar el método original de Reaction Cards, se ha realizado un estudio previo para determinar la puntuación de cada tarjeta. En el estudio, se ha utilizado una escala Likert [13] para obtener el grado de positividad o negatividad de cada tarjeta, y se ha aplicado el estudio sobre un grupo amplio de sujetos, de manera que la media final obtenida para cada tarjeta permite obtener una puntuación numérica precisa, salvando las opiniones subjetivas de cada sujeto. La mecánica del estudio ha sido la siguiente. Mediante un formulario vía web, se han presentado las tarjetas en orden aleatorio, se ha colocado una escala tipo Likert de 1 a 5 en cada una (Muy negativo – Negativo – Neutro – Positivo – Muy Positivo), y se ha solicitado a los sujetos que, para cada tarjeta, seleccionen para ellos en cuál de los niveles se sitúa. De esta manera, se ha conseguido un resultado que compensa la subjetividad de cada sujeto, y se han dividido las

tarjetas en cinco niveles, lo que proporciona al resultado mayor precisión. En la Figura 4 se puede ver la interfaz de realización del estudio.

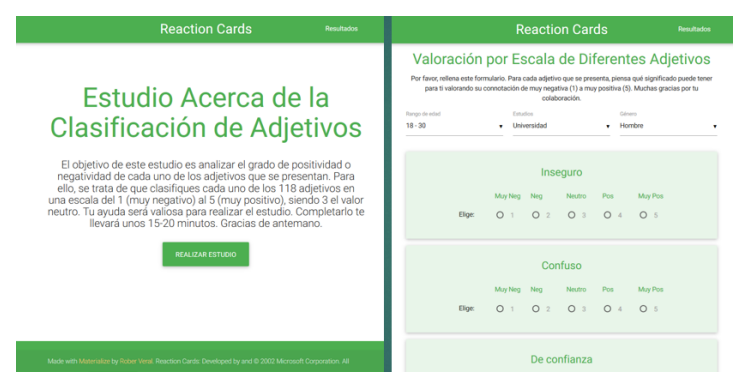

**Figura 4 Cuestionario del estudio para obtener la puntuación de cada tarjeta**

<span id="page-21-0"></span>En el estudio han participado 55 personas que han completado las 118 tarjetas, de los cuales hay 28 mujeres y 26 hombres, presentando un 63% de ellos estudios universitarios y encontrándose el 69% en un rango de edad de entre 18 y 30 años. Los detalles de las personas participantes se pueden ver en el Anexo B (Figuras 25, 26 y 27).

La fiabilidad de la escala de medida, cuyo valor alfa de Cronbach es 0.868, es suficiente, siendo superior a 0.8, por lo que los resultados se pueden considerar fiables. Para cada tarjeta, se ha calculado la media, mediana, varianza, intervalo de confianza al 95% y media acotada al 90%. Estos resultados se pueden observar en el Anexo B (Tabla 3). El intervalo de confianza al 95% para la media poblacional de cada tarjeta es menor que 0,3. Esto implica que hay una probabilidad de un 95% de que la media poblacional se encuentre en un margen de ±0.3 respecto de la media poblacional obtenida. Dado que es un margen de error relativamente bajo, se ha considerado la media acotada al 90% un indicador preciso para la puntuación final de cada tarjeta. En la Figura 5 se puede observar la media obtenida para cada tarjeta, ordenadas de izquierda a derecha por orden alfabético (en inglés). Las barras más altas representan las tarjetas con una puntuación media más positiva (más cercana a 5), mientras que las más bajas representan las más negativas (más cercanas a 1). En cada barra se incluyen también las barras de error indicando el intervalo de confianza al 95%, en las que se puede observar que la puntuación adoptada es bastante precisa.

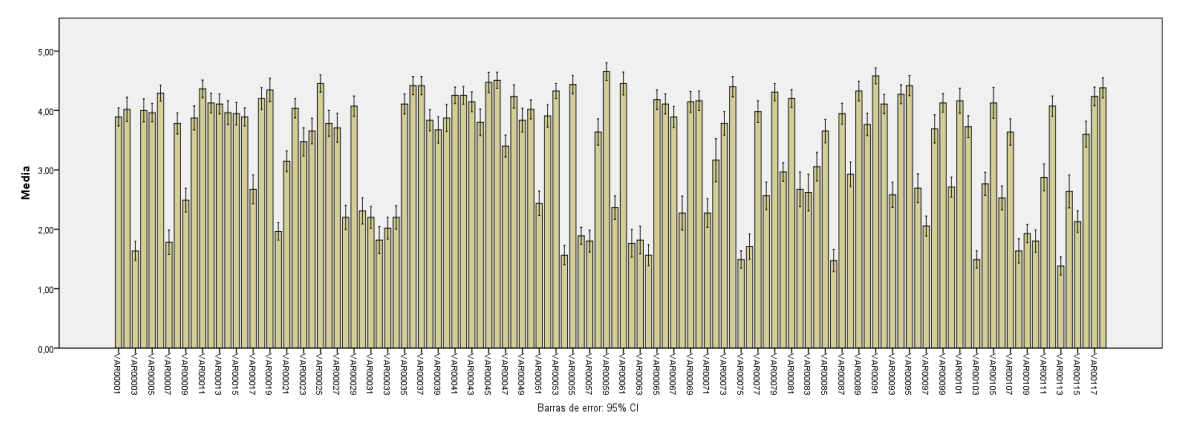

**Figura 5 Puntuación otorgada a cada tarjeta, junto con el intervalo de confianza**

<span id="page-21-1"></span>La puntuación de cada tarjeta queda determinada, por tanto, en la ecuación 1, dónde *punt<sup>i</sup>* es la puntuación de cada tarjeta, *val<sup>j</sup>* es cada una de las valoraciones de los sujetos para esa tarjeta, *m* el número de tarjetas y *t* el número de valoraciones que se dejan de considerar al acotar la media, eliminando del conjunto de valoraciones los datos extremos.

$$
punt_i = \frac{\sum_{j=1}^{m-t} val_j}{m-t}
$$
 (1)

Profundizando en el análisis de los resultados, se tiene que un 59% de los adjetivos se han considerado positivos (puntuación mayor de 3.5) y un 26% negativos (puntuación menor de 2.5), con un 15% de neutros (entre 2.5 y 3.5). Si se comparan estos resultados con la proporción original establecida por Benedek y Milner de 60-40, se ve que claramente son las negativas las que ven variado su porcentaje al considerar tarjetas neutrales. En las Figuras 6 y 7 se puede ver este reparto tanto para tres como para los cinco niveles considerados en el estudio.

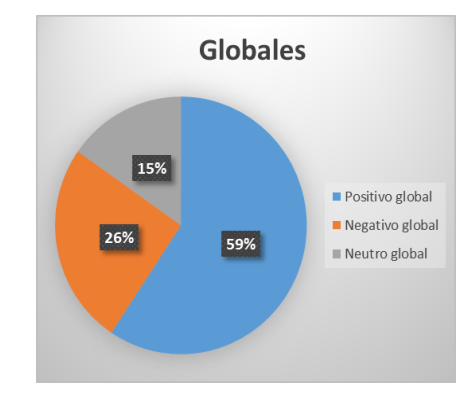

<span id="page-22-0"></span>**Figura 6 Porcentaje de tarjetas por grupo (tres grupos)**

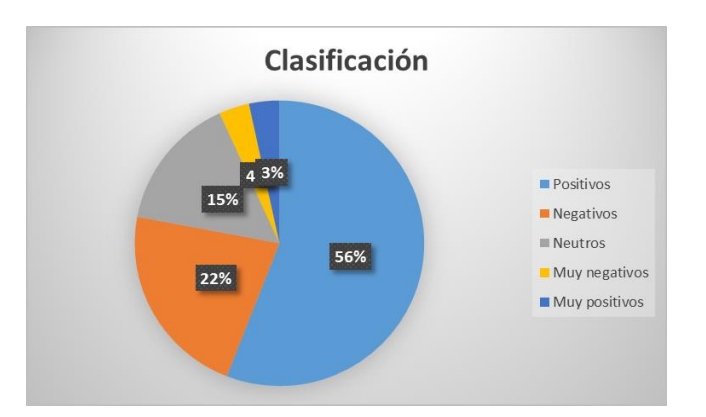

**Figura 7 Porcentaje de tarjetas por grupo (cinco grupos)**

<span id="page-22-1"></span>Con la puntuación de cada tarjeta fijada, se ha establecido la forma de cálculo de la puntuación final de una evaluación. Teniendo en cuenta que el número de tarjetas seleccionadas no es fijo para cada evaluación, y por tanto la suma de puntuaciones de las tarjetas seleccionadas es muy dependiente del número de ellas, se han normalizado las puntuaciones sobre 100, partiendo de la base de que la máxima puntuación para cada tarjeta son 5 puntos, según la escala Likert descrita anteriormente y aplicada para su medición. Así, la métrica resultante es la indicada en la ecuación 2, dónde *punt<sup>i</sup>* es la puntuación asociada a la tarjeta i (ecuación 1), *n* es el número de tarjetas seleccionadas y *PF* es la puntuación final de la evaluación.

$$
PF = \frac{\sum_{i=1}^{n} punt_i}{5*n} * 100
$$
 (2)

Con la obtención de la métrica cuantitativa, se corrobora la hipótesis *H1* expuesta en el apartado 1.2.

#### <span id="page-23-0"></span>*3.2 Descripción de la herramienta*

Una vez completada la primera parte de los objetivos del trabajo, con la obtención de la métrica cuantitativa, se exponen los detalles acerca de la composición y funcionalidad de la herramienta de soporte propuesta para el método de Reaction Cards, ASSURANCE (usAbility aSsessment SUpported by ReActioN-Cards Evaluations).

### <span id="page-23-1"></span>**3.2.1 Ámbito y alcance de la herramienta**

ASSURANCE es una herramienta web multiplataforma (móvil, tablet, ordenador, independiente del sistema operativo) y en doble idioma (castellano e inglés), para el registro y consulta de evaluaciones realizadas mediante el método de Reaction Cards.

La herramienta está enfocada al evaluador, que es quién registra la evaluación (cederá el control al usuario para capturar las respuestas al método) y quién consulta los resultados para realizar un mayor análisis y sacar las conclusiones correspondientes. La herramienta ayuda al evaluador en la obtención de estas conclusiones.

Se ha buscado una herramienta simple, que otorgue la funcionalidad necesaria de manera que sea fácil de entender y de manejar.

La herramienta permite realizar el test de usabilidad de forma interactiva, de manera que las palabras seleccionadas y los comentarios se introducen por pantalla y quedan registrados. Es el usuario evaluador el que introduce la aplicación sobre la que quiere realizar el estudio, y a partir de ahí recoge evaluaciones para ella. Para definir una aplicación dentro del sistema, se va a emplear la jerarquía que se muestra en la Figura 8.

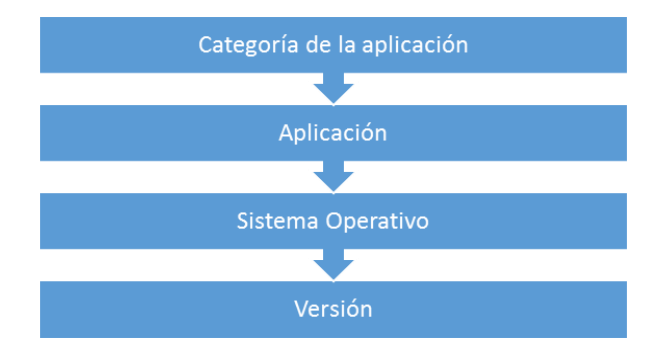

**Figura 8: Jerarquía que define una aplicación en el sistema**

<span id="page-23-2"></span>Así por ejemplo, si se quisiera jerarquizar la versión 2.0 del Office 2010 para Windows 10, una aplicación que es Ofimática, la jerarquía sería: Ofimática (Categoría) -> Office (Aplicación) -> Windows 10 (Sistema Operativo) -> 2010 2.0 (Versión). En adelante, por simplicidad y de forma aclarativa, se va a referir cómo estudio al último nivel de la jerarquía, es decir, la unidad empleada en el sistema (aplicación insertada). Un estudio representa la aplicación concreta que se va a evaluar (incluyendo la versión de la misma), mientras que una evaluación representa una evaluación del estudio seleccionando las tarjetas correspondientes y añadiendo comentarios.

Para ayudar al evaluador a realizar un análisis y sacar conclusiones, así como para servir de referencia de información para cualquier usuario, se permite el libre acceso a la consulta de resultados y estadísticas. Esto incluye la consulta y comparación por una categoría determinada, por una aplicación, por un sistema operativo o por una versión (nivel de estudio, más específico). Estos resultados se van a basar en dos partes: la parte cuantitativa, que se muestra mediante un diagrama de cajas y uno de barras que representen todas las evaluaciones asociadas a un concepto, de manera que la comparación cuantitativa de dos o más estudios se limita a ver en una gráfica su distribución estadística, media y error; y una parte cualitativa, que, para que también sea visual, se representa mostrando una nube de palabras en la que las palabras más frecuentes aparecen en mayor tamaño, de manera que la comparación es también rápida y eficiente. Se permite la comparación entre categorías, aplicaciones o sistemas operativos directamente, pudiendo obtener comparaciones en cada nivel de la jerarquía que define un estudio. En la comparación a nivel de versión se puede comparar cualquier estudio sin necesidad de que coincida ningún parámetro de la jerarquía que define una aplicación a evaluar, otorgando más libertad al usuario.

El evaluador puede introducir un nuevo estudio en el sistema (crear una categoría, una aplicación, un sistema operativo y una versión, o usar valores ya existentes), y, además, puede consultar los resultados detallados de los estudios que ha creado, pudiendo ver las distintas evaluaciones realizadas, los adjetivos seleccionados cómo importantes en cada una y los comentarios asociados. Además, el evaluador puede introducir evaluaciones en estudios de los que es el creador. Para introducir una evaluación se muestran las palabras que conforman el conjunto de Reaction Cards en pantalla y se deja al usuario que elija las que considere, mientras que, una vez las haya elegido, se pide que seleccione las cinco más representativas y se recogen comentarios de ellas, para que finalmente el evaluador pueda añadir sus propios comentarios (dando un valor cualitativo a la herramienta). No se permite que un usuario que no sea el creador de un estudio añada una evaluación al mismo o consulte los comentarios asociados a las evaluaciones realizadas sobre el mismo.

Finalmente, se ha dotado al sistema de una vía de "moderación" que permite eliminar estudios o evaluaciones insertados en el sistema que se consideren improcedentes, así como se otorga el control al propietario de un estudio para poder eliminarlo o eliminar evaluaciones que considere que no aportan nada al estudio.

En toda la parte cuantitativa de la herramienta se ha utilizado la métrica obtenida en el apartado 3.1.

### <span id="page-24-0"></span>**3.2.2 División en subsistemas**

Partiendo de la descripción del alcance de la herramienta, se pueden diferenciar tres grupos funcionales principales:

- **Subsistema de administración y gestión de usuarios:** permite el registro e inicio de sesión de los usuarios, así como la moderación de los estudios y evaluaciones que conforman el sistema.
- **Subsistema de evaluación:** permite la inserción de nuevos estudios en el sistema, la realización de evaluaciones sobre los estudios creados y la consulta del detalle histórico de evaluaciones y los comentarios obtenidos en cada una. Además, permite el borrado de evaluaciones y estudios de los que se sea el propietario.
- **Subsistema de consulta y comparación**: permite la obtención de resultados derivados de las evaluaciones realizadas en el sistema, tanto resultados cuantitativos como cualitativos, de forma gráfica y visual.

## <span id="page-25-0"></span>**3.2.3 Grupos de usuarios**

A su vez, se distinguen tres roles de usuarios a la hora del funcionamiento de la herramienta, en función de la funcionalidad a la que tienen acceso, que son los siguientes:

- **Usuario no registrado**: puede acceder a la consulta y comparación de resultados que han sido registrados en el sistema (subsistema de consulta y comparación), y puede proceder a registrarse (subsistema de administración y gestión de usuarios).
- **Usuario del sistema**: corresponde al evaluador, y puede acceder al subsistema de consulta y comparación y al subsistema de evaluación, teniendo en este último acceso sólo a los estudios creados por el propio usuario. Accederá al subsistema de administración y gestión de usuarios para realizar el inicio de sesión.
- **Administrador**: puede acceder al subsistema de administración y gestión de usuarios para proceder a la eliminación de estudios y evaluaciones que resulten improcedentes a su criterio.

## <span id="page-25-1"></span>*3.3 Modelo de datos*

En este apartado se va a describir el modelo de datos utilizado para la herramienta desarrollada, partiendo de la definición de la herramienta descrita en el apartado 2.2. Se va a usar una base de datos para almacenar la información, dado que, al ser una herramienta web, el uso de una base de datos proporciona un almacenamiento persistente, independiente y otorga acceso vía SQL, simplificando considerablemente el desarrollo del resto de la herramienta.

## <span id="page-25-2"></span>**3.3.1 Diagrama Entidad-Relación**

La Figura 9 muestra el diagrama entidad-relación del modelo de datos diseñado para la herramienta.

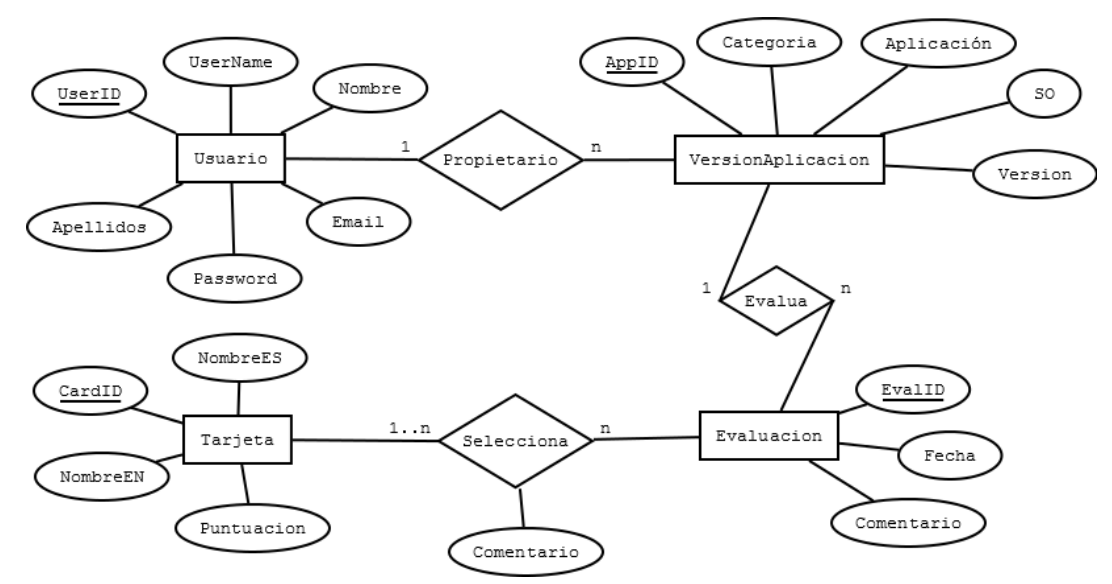

#### **Figura 9 Diagrama Entidad-Relación**

<span id="page-25-3"></span>La entidad **Usuario** representa al usuario registrado de la herramienta, con los atributos introducidos por el mismo al registrarse.

La entidad **VersionAplicacion** representa una versión de aplicación (estudio), siendo sus atributos los valores de la jerarquía que define una aplicación a evaluar. Una instancia de VersionAplicacion tiene una instancia de Usuario como propietario, mientras que una instancia de Usuario puede ser propietario de cero o más instancias de VersionAplicacion (relación *Propietario*).

La entidad **Tarjeta** representa cada una de las tarjetas que componen el método de Reaction Cards, almacenando su nombre en castellano e inglés, y su puntuación asociada.

La entidad **Evaluación** representa una evaluación realizada sobre un estudio. Sus atributos son la fecha de realización y el comentario del evaluador. Una instancia de Evaluación está asociada a una instancia de VersionAplicacion, mientras que una instancia de VersionAplicacion puede estar asociada a cero o más instancias de Evaluación (relación *Evalúa*).

Finalmente, una instancia de Evaluación tiene asociadas una o más instancias de Tarjeta, mientras que una instancia de Tarjeta puede estar asociada a cero o más instancias de Evaluación, y esta asociación puede llevar un comentario como atributo (relación *Selecciona*, representa las tarjetas seleccionadas en cada evaluación de una versión de aplicación).

Con este modelo de datos sencillo se representa toda la organización necesaria para llevar a cabo la funcionalidad de la herramienta.

## <span id="page-26-0"></span>*3.4 Requisitos de la herramienta*

Una vez determinado el ámbito y alcance de la herramienta desarrollada, se describen los requisitos de la herramienta con mayor detalle, divididos por el subsistema al que pertenecen. Para ello, en primer lugar, se ha realizado un análisis de casos de uso, para posteriormente proceder a la redacción de requisitos.

## <span id="page-26-1"></span>**3.4.1 Diagrama de casos de uso**

En la Figura 10 se encuentra el diagrama de casos de uso que se sigue de la descripción dada en el apartado 3.2, y a partir del cual se han detallado los requisitos de la herramienta a desarrollar.

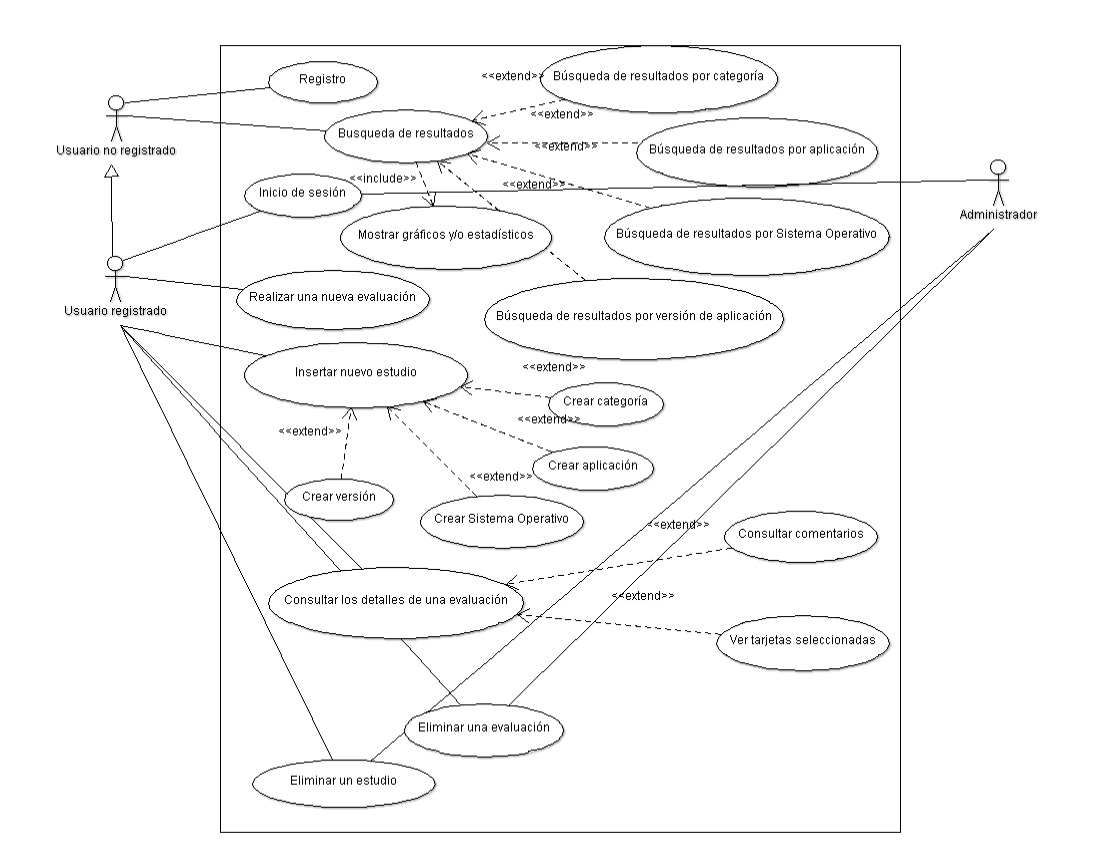

#### **Figura 10 Diagrama de casos de uso**

<span id="page-27-1"></span><span id="page-27-0"></span>A continuación, se procede a detallar los tres casos de uso más representativos.

#### *3.4.1.1 CU01: Insertar nuevo estudio*

#### **Nombre Caso de Uso:** Insertar nuevo estudio

**Actores primarios:** Usuario del sistema (está registrado y es el único que puede insertar nuevos estudios en el sistema).

#### **Interesados y objetivos:**

Usuario del sistema: quiere introducir un nuevo estudio en el sistema del que sea el propietario para posteriormente poder realizar evaluaciones sobre el mismo.

**Resumen:** el usuario del sistema ingresará en el sistema e introducirá la categoría, nombre de aplicación, sistema operativo y versión del nuevo estudio a introducir, que quedará registrado en el sistema.

**Precondiciones:** El usuario del sistema se ha autenticado como tal.

**Garantía de éxito (Post-condiciones):** El nuevo estudio introducido queda registrado en el sistema y el usuario queda cómo propietario del mismo para posteriores usos. **Escenario principal de éxito:**

## 1. El usuario del sistema selecciona la opción de añadir un nuevo estudio.

- 2. El sistema presenta en pantalla los cuadros para introducir cada uno de los campos que componen la información necesaria para introducir un nuevo estudio.
- 3. El usuario introduce el nombre de la categoría del estudio.
- 4. El usuario introduce el nombre de la aplicación del estudio.
- 5. El usuario introduce el nombre del sistema operativo del estudio.
- 6. El usuario introduce el nombre de la versión del estudio.
- 7. El usuario confirma la introducción.

8. El sistema registra el estudio dejando al usuario del sistema cómo propietario y muestra en pantalla la lista de estudios insertados por el usuario.

### **Extensiones (flujos alternativos):**

- 3. El usuario del sistema pretende introducir una categoría ya existente.
	- a. El sistema permite seleccionar de una lista entre las categorías ya existentes.
- 4. El usuario del sistema pretende introducir una aplicación ya existente.
	- a. El sistema permite seleccionar de una lista entre las aplicaciones ya existentes.
- 5. El usuario del sistema pretende introducir un sistema operativo ya existente.
	- a. El sistema permite seleccionar de una lista entre los sistemas operativos ya existentes.
- 8. El estudio introducido ya existe.
	- a. El sistema informa al respecto y muestra de nuevo los campos a rellenar al usuario del sistema por pantalla.

### <span id="page-28-0"></span>*3.4.1.2 CU02: Realizar una nueva evaluación*

**Nombre Caso de Uso:** Realizar una nueva evaluación

**Actores primarios:** Usuario del sistema (está registrado y es el único que puede insertar nuevos estudios en el sistema, y por tanto evaluarlos).

### **Interesados y objetivos:**

- **Usuario del sistema**: quiere introducir una nueva evaluación en el sistema sobre un estudio del que sea el propietario para posteriormente poder consultar resultados derivados de la introducción.

**Resumen:** el usuario del sistema ingresará en el sistema y realizará la evaluación de un estudio que haya introducido previamente, introduciendo las tarjetas que desee seleccionar, las cinco más representativas añadiendo un comentario a cada una, y finalmente añadiendo un comentario global a la evaluación. Estos datos quedarán registrados en el sistema para su posterior consulta.

**Precondiciones:** El usuario del sistema se ha autenticado como tal. El estudio que se quiere evaluar ha sido introducido en el sistema y el usuario es el propietario del mismo.

**Garantía de éxito (Post-condiciones):** Los datos asociados a la evaluación quedan registrados en el sistema para su posterior consulta.

#### **Escenario principal de éxito:**

- 1. El usuario selecciona la opción de evaluar el estudio que desea de la lista de estudios de los que es propietario.
- 2. El sistema muestra una pantalla con todas las tarjetas de Reaction Cards dispuestas aleatoriamente para su selección.
- 3. El usuario selecciona al menos cinco tarjetas (hasta las que quiera) y avanza al siguiente paso.
- 4. El sistema muestra unos cuadros para seleccionar las cinco tarjetas más representativas entre las seleccionadas anteriormente y un comentario asociado.
- 5. El usuario introduce las cinco tarjetas que considera más representativas de entre las seleccionadas anteriormente e introduce el motivo de elección de cada una, y avanza al siguiente paso.
- 6. El sistema muestra un cuadro para introducir un comentario global de la evaluación.
- 7. El usuario introduce un comentario global a toda la evaluación y confirma la evaluación.
- 8. El sistema registra los datos.

**Extensiones (flujos alternativos):**

- 3. El usuario selecciona menos de cinco tarjetas.
	- a. El sistema informa de la situación e indica al usuario que debe seleccionar más tarietas.
- 5. El usuario no completa la información y comentarios de las cinco tarjetas.
	- a. El sistema informa de la situación e indica al usuario que debe introducir la información requerida.

### <span id="page-29-0"></span>*3.4.1.3 CU03: Búsqueda de resultados*

#### **Nombre Caso de Uso:** Búsqueda de resultados

**Actores primarios:** Usuario no registrado (cualquiera puede acceder a la búsqueda y consulta de resultados)

### **Interesados y objetivos:**

- **Usuario no registrado**: quiere consultar los resultados de las evaluaciones realizadas sobre una o varias categorías, aplicaciones, sistemas operativos o versiones, obteniendo tanto resultados cuantitativos comparativos como resultados cualitativos.

**Resumen:** el usuario no registrado ingresará en el sistema y seleccionará los ítems que desea consultar, y el sistema mostrará los resultados de forma visual en pantalla.

**Precondiciones:** Los ítems por los que se quiere consultar están registrados en el sistema y presentan evaluaciones completadas.

**Garantía de éxito (Post-condiciones):** El sistema muestra los datos tanto cuantitativos como cualitativos por pantalla.

#### **Escenario principal de éxito:**

- 1. El usuario selecciona la opción de consultar resultados por el nivel que desea (categoría, aplicación, sistema operativo o versión).
- 2. El sistema muestra por pantalla una lista con los distintos valores existentes para el nivel seleccionado.
- 3. El usuario selecciona los ítems de los mostrados de los que desea obtener los resultados comparativos y confirma la selección.
- 4. El sistema muestra los resultados de cada ítem seleccionado, mostrando los estadísticos descriptivos de cada ítem, un gráfico de barras comparativo con la media de cada uno y el error (intervalo de confianza 95%), un diagrama de cajas y otro de barras comparativos, y las nubes de palabras de cada ítem.

## <span id="page-29-1"></span>**3.4.2 Requisitos funcionales**

A continuación, se exponen los requisitos funcionales de la herramienta, partiendo de la descripción y alcance de la misma expuestos en el apartado 3.2, y del análisis de casos de uso realizado en el apartado 3.4.1.

#### <span id="page-29-2"></span>*3.4.2.1 Subsistema de administración y gestión de usuarios*

- *RF1*: La herramienta permitirá el registro de usuarios mediante la misma, y permitirá el inicio de sesión de los mismos, controlando la funcionalidad accedida en función del rol del usuario. Los usuarios registrados mediante la herramienta estarán todos en el rol de "Usuario registrado", para el rol de administrador se hará un control de acceso al archivo de administración configurando el servidor para tal efecto, habiendo unas credenciales únicas para el acceso de administrador. A los usuarios registrados se les pedirá la siguiente información:
	- o Nombre
	- o Apellidos
- o Nombre de usuario
- o Contraseña
- o Correo electrónico

La contraseña deberá cumplir unos requisitos mínimos de seguridad, con un mínimo de 6 caracteres y el uso de mayúsculas, minúsculas y dígitos, y deberá ser confirmada en el proceso de registro.

Para el inicio de sesión de un usuario se solicitará su nombre de usuario y su contraseña, comprobando su corrección con los datos registrados en el sistema.

- *RF2*: La herramienta otorgará al administrador una vía interactiva para poder eliminar un estudio o una evaluación del sistema, eliminando, si no queda ninguna otra versión en la jerarquía, los valores de la jerarquía que queden "huérfanos". Al eliminar un estudio se eliminarán también todas sus evaluaciones realizadas.

#### <span id="page-30-0"></span>*3.4.2.2 Subsistema de evaluación*

- RF3: La herramienta permitirá a un usuario registrado introducir un nuevo estudio en el sistema, pudiendo introducir, por tanto, nuevas categorías, aplicaciones, sistemas operativos y versiones, o usando los ya existentes, quedando como propietario de la misma. Para introducir la versión de aplicación se solicitarán los siguientes datos:
	- o Categoría de la aplicación
	- o Nombre de la aplicación
	- o Sistema operativo de la aplicación
	- o Versión de la aplicación

Para rellenar los tres primeros campos, se mostrará un desplegable en el que se pueda elegir de valores ya introducidos en la herramienta, siguiendo la jerarquía (en función del valor de categoría, así se muestran las opciones de nombre, etc.). En cualquier caso, se podrá introducir valores nuevos en todos los campos. No se permitirá introducir una aplicación con todos los valores idénticos a otra ya existente.

- *RF4*: El usuario registrado podrá ver una lista con todos los estudios que ha creado, viendo la categoría, nombre, sistema operativo y versión, y con una opción para ver un estudio en detalle, añadirle una nueva evaluación y para eliminarle. Sólo lo podrá ver de los estudios de las que sea propietario.
- *RF5:* El usuario registrado podrá eliminar un estudio del que sea propietario del sistema, es decir, que haya sido creado por él.
- *RF6:* El usuario registrado podrá ver un detalle de un estudio que ha creado, viendo una lista con todas las evaluaciones realizadas (mostrando fecha de la misma, junto con la puntuación, ordenadas por fecha ascendente), pudiendo consultar el detalle de cada una, borrar una que considere, y con la opción de poder añadir una nueva evaluación. Sólo lo podrá ver de las versiones de aplicación de las que sea propietario.
- *RF7*: El usuario registrado podrá eliminar una evaluación asociada a un estudio del que sea propietario del sistema, es decir, que haya sido creado por él.
- *RF8:* El usuario registrado podrá consultar el detalle de una evaluación que ha realizado. En el detalle de la evaluación se mostrará el estudio asociado, la puntuación final de la evaluación, el comentario del evaluador, y se mostrarán las cinco tarjetas seleccionadas como más representativas con su comentario asociado, junto con la posibilidad de ver el conjunto de tarjetas seleccionadas que no tienen comentario asociado. La puntuación de una evaluación se obtendrá como una ponderación de la suma de la puntuación asociada a cada una de las tarjetas

incluidas en la misma, entre el número de tarjetas seleccionadas por la puntuación máxima para una tarjeta (5), todo ello multiplicado por 100, de manera que quede una puntuación ponderada entre 0 y 100. Sólo lo podrá ver de los estudios de los que sea propietario.

- *RF9*: El usuario registrado podrá introducir una evaluación a un estudio que haya creado. El proceso de introducción de una evaluación será el siguiente:
	- o El sistema mostrará las tarjetas que conforman las Reaction Cards de forma aleatoria en pantalla, de forma que el usuario pueda seleccionar y deseleccionar las que considere, y al final podrá confirmar la selección. (Mínimo 5)
	- $\circ$  Una vez que el usuario haya confirmado las tarjetas seleccionadas, se mostrarán cinco desplegables con un cuadro de texto asociado para que el usuario seleccione las cinco tarjetas que le han resultado más representativas de entre las introducidas en el paso anterior y ponga un comentario al respecto indicando el motivo de su elección. Al final podrá confirmar el envío. (Todos los campos serán obligatorios).
	- o Finalmente, el evaluador podrá introducir su comentario asociado a la evaluación, en cuya confirmación se producirá el registro en el sistema de la evaluación. (obligatorio).

### <span id="page-31-0"></span>*3.4.2.3 Subsistema de consulta y comparación*

- RF10: Cualquier usuario podrá realizar una búsqueda y comparación de las categorías, aplicaciones, sistemas operativos o versiones registrados en el sistema. Se mostrará una lista con todas las categorías/aplicaciones/sistemas operativos/versiones (en función de que nivel de la jerarquía se quiera comparar) existentes en el sistema, y el usuario seleccionará todas las que considere (desde 1 a N) para mostrar los resultados. Los resultados se mostrarán de la siguiente forma:
	- o Para los resultados cuantitativos se tendrán en cuenta las puntuaciones de todas las evaluaciones pertenecientes a la categoría/aplicación/sistema operativo/versión (ítem) seleccionado. Se mostrarán una serie de estadísticos descriptivos (puntuación media, número de evaluaciones, puntuación máxima, puntuación mínima, desviación estándar, intervalo de confianza al 95% usando T de Student y mediana). Para mostrar los resultados gráficamente, además, se mostrará un gráfico de barras en el que cada barra represente la media de cada ítem, y que tenga una barra de error con el intervalo de confianza al 95%. Para permitir otro tipo de análisis, se mostrará un diagrama de cajas y bigotes resultado de las puntuaciones de las evaluaciones de cada ítem seleccionado, mostrando una caja por ítem, todo ello en el mismo diagrama.
	- o Los resultados cualitativos se mostrarán mostrando una nube de palabras por ítem seleccionado, creados con la frecuencia de cada palabra en las evaluaciones de cada ítem, pudiendo ver en la pantalla todas las nubes de palabras de los ítems seleccionados.

## <span id="page-31-1"></span>**3.4.3 Requisitos no funcionales**

#### <span id="page-31-2"></span>*3.4.3.1 Interfaz y Usabilidad*

*RNF1*: La herramienta deberá ser adaptable y multiplataforma (responsive design), pudiendo ser utilizada en cualquier dispositivo con independencia de su tamaño o sistema operativo.

- *RNF2:* La herramienta debe ser altamente interactiva, primando el uso de gráficos frente al texto o la introducción de éste por parte del usuario. Los gráficos y estadísticas serán de fácil comprensión, y darán una visión formal y comparativa de la usabilidad alcanzada en todo momento.
- *RNF3*: La herramienta debe ser usable y fácil de usar para el usuario.

#### <span id="page-32-0"></span>*3.4.3.2 Portabilidad y Arquitectura*

- *RNF4:* La herramienta estará disponible en varios idiomas, pudiendo utilizarse en castellano y en inglés.
- *RNF5*: Para el despliegue de la herramienta será necesario un servidor web y un sistema de gestión de bases de datos relacional.

### <span id="page-32-1"></span>*3.5 Diseño*

Una vez realizado el análisis de la herramienta a desarrollar, se va a describir el diseño efectuado para el desarrollo del sistema, en base a los requisitos especificados en los apartados anteriores. Cabe mencionar que, dado que el desarrollo principal se va a realizar en PHP contra una base de datos relacional que proporciona acceso SQL, no se disponen de clases en el diseño, se interactúa directamente con el modelo relacional definido en el siguiente apartado.

### <span id="page-32-2"></span>**3.5.1 Modelo de datos: Modelo relacional**

Con el diagrama Entidad-Relación definido en el apartado 3.3.1, se puede desarrollar el modelo relacional que cumple esta estructura de datos para ser utilizado en una base de datos relacional. El modelo resultante es el que se ve en la Figura 11.

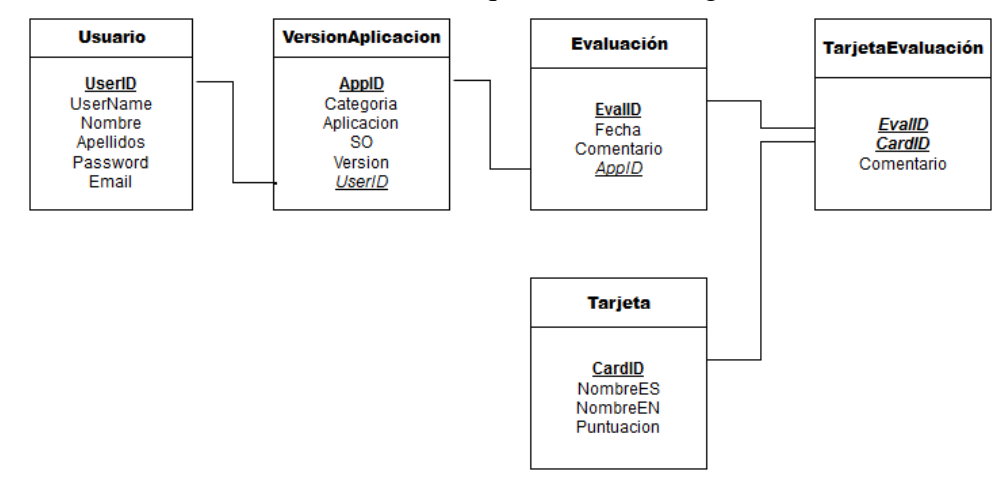

**Figura 11 Diagrama modelo relacional**

<span id="page-32-3"></span>Las claves primarias se representan en negrita y subrayado, mientras que las claves foráneas se representan en cursiva y subrayado, con una flecha que indica la relación. A parte de estas restricciones de unicidad y de referencia, se van a establecer las siguientes restricciones:

- *Usuario*: todos los campos van a ser NOT NULL, no podrán ser vacíos. Además, el campo UserName tendrá una restricción de unicidad para que no haya duplicados.
- *VersionAplicacion*: todos los campos van a ser NOT NULL, no podrán ser vacíos, y además habrá una restricción de unicidad del conjunto de atributos (Categoría, Aplicación, SO, Versión) para que no haya duplicados.
- *Evaluación*: la fecha será NOT NULL, no podrá ser vacía.
- *Tarjeta*: todos los campos van a ser NOT NULL, no podrán ser vacíos.
- *TarjetaEvaluacion*: en este caso el comentario si podrá ser NULL, ya que un comentario vacío indicará que esa tarjeta seleccionada en esa evaluación no está entre las cinco principales.

### <span id="page-33-0"></span>**3.5.2 Patrón de diseño**

Para el diseño de la herramienta se ha utilizado el patrón de diseño del Modelo-Vista-Controlador. En este patrón, el modelo interactúa con la vista, y la vista con el modelo, a través de un controlador que abstrae la especificación del modelo a la vista y viceversa. En el caso de la herramienta desarrollada, el esquema del patrón resultante es el mostrado en la Figura 12.

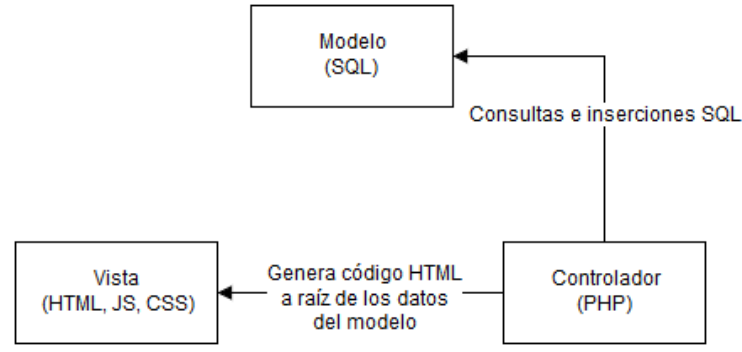

**Figura 12 Patrón de diseño del sistema**

<span id="page-33-1"></span>El *modelo* es la base de datos diseñada en el apartado 3.5.1, debido a las características de la herramienta web a desarrollar, en la que se proporciona una interfaz que va a realizar transacciones (inserciones y consultas a la base de datos). La construcción y acceso al modelo, por tanto, se realiza en lenguaje SQL, interactuando con la base de datos construida a partir del modelo relacional de datos de la herramienta. Por tanto, no hay un diseño de clases y objetos que interaccionen en esta parte, el diseño propuesto se centra en el uso de SQL para efectuar transacciones con el modelo de forma directa.

La *vista* se realiza en tecnologías web "frontend" (parte cliente del sistema), utilizando los lenguajes HTML, CSS y JavaScript para definir las pantallas de la herramienta y mostrar la información de forma estructurada proveniente del modelo, además de recoger las entradas del usuario a la lógica de la herramienta. Para realizar esta parte de forma más ágil y con mejor apariencia, se hace uso de un framework CSS que es Materialize [20], una API para realizar gráficos en JavaScript que es Plot.ly [21] y otra API JavaScript para las nubes de palabras que es JQCloud [22].

El *controlador* se realiza en tecnología PHP. Es la parte que se va a ejecutar en el servidor ("backend") y se va a encargar de hacer de elemento intermedio entre la vista y el modelo. Por tanto, se conectará a la base de datos para obtener la información almacenada, y volcará esta información en la vista, generando el código necesario para que se muestre en la forma deseada. A su vez, cuando el usuario realice una entrada de datos en la vista, será el controlador el que se encargue de procesarla, validarla y actuar sobre el modelo en consecuencia.

## <span id="page-34-0"></span>**3.5.3 Arquitectura de la herramienta**

Siguiendo del patrón de diseño especificado en el apartado anterior, la arquitectura definida para el sistema desarrollado es la que se ve en la Figura 13.

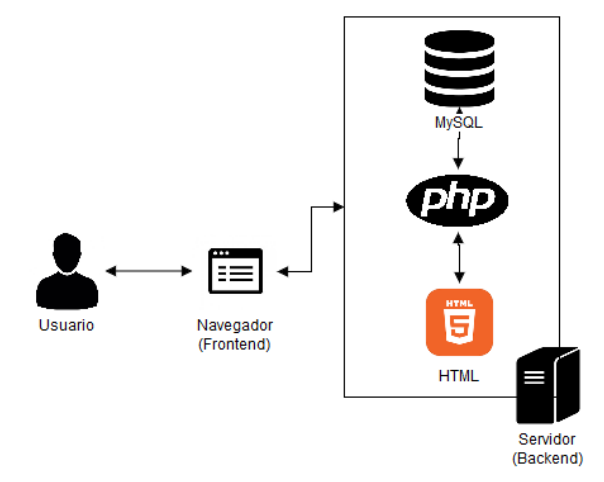

**Figura 13 Arquitectura del sistema**

<span id="page-34-2"></span>La parte *frontend* está implementada por el navegador desde el que acceda el usuario a la página web.

En la parte *backend* se tiene tanto el servidor web como el servidor de base de datos. El servidor, cuando le llega una petición de página web del usuario, va a utilizar el intérprete PHP para acceder a la base de datos y generar la página HTML que se va a retornar al usuario y se va a mostrar en su navegador.

## <span id="page-34-1"></span>**3.5.4 Diagramas de secuencia**

Siguiendo con el diseño de la herramienta, se van a desarrollar los diagramas de secuencia para los tres casos de uso detallados en el apartado 3.4.1. Al no existir clases en el diseño del sistema, estos diagramas no representan interacciones entre objetos, si no interacciones entre las distintas páginas de la herramienta, ya que igualmente se producen llamadas y peticiones entre ellas.

El diagrama de secuencia para el CU01: Insertar nuevo estudio, es el mostrado en la Figura 14.

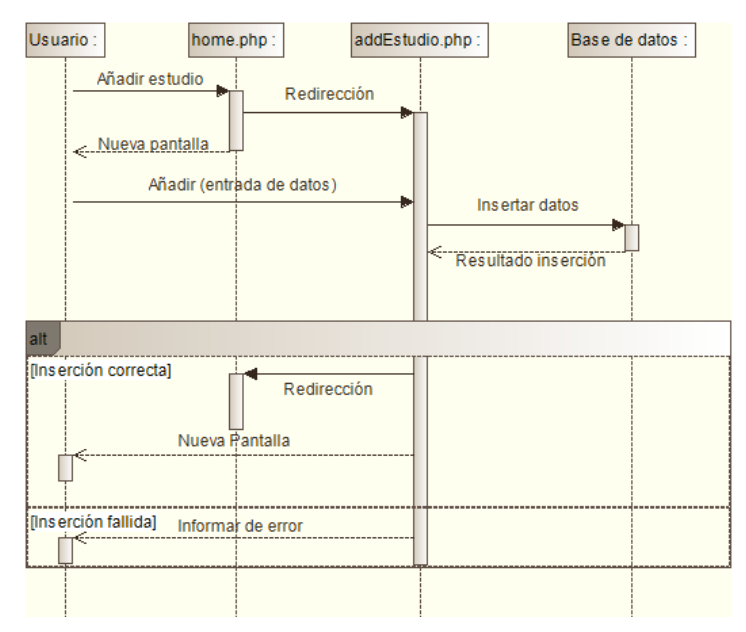

**Figura 14 Diagrama de secuencia CU01**

<span id="page-35-0"></span>El diagrama de secuencia asociado al CU02: Realizar una evaluación, se muestra en la Figura 15.

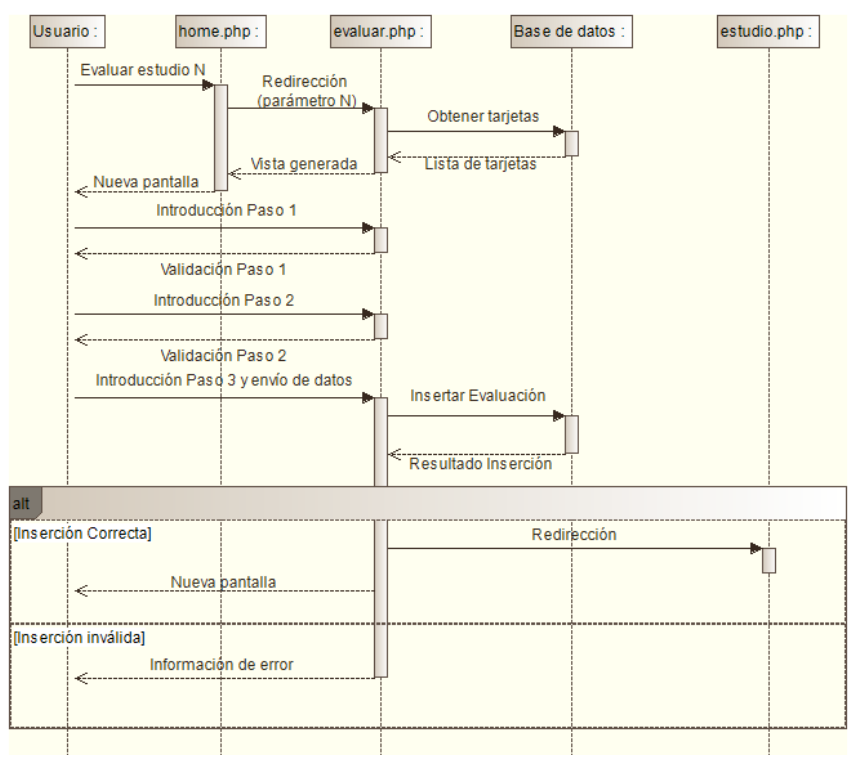

**Figura 15 Diagrama de secuencia CU02**

<span id="page-35-1"></span>El diagrama de secuencia asociado al CU03: Búsqueda de resultados, se muestra en la Figura 16.
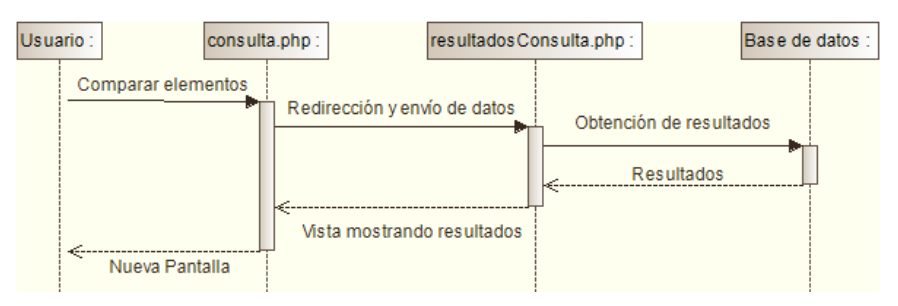

**Figura 16 Diagrama de secuencia CU03**

#### **3.5.5 Mapa de navegación**

Una vez especificado el modelo y la arquitectura de la herramienta, se va a proceder a especificar el mapa de navegación, definiendo las pantallas y los flujos de navegación posibles entre cada una. El mapa de navegación se muestra en la Figura 17.

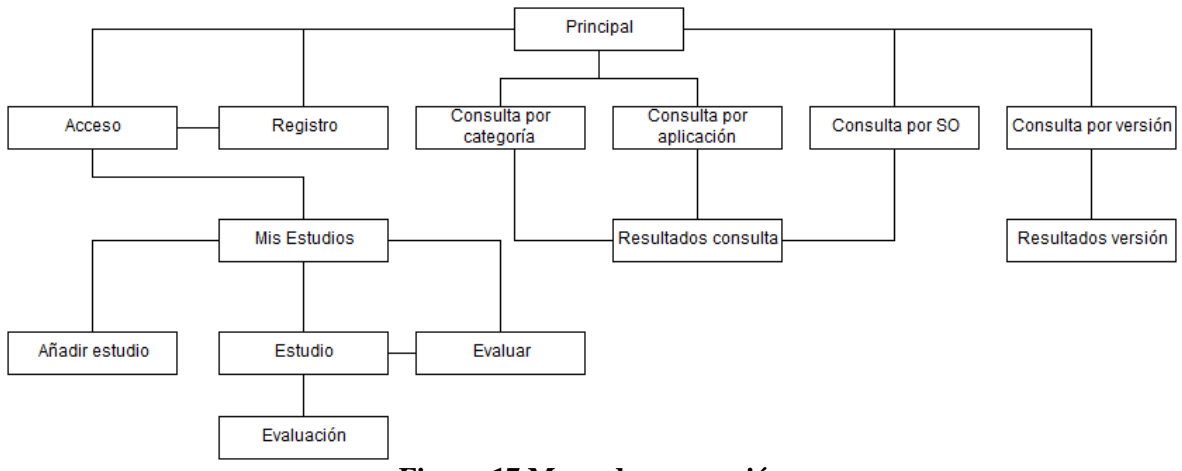

**Figura 17 Mapa de navegación**

Cada pantalla del mapa de navegación, es un fichero PHP que contiene una parte de vista y otra parte de controlador, habiendo generalmente dos partes en el controlador: la parte que genera la vista en función de los datos del modelo y la parte que recoge la entrada del usuario y realiza la acción que corresponda, ya sea de navegación o de actualización de los datos del modelo. Esta interacción y funcionamiento del controlador PHP de cada pantalla se puede ver en los diagramas de secuencia del apartado 3.5.4. El detalle de la funcionalidad de cada pantalla, y de otros elementos del sistema como los ficheros de idioma, se especifica en el listado contenido en el Anexo E.

# **4 Desarrollo**

### *4.1 Implementación de la herramienta*

Una vez determinados los requisitos y el diseño, se ha procedido con el desarrollo de la herramienta.

Para el desarrollo de la misma se ha seguido una metodología basada en prototipos, cada vez más funcionales, sobre los que se han ido validando los requisitos, modificando y añadiendo nuevos cuando era necesario.

Se ha comenzado realizando una maqueta de toda la funcionalidad de una especificación inicial de requisitos, definiendo las distintas vistas y la navegación entre ellas. (Las maquetas se encuentran en el Anexo C). Con esta maqueta validada, se ha realizado un primer prototipo funcional, que ha consistido en traducir esas maquetas a HTML e incorporar el controlador para acceder al modelo de datos, previamente traducido a SQL e introducido en la base de datos.

Con este prototipo funcional debidamente depurado, han surgido nuevos requisitos y modificaciones a los originales que aplicar, por lo que se ha procedido a una nueva iteración, incluyendo los requisitos en la especificación y modificando el prototipo anterior para incluir los nuevos requisitos y generar un nuevo prototipo.

Se ha repetido este proceso, hasta obtener un prototipo final sobre el que no se ha considerado añadir ninguna modificación y que es la herramienta final desarrollada.

#### *4.2 Herramientas utilizadas*

Para el desarrollo de la herramienta, se han utilizado los siguientes lenguajes y herramientas:

- *HTML, CSS, JavaScript:* lenguajes utilizados en el desarrollo de la vista de la herramienta, utilizados para la parte gráfica.
- *PHP:* lenguaje utilizado en la parte servidor de la herramienta, para acceder a la base de datos y generar el código de la vista.
- *SQL:* usado para construir, insertar y consultar la base de datos que representa el modelo de datos de la herramienta.
- *Materialize [20]*: framework CSS usado para agilizar el desarrollo de la vista, al proporcionar los elementos estéticos y la malla para el diseño responsive.
- *Plot*.*ly [21]:* librería JavaScript utilizada para la generación sencilla de las gráficas estadísticas utilizadas en la herramienta.
- *JQCloud [22]*: librería JavaScript utilizada para generar las nubes de palabras presentes en la herramienta.
- *Apache*: servidor web utilizado para realizar las pruebas de la herramienta desarrollada.
- *MySQL*: servidor de base de datos utilizado para desplegar el modelo de datos de la herramienta.

#### *4.3 Despliegue de la herramienta*

Se han utilizado dos alternativas para desplegar el servidor web, base de datos y código de la herramienta.

La primera, para una primera fase de pruebas, ha consistido en montar el servidor desde cero en el sistema Debian de una Raspberry Pi. Para ello, se ha instalado el servidor Apache como servidor web, MySQL como servidor de base de datos, y el intérprete PHP y los paquetes para su integración con Apache y MySQL (En el Anexo A se encuentra el manual de instalación seguido). Una vez instalado se ha subido el código a la máquina para su acceso. Debido a las limitaciones de acceso de la Raspberry, y tener que estar todo el día conectada, se ha decidido migrar a un hosting gratuito, una vez la versión final de la herramienta ha sido desarrollada.

Cómo hosting gratuito se ha usado Hostinger, que proporciona un servidor web con PHP y MySQL ya configurado, listo para subir los archivos y acceder. La ruta de acceso a la herramienta es la siguiente:

<http://robhost.esy.es/assurance/>

#### *4.4 Aspectos destacados de la implementación*

Entre la funcionalidad desarrollada en la herramienta, se puede destacar la opción de comparación de resultados entre diversos estudios, pudiendo comparar a cualquier nivel de la jerarquía. Para garantizar la presentación de la información de la forma más visual posible, de manera que sea fácil acceder al mensaje de la misma, se han utilizado gráficos para representar la media de puntuaciones de todas las evaluaciones de cada elemento, diagramas de cajas y bigotes para valorar la distribución de estas puntuaciones, y finalmente nubes de palabras para ver cuáles son las tarjetas más representativas de cada elemento presente en la comparación. En la Figura 18 se puede observar cómo se muestran estos gráficos al comparar las categorías Ofimática y Navegador Web. Como se ve, mediante la puntuación media se puede ver cuál de las categorías presenta una mayor puntuación, teniendo en cuenta el rango de error, mientras que en el diagrama de cajas se puede observar con mayor precisión como se distribuyen estas puntuaciones, quedando claro que en este caso la categoría Navegador Web presenta una mayor puntuación media, así como una mayor mediana y posiciones de los cuartiles, además de tener una distribución más concentrada que Ofimática, que presenta más variabilidad entre mínimo y máximo.

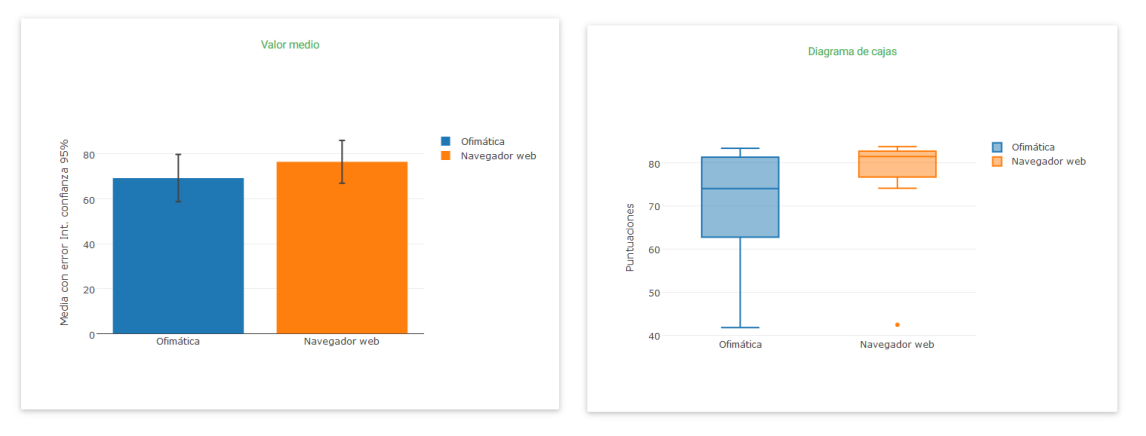

**Figura 18 Gráficas mostradas por la herramienta**

En la Figura 19 se puede observar como la herramienta muestra tanto las nubes de palabras, para la categoría Navegador Web, como el conjunto de estadísticos calculados, para la categoría Ofimática. Se puede observar como para la categoría Navegador Web las tarjetas "Fácil de usar", "Eficiente", "Útil" e "Intuitivo" son las más frecuentes, y por tanto describen mejor la categoría. Por otra parte, en los estadísticos se puede observar numéricamente las medidas observadas en la Figura 18, viendo por ejemplo la alta desviación estándar para la categoría Ofimática, y como hay una gran diferencia entre la puntuación mínima y la máxima.

|                                                                                                    | Categoría: Ofimática         |        |  |  |  |
|----------------------------------------------------------------------------------------------------|------------------------------|--------|--|--|--|
|                                                                                                    | Puntuación media             | 69.283 |  |  |  |
|                                                                                                    | Número de evaluaciones       | 10     |  |  |  |
| Nube de palabras Navegador web<br>Demasiado técnico<br>Complejo<br>Cómodo<br>Comprensible<br>Apagado<br>Creativo | Puntuación máxima            | 83.363 |  |  |  |
| Ahorra tiempo <sub>Fisble</sub> <b>Fácil de usar</b><br>Atractivo<br>Agradable                                   | Puntuación mínima            | 41.776 |  |  |  |
| <b>Directo</b><br>Alta calidad<br>Fluido <u>ÚtilEficiente Accesible</u>                                          | Desviación estandar          | 14.727 |  |  |  |
| Corriente<br>$\text{Adaptable}_{\text{contus}}\text{Intuitivo}^{ \text{Catus}_{\text{contus}}}$                  | Intervalo de confianza (95%) | 10.534 |  |  |  |
| <b>Eficaz</b> Asequible<br>Antiquedo Compatible<br>Que potencia                                                  | Mediana                      | 74.005 |  |  |  |

**Figura 19 Nube de palabras en la herramienta**

La utilización de la métrica numérica obtenida para comparar dos categorías distintas usando el sistema desarrollado de forma visual, corrobora las hipótesis de partida *H2* y *H3*, indicadas en el apartado 1.2.

Finalmente, en la Figura 20 se muestran una serie de imágenes de la interfaz del sistema, tomadas a lo largo del proceso de acceder al sistema, añadir un nuevo estudio (Word 2010 para Windows, categoría Ofimática), ver la lista de estudios, realizar una evaluación sobre este estudio, ver el detalle de las evaluaciones realizadas sobre el mismo y, finalmente, ver las tarjetas y comentarios asociados a una evaluación realizada. Con esto se muestra gran parte de la interacción con la herramienta, todo añadido a las Figuras 18 y 19 con el aspecto de la consulta y comparación de resultados.

| <b>ASSURANCE</b>                                                    |                                                                                                    | Misestudios Salir Consulta -           | <b><i>O ASSURANCE</i></b>                                                                      |                        |                               | Misentudios Salir Consulta .                                                                                                    | <b><i>O ASSURANCE</i></b>                                                                                                    |                                                                                         | Micestudios Safr Consulta =                                                     |
|---------------------------------------------------------------------|----------------------------------------------------------------------------------------------------|----------------------------------------|------------------------------------------------------------------------------------------------|------------------------|-------------------------------|----------------------------------------------------------------------------------------------------|----------------------------------------------------------------------------------------------------|-----------------------------------------------------------------------------------------|---------------------------------------------------------------------------------|
| Inicio > Mis estudios                                               |                                                                                                    |                                        | Inicio $\rightarrow$ Mis estudios $\rightarrow$ Añadir un estudio                              |                        |                               |                                                                                                    | hicio > Mis estudios                                                                                                    |                                                                                         |                                                                                 |
| Hola,                                                               | Mis estudios<br>Word v. 2010 - Windows (Ofimática)<br>Excel v. 2010 - Windows (Ofimática)<br>LibreOffice Writer v. 4.2.8.2 - Linux (Ofimática)<br>LibreOffice Calc v. 4.2.8.2 - Linux (Ofmática)<br>Google Chrome v. 48 - Windows (Navegador web)<br>Mozilla Firefox v. 44 - Windows (Navegador web) |                                        | Introduce los datos del estudio                                                                |                        |                               | Hola.<br>pruebas                                                                                                    | Mis estudios<br>Word v. 2010 - Windows (Ofimatica)                                                                                                    |                                                                                         |                                                                                 |
| pruebas                                                             |                                                                                                    |                                        |                                                                                                | Categoria              | ٠                             |                                                                                                    | Número de<br>estudios                                                                                                    | Categoria:<br><b>Aplicación:</b>                                                        | Ofenation<br>Word                                                               |
| Número de                                                           |                                                                                                    |                                        | Aplicación<br>٠<br>Sistema Operativo<br>٠<br>Versión<br><b>ENVIAR</b><br>$\blacktriangleright$ |                        |                               |                                                                                                    | Najersmon das<br>evaluationes                                                                                                    | Sistema Operativo:<br>15<br>Viersión                                                    | Windows                                                                         |
| estudios<br>15<br>Número de<br>evaluaciones                         |                                                                                                    |                                        |                                                                                                |                        |                               |                                                                                                    |                                                                                                    | Excel v. 2010 - Windows (Ofimática)                                                     |                                                                                 |
|                                                                     |                                                                                                    |                                        |                                                                                                |                        |                               |                                                                                                    | LibraOffice Witter's, 4.2.8.2 - Linux (Ofiniatica)<br>LibreOffice Calc v. 4.2.8.2 - Linux (Ofimática)<br>Google Chrome v. 48 - Windows (Navegador web) |                                                                                         |                                                                                 |
| Acerca de<br><b><i>O</i></b> ASSURANCE                              |                                                                                                    | Idioma<br>Misestudios Salir Consulta - | <b>ASSURANCE</b>                                                                               |                        |                               | Misestudios Salir Consulta -                                                                                                    | <b><i>PASSURANCE</i></b>                                                                                                    |                                                                                         | Mozilla Firefox v. 44 - Windows (Navegador web)<br>Misentudios Salir Consulta w |
| inicio > Mis estudios > Word v. 2010 - Windows (Ofmática) > Evaluar |                                                                                                    |                                        | Inicio > Mis estudios > Word v. 2010 - Windows (Ofimática)                                     |                        |                               | Inicio > Mis estudios > Word v. 2010 - Windows (Ofimática) > 2016-03-10 16:54:42<br>Word v. 2015 - Windows (Ofimática) - 2016-03-10 16:54:42 |                                                                                                    |                                                                                         |                                                                                 |
| Evaluando Word v. 2010 - Windows (Ofimática)                        |                                                                                                    |                                        | Word v. 2010 - Windows (Ofimática)<br>Puntuación media<br>75.98                                |                        |                               | 83.363<br>Puntuación                                                                                                    |                                                                                                    |                                                                                         |                                                                                 |
|                                                                     | 23<br>Turno para el usuario del estudio. Selecciona las tarjetas que representan tu experiencia con la aplicación (Minimo 5 tarjetas)                                                                                                    |                                        |                                                                                                | Número de evaluaciones |                               | 4                                                                                                    |                                                                                                    | Tarjetan<br>Comentario<br>La interfaz está bien, no es demasiado complicado de utilizar | 21                                                                              |
| Excepcional                                                         | Completo                                                                                                    | Completo                               | Historial de evaluaciones                                                                      |                        |                               | в                                                                                                    | <b>Tarjetas comentadas</b>                                                                                                    |                                                                                         |                                                                                 |
| <b>D</b> Extressme                                                  | $\Box$ Intuitivo                                                                                                    | $\Box$ Inoportuno                      | 2016-03-08 15:20:54<br>Fecha:<br><b>Puntuación:</b>                                            |                        | 2016/03/08 15:20:54<br>80.465 |                                                                                                    |                                                                                                    | Completo                                                                                | Motivo<br>Dispone de todas las funciones deseables para                         |
| <b>Frustrante</b>                                                   | <b>D</b> Répido                                                                                                    | Deseable                               |                                                                                                |                        |                               |                                                                                                    |                                                                                                    |                                                                                         | elaborar documentos                                                             |
| Consistente                                                         | Colaborativo                                                                                                    | $\Box$ Atrayente                       | 2016-03-10 16:54:42<br>2016-03-14 22:29:01                                                     |                        |                               |                                                                                                    |                                                                                                    |                                                                                         |                                                                                 |
|                                                                     | $\overline{\phantom{a}}$                                                                                                    | $\sim$                                 |                                                                                                |                        |                               |                                                                                                    |                                                                                                    |                                                                                         |                                                                                 |

**Figura 20 Mosaico con capturas de algunas de las pantallas de la herramienta**

# **5 Integración, pruebas y resultados**

Para verificar la corrección del sistema desarrollado, se han realizado dos tipos de actuaciones, En primer lugar, se han realizado las pruebas de caja blanca, caja negra e integración de cada una de las partes durante el desarrollo de las mismas, repitiendo con cada interacción del prototipo. Una vez que el sistema ha sido implementado y desarrollado, se ha realizado un experimento controlado con usuarios, de manera que se ha podido validar la funcionalidad y los requisitos no funcionales de usabilidad y facilidad de uso. Los sujetos que han participado en el experimento son usuarios finales del ámbito de la Ingeniería Informática, que, dado que el sistema está enfocado a evaluadores de usabilidad, es el grupo potencial de alcance de la herramienta.

El desarrollo del experimento se ha basado en la norma ISO 9241-11 [3], verificando que el sistema cumple las condiciones de usabilidad de eficacia (capacidad de completar las tareas por los usuarios), eficiencia (tiempo empleado en una tarea) y satisfacción (percibida por el usuario durante su experiencia). Esto ha proporcionado una serie de medidas que permiten ver en qué grado se aproxima el sistema implementado a los requisitos de usabilidad y facilidad de uso precisados a la hora de hacer el análisis y diseño del mismo, aparte de obtener una realimentación acerca de si el sistema cumple con la funcionalidad definida sin presentar fallos.

## *5.1 Método de evaluación*

La evaluación se ha llevado a cabo en un entorno estándar, dado que el sistema ha sido diseñado con Responsive Design y se puede adaptar a cualquier navegador y tamaño de pantalla, incluyendo móvil y Tablet. No obstante, para dotar a la evaluación de uniformidad y dado que la experiencia varía en función de si se está utilizando un ordenador o un móvil, se ha utilizado como entorno para todas las evaluaciones un ordenador (Sobremesa o portátil).

La evaluación del usuario se ha realizado de la siguiente forma. Se ha quedado con el usuario para realizar una sesión de Thinking Aloud [18], en la que el usuario va realizando las tareas que le propone el evaluador comentando sus impresiones en voz alta, mientras el evaluador toma notas y se encarga de medir tiempos (eficiencia) y de verificar la completitud de las tareas (eficacia), procurando no entrometerse en ningún momento en el desempeño del sujeto.

En el desarrollo del experimento, no se ha proporcionado al usuario ninguna guía sobre el manejo de la herramienta, lo único que se le proporciona es la descripción de las tareas a realizar, de manera que los tiempos obtenidos sean realmente medidas de la facilidad de uso del sistema, aunque provocará que las últimas tareas lleven menos tiempo que las primeras al estar más familiarizado el usuario con el funcionamiento del sistema tras completar las primeras tareas.

Tras la realización de las tareas, para realizar la medición de la satisfacción del usuario se ha pasado a cada uno un cuestionario de usabilidad a rellenar. El cuestionario elegido ha sido USE [19], que mediante 30 preguntas que se valoran en una escala tipo Likert de 1 (Muy en desacuerdo) a 7 (Muy de acuerdo) proporciona resultados de cuatro dimensiones de usabilidad (utilidad, facilidad de uso, facilidad de aprendizaje y satisfacción). Además de cada usuario se ha recogido su edad, género, estudios y el navegador utilizado, ya que es conocido que determinados navegadores cómo Safari pueden presentar incompatibilidades con determinadas cuestiones de HTML5 utilizadas, lo que puede provocar que algunas funcionalidades no se presenten correctamente.

## *5.2 Tareas a realizar*

Las tareas a realizar por los sujetos durante la evaluación, y de las que se han tomado medidas de eficacia y eficiencia, son las siguientes, realizándose secuencialmente en orden:

- *Registro y entrada en el sistema (T1):* el usuario, para poder realizar algunas acciones en el sistema necesita estar registrado y autenticado, por lo que la primera tarea será proceder a registrarse e iniciar sesión en el sistema. Para ello se debe acceder al sistema y seleccionar la opción de registro, completando los campos solicitados. Una vez completado (el sistema lo indicará) hay que proceder a seleccionar la opción de acceso dentro del sistema para proceder a ingresar con el usuario que se ha creado anteriormente, considerando el final de la tarea el llegar a la pantalla de "Mis estudios".
- *Añadir un nuevo estudio (T2):* para probar el funcionamiento de la interfaz de adicción de nuevos estudios y la posibilidad de selección de valores ya introducidos, se va a pedir al usuario que inserte un nuevo estudio, pero de una categoría de las existentes. Este paso es indispensable para las siguientes tareas. Se va a partir del punto de fin de la tarea anterior (página de "Mis estudios"), y se debe seleccionar la opción de "Añadir estudio". Una vez dentro, se deben rellenar los campos pedidos, teniendo en cuenta que en el campo categoría hay que elegir de entre los ofrecidos por el sistema, y el resto de campos deben ser introducidos con los datos de una aplicación en esa categoría que el usuario conozca. La finalización de la tarea se verifica por que el sistema vuelve a la página de "Mis estudios" mostrando en la lista la aplicación que se acaba de añadir.
- *Realizar una evaluación sobre el estudio anterior (T3):* una vez añadido el estudio, se va a solicitar al usuario que realice una evaluación sobre el mismo, procediendo a la selección de tarjetas y adicción de comentarios. Este paso es indispensable para la siguiente tarea. Se va a partir del punto de fin de la tarea anterior ("Mis estudios"). Se debe seleccionar la aplicación añadida en la tarea anterior, y seleccionar la opción de "Evaluar". Cuando el sistema muestre la página de evaluar, hay que completar los tres pasos de la evaluación basándose en la experiencia del usuario con la aplicación insertada. La finalización de la tarea se verifica dado que el sistema muestra la pantalla de información del estudio con la lista de evaluaciones, en la que aparecerá la evaluación realizada.
- *Acceder al detalle de la evaluación realizada (T4):* desde la página con la lista de evaluaciones del estudio, se va a solicitar al usuario que acceda al detalle de la evaluación que ha realizado en la T3, accediendo a las tarjetas seleccionadas y viendo los comentarios asociados a las mismas. Consiste en, por tanto, desde la página de detalle del estudio (se muestra la lista de evaluaciones), seleccionar la opción de consultar el detalle de la evaluación insertada en la tarea anterior. La finalización de la tarea se verifica por que el sistema muestra el detalle de la evaluación, con las tarjetas seleccionadas y los comentarios introducidos.
- *Comparar los resultados del estudio introducido con otro del sistema (T5):* se solicitará al usuario que, usando el sistema de búsqueda y comparación, realice una comparación entre dos categorías existentes en el sistema, accediendo a las gráficas y nubes de palabras. Se partirá de la página principal de la herramienta, y habrá que seleccionar la opción de buscar por categoría. Cuando el sistema muestre la lista de categorías del sistema, habrá que seleccionar para comparar las categorías "Ofimática" y "Navegador web". La finalización de la tarea se verifica por que el sistema mostrará los datos estadísticos de las evaluaciones de cada una de las categorías, junto con las gráficas y nubes de palabras de cada una.

### *5.3 Resultados*

En las pruebas han participado 10 individuos, 7 hombres y 3 mujeres, de edad comprendida entre 21 y 34 años (Media=24.08, Desv=3.74), todos ellos con estudios universitarios ya sean finalizados o en curso relacionados con la informática (ingeniería informática e ingeniería del software). Entre los navegadores usados para realizar la prueba, 8 de ellos han utilizado Mozilla Firefox y 2 de ellos Google Chrome (Figura 21).

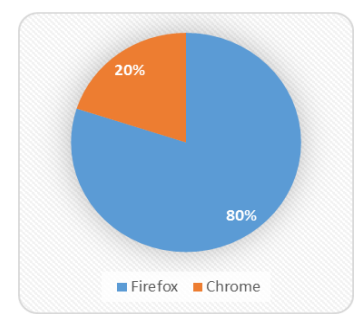

**Figura 21 Uso de navegadores en las pruebas**

El documento entregado a cada sujeto para realizar las pruebas se puede ver en el Anexo D, realizándose todas las tareas de forma secuencial tal como están indicadas, partiendo cada una del punto de final de la anterior, de forma que es uniforme para todos los individuos de las pruebas.

El primer punto medido ha sido la eficacia obtenida en la realización de las distintas tareas. Para ello, se ha medido para cada tarea un porcentaje que va con las tareas completadas sin ayuda y las que han necesitado alguna guía por parte del evaluador para su correcta finalización. Se ha considerado dos posibles valores para cada evaluación "Sin Ayuda" o "Con ayuda", en caso de que el usuario se atascase y requiriese de la ayuda del evaluador para avanzar. El porcentaje medido es, pues, el número de veces completada sin ayuda entre el número total de veces que ha sido realizada la tarea. Los resultados se pueden ver en la Figura 22.

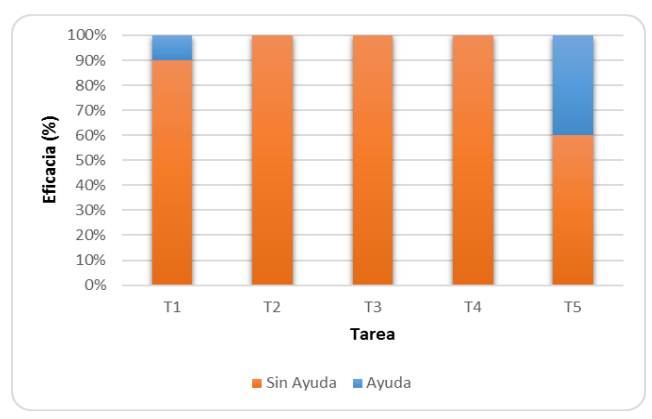

**Figura 22 Medida de eficacia en las tareas**

Como se puede observar, las tareas con un mayor índice de eficacia son T2, T3 y T5 con un 100% de finalización sin ayuda. En el otro extremo, la T5 ha sido la que ha necesitado un mayor porcentaje de ayuda (40%). Los motivos, han sido la dificultad de los individuos para encontrar la función de consulta en el menú superior, generalmente los usuarios buscaban por el resto de la herramienta un enlace para acceder. En la T1, el 10% de ayuda

se debe a dificultades para introducir la contraseña con los requisitos de seguridad, debido a la navegación por los campos usando el tabulador, lo que hace que no se muestre el "tooltip" con las indicaciones para su relleno.

El siguiente punto medido ha sido la eficiencia, midiendo el tiempo empleado para llevar a cabo cada una de las tareas por cada uno de los sujetos. Los resultados obtenidos para cada uno se muestran en la Tabla 1.

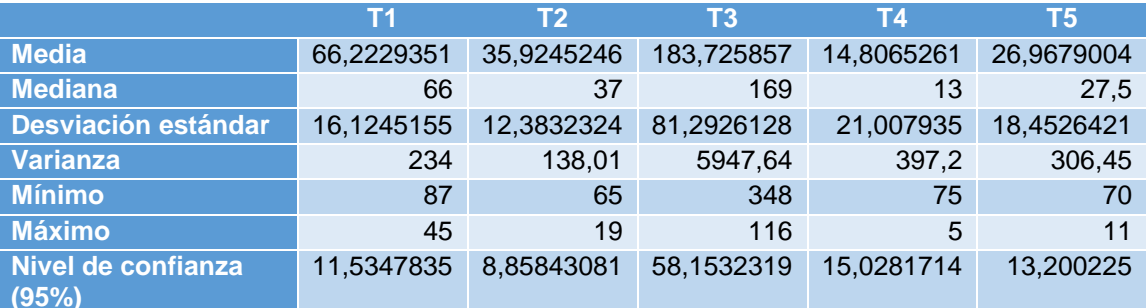

#### **Tabla 1 Estadísticas de eficiencia (en segundos)**

Entre las medidas de tiempo, cabe destacar los valores del intervalo de confianza siempre inferior al minuto, lo que indica los tiempos obtenidos son bastante representativos de lo que va a tardar un usuario en realizar las tareas. Los tiempos medios empleados entran dentro de lo esperado, siendo la T4 la más corta, al necesitar sólo de un click, mientras que la T3, que requiere de la selección de tarjetas y adicción de comentarios a las mismas es la más larga. En la Figura 23 se pueden observar mejor las diferencias de tiempo medio de realización, con barras de error mostrando el nivel de confianza al 95%. También, cabe destacar la alta desviación presente en la T3, algo esperado, ya que dependiendo del número de tarjetas que cada individuo seleccione, y lo que le cueste expresar sus comentarios, se pueden dar grandes diferencias en el tiempo empleado. Por otra parte, la T2, que consiste en añadir un nuevo estudio, al ser mucho más conciso es la que presenta una menor desviación. La T4 presenta la peculiaridad de que la desviación es superior a la media, debido a que los usuarios que encontraban la opción rápido lo hacían de inmediato, mientras que los que no lo encontraban de primeras tardaban en hacerlo mucho más, provocando una gran diferencia entre ambos. En la T1, la desviación viene dada por la dificultad de cada usuario para detectar los requisitos de contraseña y cumplirlos, mientras que en la T5 se debe a encontrar o no encontrar la opción en el menú (un gran número de usuarios obviaba el menú superior a la hora de buscar el acceso).

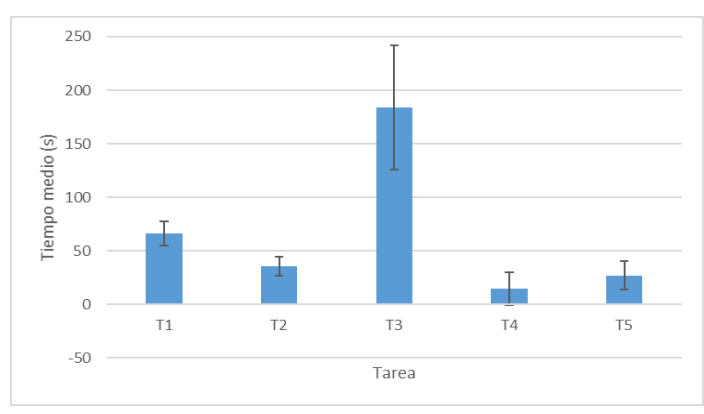

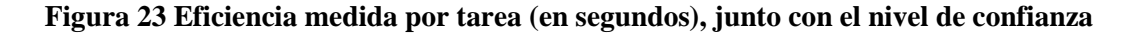

Por último, la medida de la satisfacción del usuario se ha obtenido con el cuestionario USE, realizándolo al final de cada sesión de prueba con cada individuo. Las estadísticas de las valoraciones obtenidas se pueden ver en la Tabla 2, junto con las preguntas realizadas.

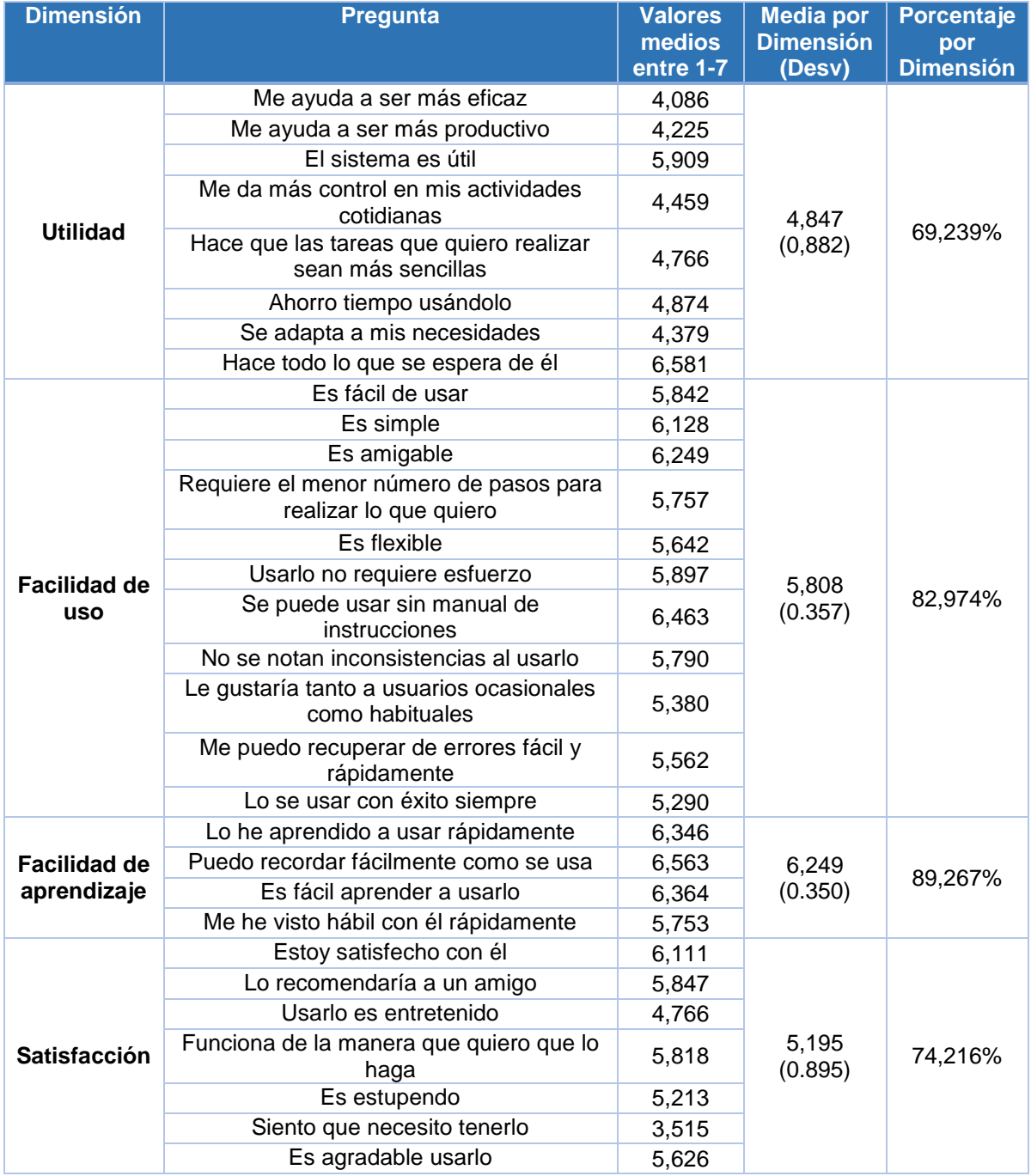

#### **Tabla 2 Preguntas y resultados cuestionario satisfacción USE**

Como se ve, las valoraciones de las cuatro dimensiones rondan (en porcentaje sobre el máximo total) entre el 69 y el 89%, lo cual se puede considerar aceptable, aunque en un futuro debería mejorarse. Los aspectos mejor valorados son la facilidad tanto de uso como de aprendizaje, lo cual corrobora el requisito no funcional de facilidad de uso planteado para el sistema. Focalizando el análisis en la dimensión peor valorada, la utilidad, se puede observar que no se ha percibido bien por los usuarios como un sistema que ayude a mejorar

la eficacia y la productividad, probablemente por ser una herramienta muy concreta, centrada en el análisis de usabilidad, y que fuera de ese círculo es difícil de valorar. No obstante, la pregunta mejor valorada ha sido que hace todo lo que se espera de él, por lo que los usuarios perciben la herramienta como completa, aunque no lleguen a ver del todo su utilidad. En la Figura 24 se puede observar mejor la valoración de cada dimensión.

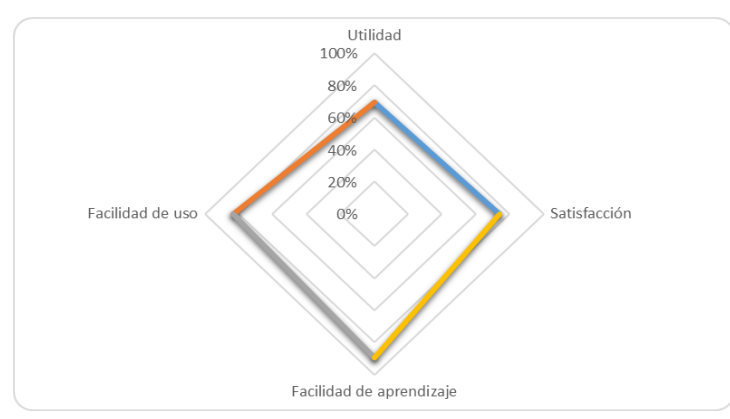

#### **Figura 24 Gráfico radial con la valoración porcentual de cada dimensión de usabilidad USE**

La valoración media general obtenida para las cuatro dimensiones es de 5,525 (Porcentaje: 78.929%, Desv: 0.625), lo que corrobora que en general la medida de satisfacción obtenida es media-alta, aunque se ve disminuida por la medida de utilidad. Esta medida, junto con los comentarios obtenidos, certifica que la herramienta es usable y fácil de usar.

De los comentarios obtenidos durante las sesiones de pruebas, cabe destacar que en general los tooltips ubicados por la página han resultado últiles. Por ejemplo todos los usuarios tuvieron problemas con los requisitos de contraseña que fueron solucionados con los tooltips. Otro comentario general es que a algunos usuarios les falta más texto en los botones, en vez del icono con tooltip desplegable. Además, los requisitos de la contraseña, pese a ser costosos, han causado buena impresión por motivos de seguridad, y los botones laterales de navegación rápida en la pantalla de evaluar han sido bien valorados por la ayuda a moverse por la página más densa de toda la herramienta. Las valoraciones generales han sido positivas, considerando que es fácil de usar, manejable, flexible, intuitivo, amigable y en definitiva sencillo de aprender y manejar, además de gustar visualmente.

# **6 Conclusiones y trabajo futuro**

## *6.1 Conclusiones*

En este apartado se van a exponer las conclusiones alcanzadas durante la realización del trabajo, centrando las mismas en torno a la corroboración de las hipótesis planteadas en el apartado 1.2.

En el desarrollo del trabajo, se ha conseguido corroborar la hipótesis H1, que coincide con el objetivo de investigación comentado en el apartado 1.4, en la que se plantea que es posible sistematizar evaluaciones de la satisfacción subjetiva de la usabilidad mediante el método Reaction Cards a partir de una métrica cuantitativa. Para dar solución a esta hipótesis, se ha realizado una investigación, analizando estudios anteriores que han abordado el análisis y comparación de resultados, obteniendo ideas y conclusiones que han resultado claves para la solución final adoptada. En la solución ideada, se ha conseguido asociar una puntuación numérica al resultado de una evaluación que, gracias a que surge de un estudio para clasificar la positividad de cada tarjeta de forma precisa y sin la subjetividad de la opinión individual, ha demostrado tener un alto grado de fiabilidad y precisión, lo que hace que la escala de medida sea fiable como métrica cuantitativa asociada al nivel de satisfacción percibida por el usuario.

Por otra parte, se ha corroborado también la hipótesis H2, que postulaba que es posible utilizar la métrica cuantitativa para establecer umbrales y realizar medidas comparativas de la usabilidad en diversos sistemas o categorías de aplicaciones software. Dado que el trabajo realizado para obtener la métrica numérica se ha demostrado fiable, es posible utilizar la métrica para comparar numérica y estadísticamente el conjunto de evaluaciones realizado sobre dos aplicaciones software, permitiendo establecer umbrales y determinar la mejor solución en lo que ha usabilidad se refiere.

Finalmente, se ha corroborado la hipótesis H3, que coincide con el objetivo de desarrollo, que establece que es posible desarrollar una herramienta de soporte que sea usable para realizar la comparación y establecimiento de umbrales enunciados en la hipótesis H2. La herramienta que se ha desarrollado presenta una interfaz sobre la que se pueden crear estudios, realizar evaluaciones y consultar datos históricos, siendo esta última parte la principal fuerza de la herramienta, ya que mediante el uso de gráficos, nubes de palabras y estadísticos permite la comparación entre dos aplicaciones software, versiones de aplicaciones o categorías, todo ello de forma visual y apoyándose en la métrica numérica ideada, lo que hace que la herramienta dé un gran aporte de información para facilitar la tarea de análisis y comparación entre estudios de usabilidad, y favorezca la obtención de conclusiones válidas. Además, se ha conseguido reducir los tiempos de desarrollo y obtener un resultado de más calidad y más visual gracias al uso de frameworks y librerías como Materialize, Plot.ly y JQCloud, que se han podido dominar con poco tiempo de aprendizaje y han proporcionado resultados muy interesantes. Por otra parte, en las pruebas de usuario realizadas se han obtenido comentarios muy valiosos acerca de la composición del sistema, lo que ha permitido por un lado certificar que la herramienta es fácil de usar, y por otro lado obtener los puntos fuertes y débiles, dando una guía de por dónde se debe mejorar la herramienta en un trabajo futuro. Mediante USE se ha conseguido una medida de satisfacción media de aproximadamente un 79% sobre la puntuación total, y los usuarios han valorado la herramienta como fácil de usar, intuitiva y agradable.

En resumen, en el trabajo se ha profundizado en un método de medición de la satisfacción, cada vez más aplicado en estudios actuales de usabilidad [17] y cada vez más importante debido al auge de las aplicaciones móviles y del diseño centrado al usuario, consiguiendo una herramienta y una métrica que permiten comparar y decidir la mejor alternativa en términos de usabilidad, proporcionando gran cantidad de información al evaluador para ayudarle en la toma de decisión.

# *6.2 Trabajo futuro*

Cómo trabajo futuro, gracias a los comentarios obtenidos en las pruebas de usuario, se pueden mencionar las siguientes cuestiones:

- *Mejora de la navegación*: algunos usuarios comentaron que la falta de texto dificultaba un poco la navegación, al tener que guiarse por símbolos y los tooltips que aparecen al situarse sobre los botones. Por tanto, una mejora futura sería sustituir símbolos por texto u otros símbolos más identificativos que permitan identificar mejor el elemento al que se va a acceder.
- *Mejoras en la señalización de los requisitos de contraseña*: uno de los problemas más comunes sufridos por los usuarios es no tener claro cuáles son los requisitos que debe cumplir la contraseña, por lo que la señalización deberá ser más explícita.

Además, se pueden considerar puntos de investigación futura para la mejora de la herramienta:

- *Búsqueda de más dimensiones de análisis y comparación*: el trabajo de investigación puede continuar por la búsqueda de una manera de dividir los adjetivos en dimensiones, de manera que se aporten más elementos al análisis y comparación que fortalezcan la parte analítica de la herramienta.
- *Integración con otras métricas y/o métodos*: se puede ampliar la herramienta desarrollada para dar soporte a nuevas métricas sobre el propio Reaction Cards, o ampliar los métodos soportados para también poder gestionar otros métodos que permitan comparar la usabilidad de diversas aplicaciones software.

# **Referencias**

[1] Benedek, J. and Miner, T. Measuring Desirability: New Methods for Evaluating Desirability in a Usability Lab Setting. In Proc. Usability Proffesionals Association Conference 2002. http://www.microsoft.com/usability/UEPostings/DesirabilityToolkit.doc [2] Microsoft. Reaction Cards. Developed by and © 2002 Microsoft Corporation. All right reserved. http://www.microsoft.com/usability/UEPostings/ProductReactionCards.doc

[3] Userfocus. ISO 9241 Part 11: Guidance on usability http://www.userfocus.co.uk/resources/iso9241/part11.html

[4] Hawley, M. Rapid Desirability Testing: A Case Study. 2010. http://www.uxmatters.com/mt/archives/2010/02/rapid-desirability-testing-a-case-study.php [5] Travis, D. Measuring satisfaction: Beyond the usability questionnaire. 2008. http://www.userfocus.co.uk/articles/satisfaction.html

[6] Mojoleaf http://www.mojoleaf.com/

[7] Spreadsheet to randomise the words http://www.userfocus.co.uk/pdf/wordchoice.xls

[8] Barnum, C. Usability Testing Essentials: Ready, Set...Test!

[9] Carol M. Barnum and Laura A. Palmer. 2010. More than a feeling: understanding the desirability factor in user experience. In *CHI '10 Extended Abstracts on Human Factors in Computing Systems* (CHI EA '10). ACM, New York, NY, USA, 4703-4716. DOI=http://dx.doi.org/10.1145/1753846.1754217

[10] Tanja Merčun. 2014. Evaluation of information visualization techniques: analysing user experience with reaction cards. In *Proceedings of the Fifth Workshop on Beyond Time and Errors: Novel Evaluation Methods for V++++++isualization* (BELIV '14), Heidi Lam, Petra Isenberg, Tobias Isenberg, and Michael Sedlmair (Eds.). ACM, New York, NY, USA, 103-109. DOI=http://dx.doi.org/10.1145/2669557.2669565

[11] Y. Li and X. y. Wang, "Mobile interface studies about style description and influential factors," *Management Science & Engineering (ICMSE), 2014 International Conference on*, Helsinki, 2014, pp. 578-583. doi: 10.1109/ICMSE.2014.6930281

[12] psicologiauned.com, "Psicología Social, Capítulo 5: Actitudes", http://www.psicocode.com/resumenes/TEMA5SOCIAL.pdf

[13] Wikipedia, 2016, "Escala Likert", https://es.wikipedia.org/wiki/Escala\_Likert

[14] Wikipedia, 2015, "Diferencial semántico", https://es.wikipedia.org/wiki/Diferencial\_sem%C3%A1ntico

[15] Wordle, http://www.wordle.net/

[16] Adikari, McDonald & Campbell Quantitative Analysis of Desirability in User Experience Australasian Conference on Information Systems, 2015, Adelaide

[17] José A. Macías, Toni Granollers and Pedro Latorre.New Trends on Human-Computer Interaction: Research, Development, New Tools and Methods. Springer, 2009. ISBN: 978-1-84882-351-8. DOI: 10.1007/978-1-84882-352-5.

[18] Wikipedia, 2015, "Think aloud protocol", https://en.wikipedia.org/wiki/Think\_aloud\_protocol

[19] Lund, A.M. (2001) Measuring Usability with the USE Questionnaire. STC Usability SIG Newsletter, 8:2.

[20] Materialize, http://materializecss.com/

[21] Plot.ly, https://plot.ly/

[22] JQCloud, http://mistic100.github.io/jQCloud/

[23] Huisman, G., & van Hout, M. (2010). The development of a graphical emotion measurement instrument using caricatured expressions: the LEMtool. In C. Peter, E. Crane, M. Fabri, H. Agius & L. Axelrod (Eds.) Emotion in HCI – Designing for People. Proceedings of the 2008 International Workshop, 5–8.

# **Glosario**

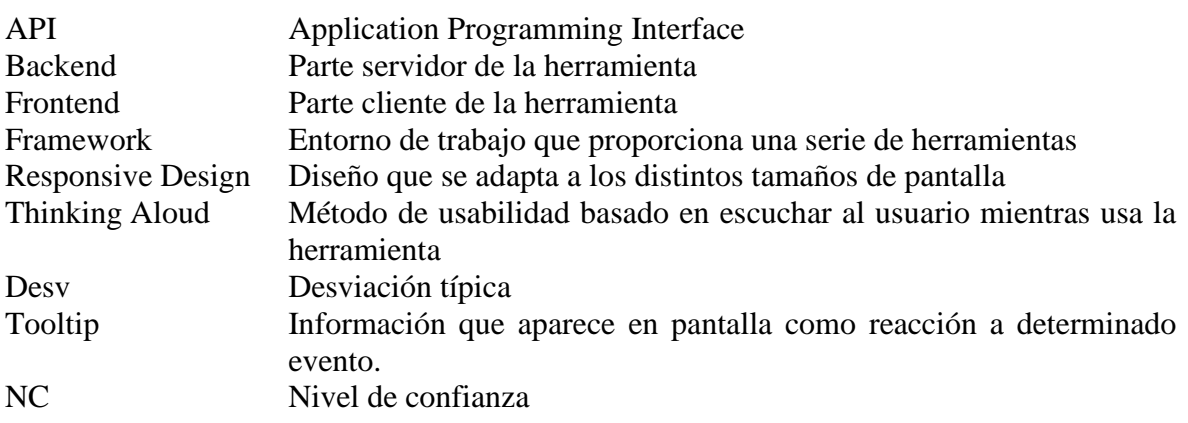

## **Anexos**

## *A Manual de instalación*

A continuación, se detallan los pasos necesarios para instalar la herramienta desarrollada en un servidor Linux (Ubuntu/Debian), que tenga MySQL y Apache instalado (se pueden instalar mediante el siguiente comando: sudo apt-get install apache2 mysql-server libapache2-mod-auth-mysql php5-mysql mysql-client php5 libapache2-mod-php5 php5 mcrypt).

1. Crear una base de datos en el servidor de MySQL y un usuario para que acceda a ella (y sólo a ella).

mysql> CREATE DATABASE reactioncards;

```
mysql> CREATE USER 'reactionAdmin'@'localhost' IDENTIFIED BY 
'contraseña';
mysql> GRANT ALL PRIVILEGES ON reactioncards.* TO 
'reactionAdmin'@'localhost';
```
2. Acceder a la base de datos con el usuario reactionAdmin creado y desplegar la DDL

```
CREATE TABLE Usuario (
     UserID SERIAL PRIMARY KEY,
     UserName VARCHAR(40) UNIQUE NOT NULL,
     Nombre VARCHAR(60) NOT NULL,
     Apellidos VARCHAR(90) NOT NULL,
     Password VARCHAR(60) NOT NULL,
     Email VARCHAR(90) NOT NULL,
     INDEX idx_username (UserName)
) ENGINE=INNODB DEFAULT CHARSET=utf8 COLLATE=utf8_unicode_ci;
CREATE TABLE VersionAplicacion (
     AppID SERIAL PRIMARY KEY,
     Categoria VARCHAR(100) NOT NULL,
     Aplicacion VARCHAR(100) NOT NULL,
     SO VARCHAR(100) NOT NULL,
     Version VARCHAR(100) NOT NULL,
     UserID BIGINT UNSIGNED NOT NULL,
     UNIQUE (Categoria, Aplicacion, SO, Version),
     FOREIGN KEY (UserID) REFERENCES Usuario(UserID) ON DELETE 
CASCADE
) ENGINE=INNODB DEFAULT CHARSET=utf8 COLLATE=utf8_unicode_ci;
CREATE TABLE Evaluacion (
     EvalID SERIAL PRIMARY KEY,
     AppID BIGINT UNSIGNED NOT NULL,
     Fecha DATETIME NOT NULL,
```

```
 Comentario VARCHAR(600),
     FOREIGN KEY (AppID) REFERENCES VersionAplicacion(AppID) ON 
DELETE CASCADE
) ENGINE=INNODB DEFAULT CHARSET=utf8 COLLATE=utf8_unicode_ci;
CREATE TABLE Tarjeta (
     CardID SERIAL PRIMARY KEY,
     NombreES VARCHAR(100) NOT NULL,
     NombreEN VARCHAR(100) NOT NULL,
     Puntuacion DECIMAL(4,3) NOT NULL
) ENGINE=INNODB DEFAULT CHARSET=utf8 COLLATE=utf8_unicode_ci;
CREATE TABLE TarjetaEvaluacion (
     EvalID BIGINT UNSIGNED NOT NULL,
     CardID BIGINT UNSIGNED NOT NULL,
     Comentario VARCHAR(600),
     PRIMARY KEY (EvalID, CardID),
     FOREIGN KEY (EvalID) REFERENCES Evaluacion(EvalID) ON DELETE 
CASCADE,
     FOREIGN KEY (CardID) REFERENCES Tarjeta(CardID) ON DELETE 
CASCADE
) ENGINE=INNODB DEFAULT CHARSET=utf8 COLLATE=utf8_unicode_ci;
```
4. Sin salir de la base de datos, realizar la carga de las tarjetas del método y su puntuación.

```
INSERT INTO Tarjeta 
VALUES(DEFAULT,'Accesible','Accessible',3.90196078431373);
INSERT INTO Tarjeta 
VALUES(DEFAULT,'Avanzado','Advanced',4.05882352941176);
INSERT INTO Tarjeta 
VALUES(DEFAULT,'Molesto','Annoying',1.6078431372549);
INSERT INTO Tarjeta 
VALUES(DEFAULT,'Atrayente','Appealing',4.03921568627451);
INSERT INTO Tarjeta 
VALUES(DEFAULT,'Asequible','Approachable',3.96078431372549);
INSERT INTO Tarjeta 
VALUES(DEFAULT,'Atractivo','Attractive',4.29411764705882);
INSERT INTO Tarjeta 
VALUES(DEFAULT,'Aburrido','Boring',1.72549019607843);
INSERT INTO Tarjeta VALUES(DEFAULT,'Formal','Business-
like',3.76470588235294);
INSERT INTO Tarjeta 
VALUES(DEFAULT,'Ocupado','Busy',2.49019607843137);
INSERT INTO Tarjeta 
VALUES(DEFAULT,'Tranquilo','Calm',3.88235294117647);
INSERT INTO Tarjeta 
VALUES(DEFAULT,'Limpio','Clean',4.3921568627451);
```
INSERT INTO Tarjeta VALUES(DEFAULT,'Claro','Clear',4.13725490196079); INSERT INTO Tarjeta VALUES(DEFAULT,'Colaborativo','Collaborative',4.13725490196079); INSERT INTO Tarjeta VALUES(DEFAULT,'Cómodo','Comfortable',4); INSERT INTO Tarjeta VALUES(DEFAULT,'Compatible','Compatible ',3.96078431372549); INSERT INTO Tarjeta VALUES(DEFAULT,'Convincente','Compelling',3.90196078431373); INSERT INTO Tarjeta VALUES(DEFAULT,'Complejo','Complex',2.64705882352941); INSERT INTO Tarjeta VALUES(DEFAULT,'Completo','Comprehensive',4.2156862745098); INSERT INTO Tarjeta VALUES(DEFAULT,'De confianza','Confident',4.41176470588235); INSERT INTO Tarjeta VALUES(DEFAULT,'Confuso','Confusing',1.96078431372549); INSERT INTO Tarjeta VALUES(DEFAULT,'Conexo','Connected',3.15686274509804); INSERT INTO Tarjeta VALUES(DEFAULT,'Consistente','Consistent',4.03921568627451); INSERT INTO Tarjeta VALUES(DEFAULT,'Controlable','Controllable ',3.49019607843137); INSERT INTO Tarjeta VALUES(DEFAULT,'Conveniente','Convenient',3.68627450980392); INSERT INTO Tarjeta VALUES(DEFAULT,'Creativo','Creative',4.47058823529412); INSERT INTO Tarjeta VALUES(DEFAULT,'Personalizable','Customizable',3.80392156862745); INSERT INTO Tarjeta VALUES(DEFAULT,'Vanguardista','Cutting edge',3.74509803921569); INSERT INTO Tarjeta VALUES(DEFAULT,'Anticuado','Dated',2.19607843137255); INSERT INTO Tarjeta VALUES(DEFAULT,'Deseable','Desirable',4.09803921568627); INSERT INTO Tarjeta VALUES(DEFAULT,'Difícil','Difficult',2.29411764705882); INSERT INTO Tarjeta VALUES(DEFAULT,'Desconectado','Disconnected',2.17647058823529); INSERT INTO Tarjeta VALUES(DEFAULT,'Perturbador','Disruptive',1.74509803921569); INSERT INTO Tarjeta VALUES(DEFAULT,'Que distrae la atención','Distracting',2); INSERT INTO Tarjeta VALUES(DEFAULT,'Apagado','Dull ',2.19607843137255); INSERT INTO Tarjeta VALUES(DEFAULT,'Fácil de usar','Easy to use ',4.11764705882353); INSERT INTO Tarjeta VALUES(DEFAULT,'Eficaz','Effective',4.45098039215686);

```
INSERT INTO Tarjeta 
VALUES(DEFAULT,'Eficiente','Efficient',4.45098039215686);
INSERT INTO Tarjeta 
VALUES(DEFAULT,'Fluido','Effortless',3.84313725490196);
INSERT INTO Tarjeta VALUES(DEFAULT,'Que 
potencia','Empowering',3.72549019607843);
INSERT INTO Tarjeta 
VALUES(DEFAULT,'Enérgico','Energetic',3.90196078431373);
INSERT INTO Tarjeta VALUES(DEFAULT,'Interesante','Engaging 
',4.27450980392157);
INSERT INTO Tarjeta 
VALUES(DEFAULT,'Entretenido','Entertaining',4.27450980392157);
INSERT INTO Tarjeta 
VALUES(DEFAULT,'Entusiasma','Enthusiastic',4.15686274509804);
INSERT INTO Tarjeta VALUES(DEFAULT,'Fundamental','Essential 
',3.80392156862745);
INSERT INTO Tarjeta 
VALUES(DEFAULT,'Excepcional','Exceptional',4.50980392156863);
INSERT INTO Tarjeta 
VALUES(DEFAULT,'Apasionante','Exciting',4.50980392156863);
INSERT INTO Tarjeta 
VALUES(DEFAULT,'Esperado','Expected',3.3921568627451);
INSERT INTO Tarjeta 
VALUES(DEFAULT,'Familiar','Familiar',4.25490196078431);
INSERT INTO Tarjeta 
VALUES(DEFAULT,'Rápido','Fast',3.82352941176471);
INSERT INTO Tarjeta 
VALUES(DEFAULT,'Flexible','Flexible',4.01960784313726);
INSERT INTO Tarjeta 
VALUES(DEFAULT,'Frágil','Fragile',2.43137254901961);
INSERT INTO Tarjeta 
VALUES(DEFAULT,'Fresco','Fresh',3.90196078431373);
INSERT INTO Tarjeta 
VALUES(DEFAULT,'Agradable','Friendly',4.31372549019608);
INSERT INTO Tarjeta 
VALUES(DEFAULT,'Frustrante','Frustrating',1.52941176470588);
INSERT INTO Tarjeta 
VALUES(DEFAULT,'Divertido','Fun',4.47058823529412);
INSERT INTO Tarjeta VALUES(DEFAULT,'Inoportuno','Gets in the 
way',1.86274509803922);
INSERT INTO Tarjeta VALUES(DEFAULT,'Difícil de usar','Hard to 
Use',1.7843137254902);
INSERT INTO Tarjeta 
VALUES(DEFAULT,'Servicial','Helpful',3.68627450980392);
INSERT INTO Tarjeta VALUES(DEFAULT,'Alta calidad','High 
quality',4.70588235294118);
INSERT INTO Tarjeta 
VALUES(DEFAULT,'Impersonal','Impersonal',2.37254901960784);
```
INSERT INTO Tarjeta VALUES(DEFAULT,'Impresionante','Impressive',4.49019607843137); INSERT INTO Tarjeta VALUES(DEFAULT,'Incomprensible','Incomprehensible',1.6862745098039 2); INSERT INTO Tarjeta VALUES(DEFAULT,'Inconsistente','Inconsistent ',1.74509803921569); INSERT INTO Tarjeta VALUES(DEFAULT,'Ineficaz','Ineffective',1.50980392156863); INSERT INTO Tarjeta VALUES(DEFAULT,'Innovador','Innovative',4.19607843137255); INSERT INTO Tarjeta VALUES(DEFAULT,'Inspirador','Inspiring',4.11764705882353); INSERT INTO Tarjeta VALUES(DEFAULT,'Integrado','Integrated',3.88235294117647); INSERT INTO Tarjeta VALUES(DEFAULT,'Intimidante','Intimidating',2.2156862745098); INSERT INTO Tarjeta VALUES(DEFAULT,'Intuitivo','Intuitive',4.15686274509804); INSERT INTO Tarjeta VALUES(DEFAULT,'Acogedor','Inviting',4.17647058823529); INSERT INTO Tarjeta VALUES(DEFAULT,'Irrelevante','Irrelevant',2.25490196078431); INSERT INTO Tarjeta VALUES(DEFAULT,'De bajo mantenimiento','Low Maintenance ',3.17647058823529); INSERT INTO Tarjeta VALUES(DEFAULT,'Significativo','Meaningful ',3.80392156862745); INSERT INTO Tarjeta VALUES(DEFAULT,'Motivador','Motivating ',4.43137254901961); INSERT INTO Tarjeta VALUES(DEFAULT,'Inseguro','Not Secure',1.47058823529412); INSERT INTO Tarjeta VALUES(DEFAULT,'Sin valor','Not Valuable',1.66666666666667); INSERT INTO Tarjeta VALUES(DEFAULT,'Novedoso','Novel',4); INSERT INTO Tarjeta VALUES(DEFAULT,'Viejo','Old',2.54901960784314); INSERT INTO Tarjeta VALUES(DEFAULT,'Optimista','Optimistic',4.33333333333333); INSERT INTO Tarjeta VALUES(DEFAULT,'Corriente','Ordinary',2.96078431372549); INSERT INTO Tarjeta VALUES(DEFAULT,'Organizado','Organized',4.2156862745098); INSERT INTO Tarjeta VALUES(DEFAULT,'Dominante','Overbearing',2.64705882352941); INSERT INTO Tarjeta VALUES(DEFAULT,'Abrumador','Overwhelming ',2.6078431372549); INSERT INTO Tarjeta VALUES(DEFAULT,'Condescendiente','Patronizing',3.05882352941176);

INSERT INTO Tarjeta VALUES(DEFAULT,'Personal','Personal',3.64705882352941); INSERT INTO Tarjeta VALUES(DEFAULT,'De baja calidad','Poor quality ',1.3921568627451); INSERT INTO Tarjeta VALUES(DEFAULT,'Potente','Powerful',3.96078431372549); INSERT INTO Tarjeta VALUES(DEFAULT,'Predecible','Predictable',2.90196078431373); INSERT INTO Tarjeta VALUES(DEFAULT,'Profesional','Professional ',4.35294117647059); INSERT INTO Tarjeta VALUES(DEFAULT,'Relevante','Relevant',3.7843137254902); INSERT INTO Tarjeta VALUES(DEFAULT,'Fiable','Reliable',4.58823529411765); INSERT INTO Tarjeta VALUES(DEFAULT,'Adaptable','Responsive',4.11764705882353); INSERT INTO Tarjeta VALUES(DEFAULT,'Rígido','Rigid',2.56862745098039); INSERT INTO Tarjeta VALUES(DEFAULT,'Satisfactorio','Satisfying ',4.29411764705882); INSERT INTO Tarjeta VALUES(DEFAULT,'Seguro','Secure',4.45098039215686); INSERT INTO Tarjeta VALUES(DEFAULT,'Simplista','Simplistic',2.68627450980392); INSERT INTO Tarjeta VALUES(DEFAULT,'Lento','Slow',2.05882352941176); INSERT INTO Tarjeta VALUES(DEFAULT,'Sofisticado','Sophisticated',3.72549019607843); INSERT INTO Tarjeta VALUES(DEFAULT,'Estable','Stable',4.13725490196079); INSERT INTO Tarjeta VALUES(DEFAULT,'Aséptico','Sterile',2.72549019607843); INSERT INTO Tarjeta VALUES(DEFAULT,'Estimulante','Stimulating',4.23529411764706); INSERT INTO Tarjeta VALUES(DEFAULT,'Directo','Straight Forward',3.72549019607843); INSERT INTO Tarjeta VALUES(DEFAULT,'Estresante','Stressful',1.47058823529412); INSERT INTO Tarjeta VALUES(DEFAULT,'Requiere tiempo','Timeconsuming',2.7843137254902); INSERT INTO Tarjeta VALUES(DEFAULT,'Ahorra tiempo','Time-Saving ',4.2156862745098); INSERT INTO Tarjeta VALUES(DEFAULT,'Demasiado técnico','Too Technical',2.50980392156863); INSERT INTO Tarjeta VALUES(DEFAULT,'Fidedigno','Trustworthy',3.64705882352941); INSERT INTO Tarjeta VALUES(DEFAULT,'Inabordable','Unapproachable',1.58823529411765);

INSERT INTO Tarjeta VALUES(DEFAULT,'Poco atractivo','Unattractive',1.92156862745098); INSERT INTO Tarjeta VALUES(DEFAULT,'Incontrolable','Uncontrollable',1.76470588235294); INSERT INTO Tarjeta VALUES(DEFAULT,'Inusual','Unconventional',2.86274509803922); INSERT INTO Tarjeta VALUES(DEFAULT,'Comprensible','Understandable',4.07843137254902); INSERT INTO Tarjeta VALUES(DEFAULT,'Indeseable','Undesirable',1.33333333333333); INSERT INTO Tarjeta VALUES(DEFAULT,'Impredecible','Unpredictable',2.62745098039216); INSERT INTO Tarjeta VALUES(DEFAULT,'Poco refinado','Unrefined',2.13725490196078); INSERT INTO Tarjeta VALUES(DEFAULT,'Usable','Usable',3.62745098039216); INSERT INTO Tarjeta VALUES(DEFAULT,'Útil','Useful',4.25490196078431); INSERT INTO Tarjeta VALUES(DEFAULT,'Valioso','Valuable',4.41176470588235);

5. Copiar los ficheros de la herramienta en /var/www/, para que sean accesibles desde la raíz del servidor.

6. Configurar correctamente la carpeta del servidor Apache para entregar y ejecutar las páginas del sitio.

```
chown -R www-data:www-data /var/www
chmod go-rwx /var/www
chmod go+x /var/www
chgrp -R www-data /var/www
chmod -R go-rwx /var/www
chmod -R g+rx /var/www
```
# *B Resultados estudio de puntuación de tarjetas*

En este anexo se van a mostrar los gráficos y tablas con los resultados finales del estudio, así como la traducción realizada al castellano del set original de tarjetas de Reaction Cards. El test ha sido realizado por 55 personas. El reparto de las mismas por sexo, edad y estudios es el mostrado en las figuras 25, 26 y 27.

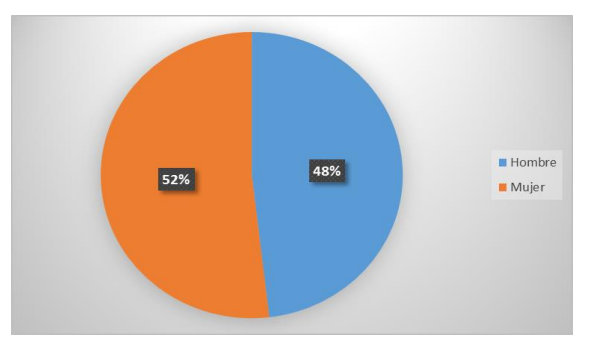

**Figura 25 División por sexo de participantes en el estudio de puntuación**

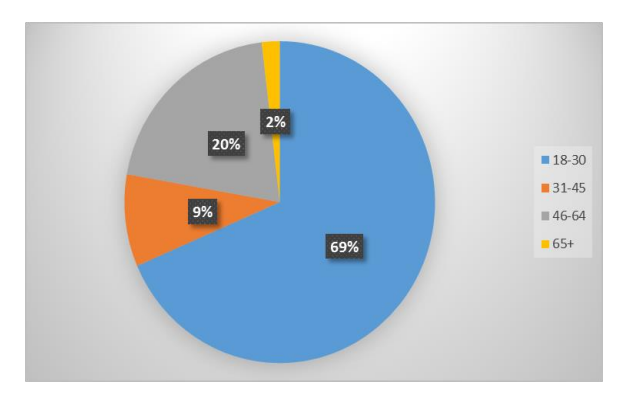

**Figura 26 División por edad de participantes en el estudio de puntuación**

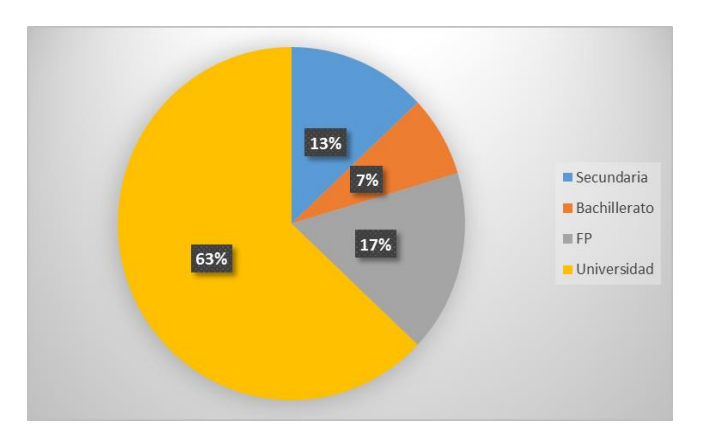

**Figura 27 División por estudios de participantes en el estudio de puntuación**

A continuación, en la Tabla 3 se pasa a mostrar los resultados finales del estudio realizado, incluyendo la lista de tarjetas, su traducción, y los estadísticos calculados para cada una, junto con su puntuación final obtenida.

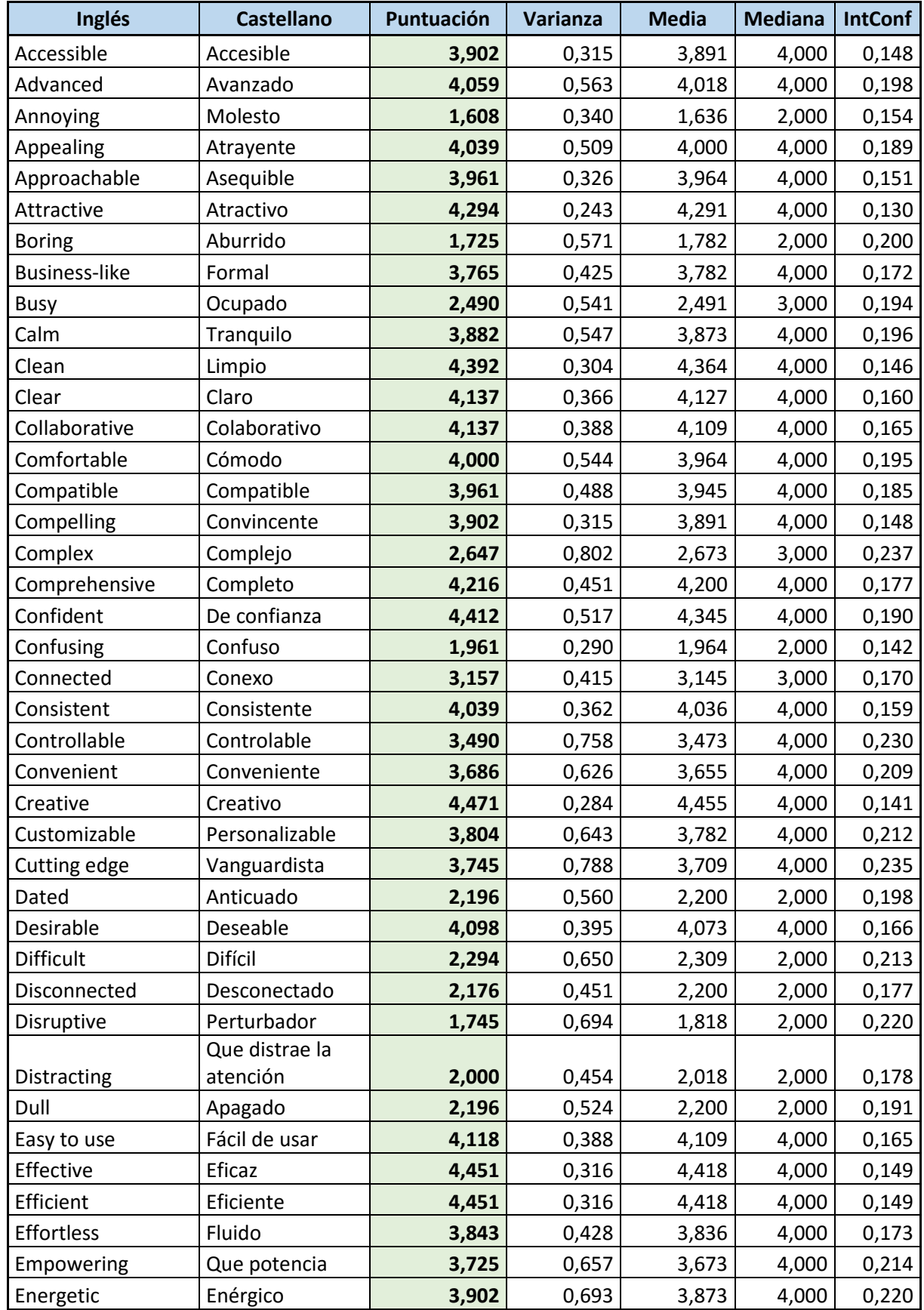

#### **Tabla 3 Traducciones y puntuaciones finales de las tarjetas, junto con estadísticos del estudio de puntuación**

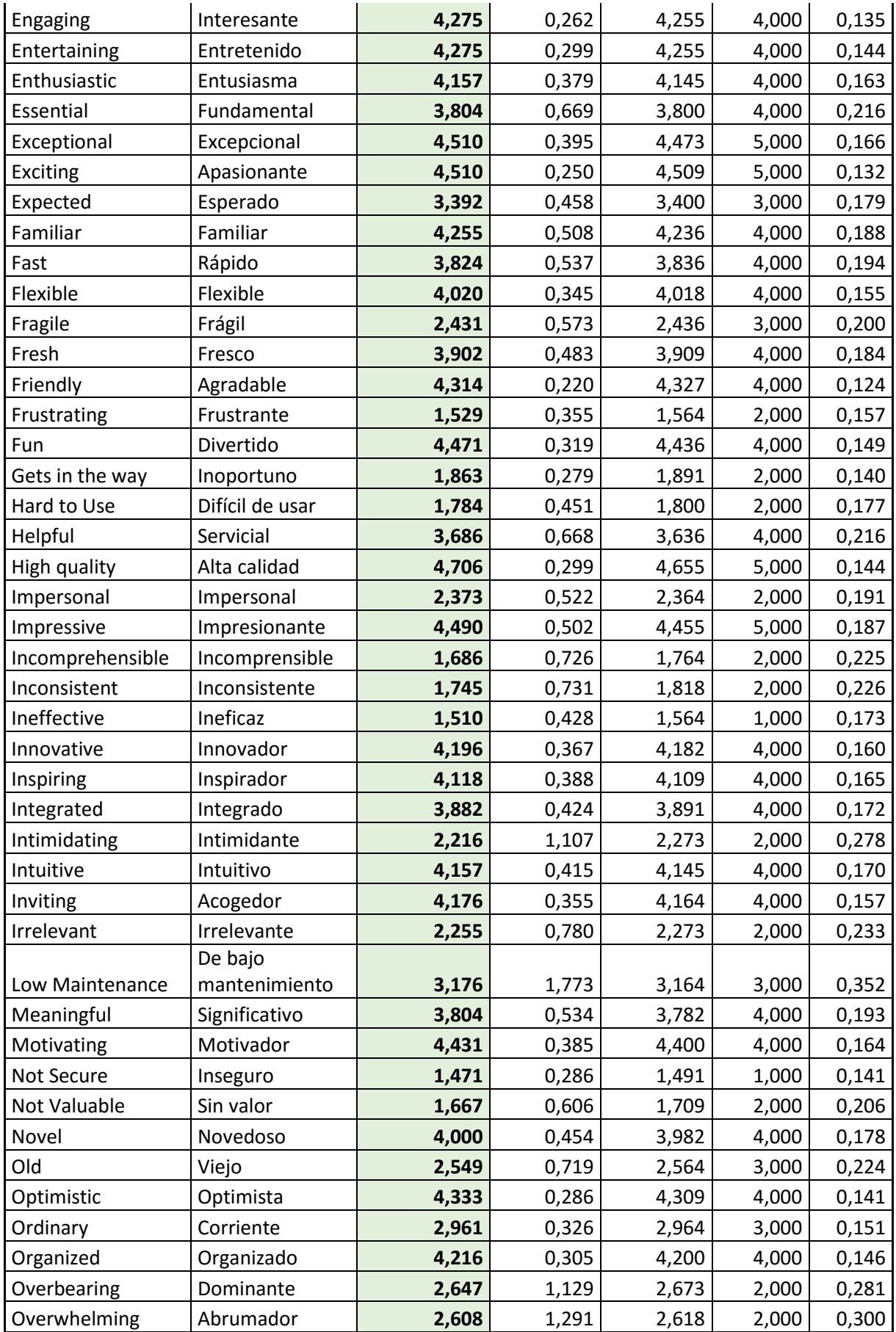

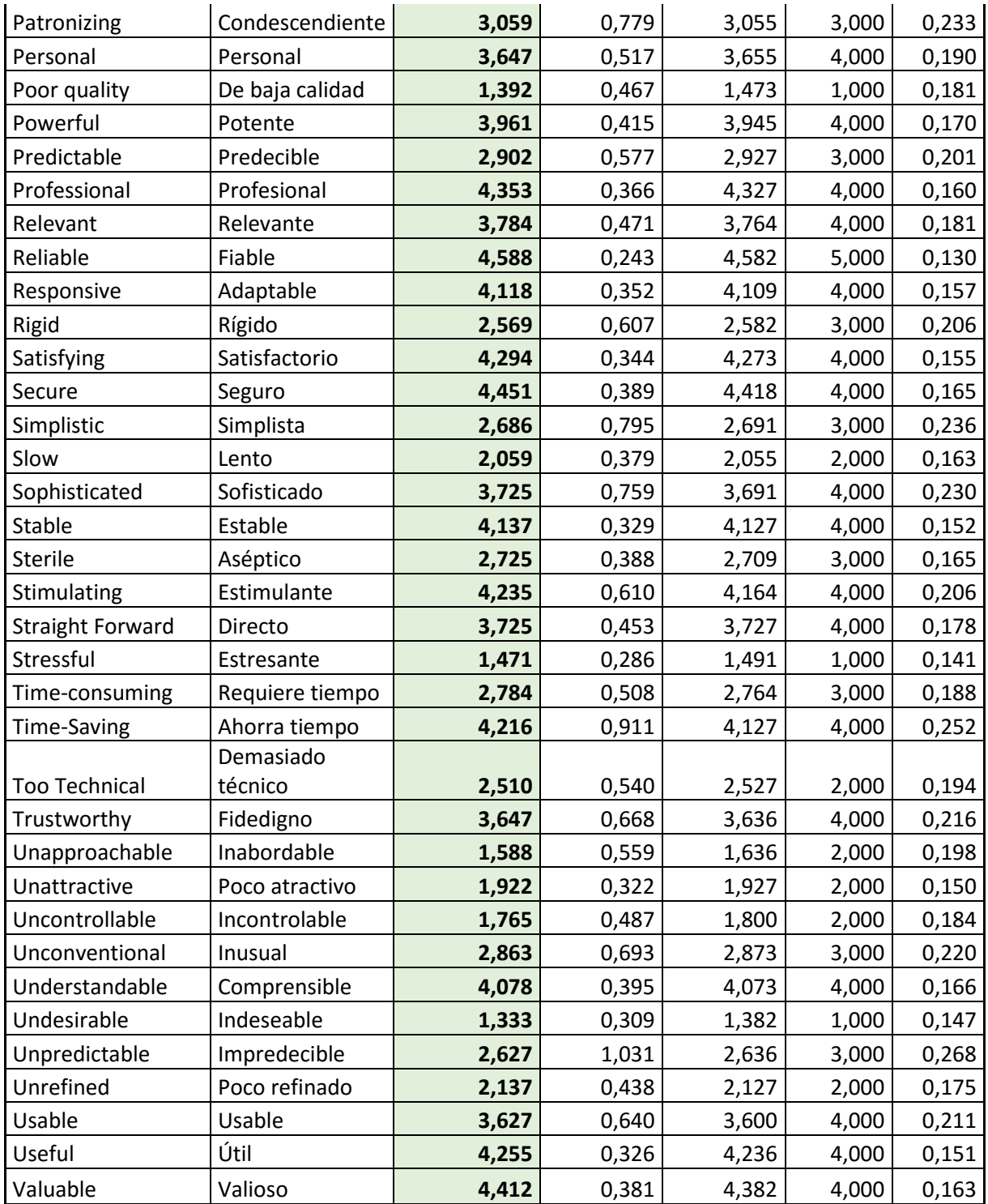

## *C Maquetas del primer prototipo de la herramienta*

En este Anexo, se incluyen las maquetas del primer diseño realizado de la herramienta, usadas para validar el primer prototipo y verificar la primera especificación de requisitos realizada. Al ser la primera versión, difiere de la versión final adoptada, pero permite comprobar cómo ha evolucionado el diseño de la herramienta desde el primer prototipo a la solución final. Los números en las imágenes siguen el siguiente código: en rojo el número que identifica la pantalla, mientras que en azul se muestra la pantalla a la que se pasa al pulsar en el elemento.

Página principal:

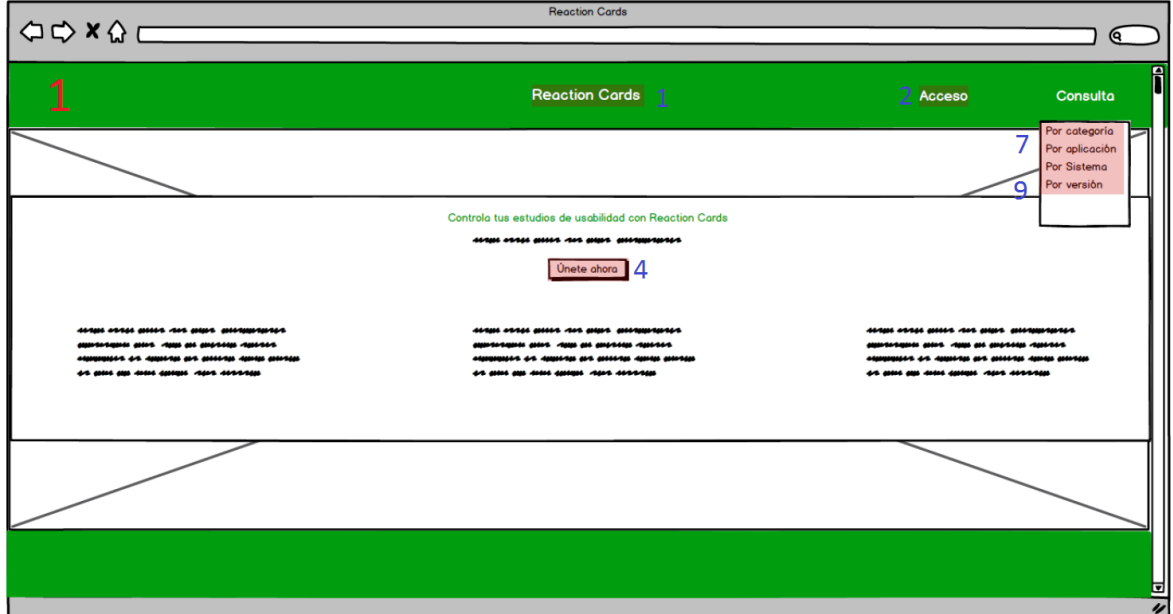

#### Pantalla de inicio de sesión:

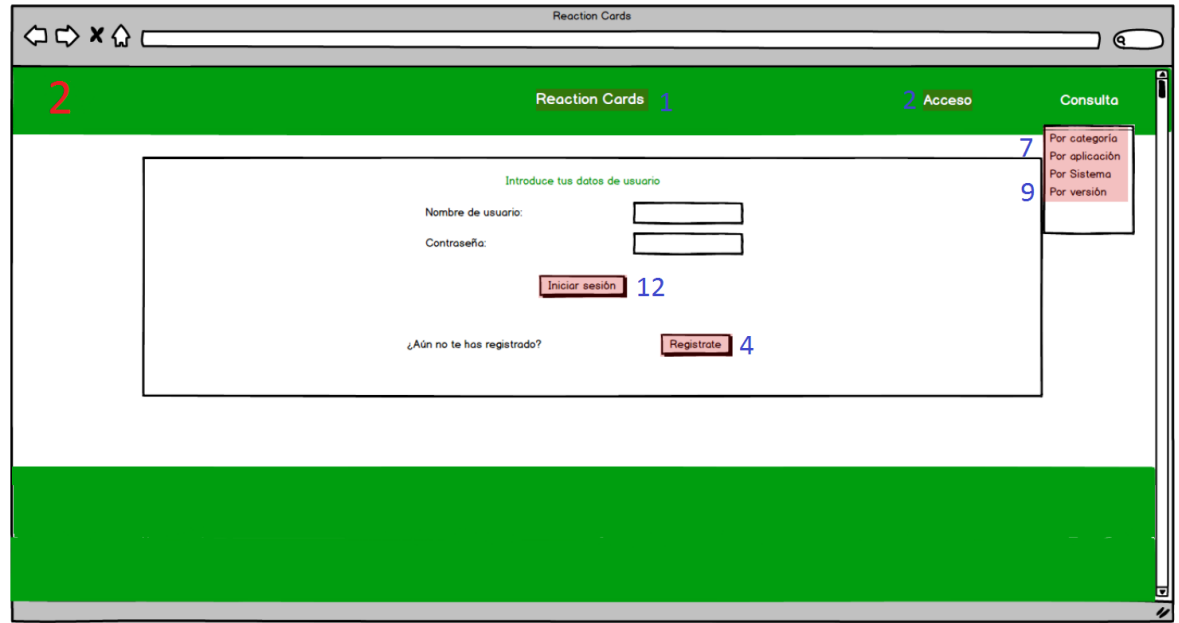

Pantalla de registro:

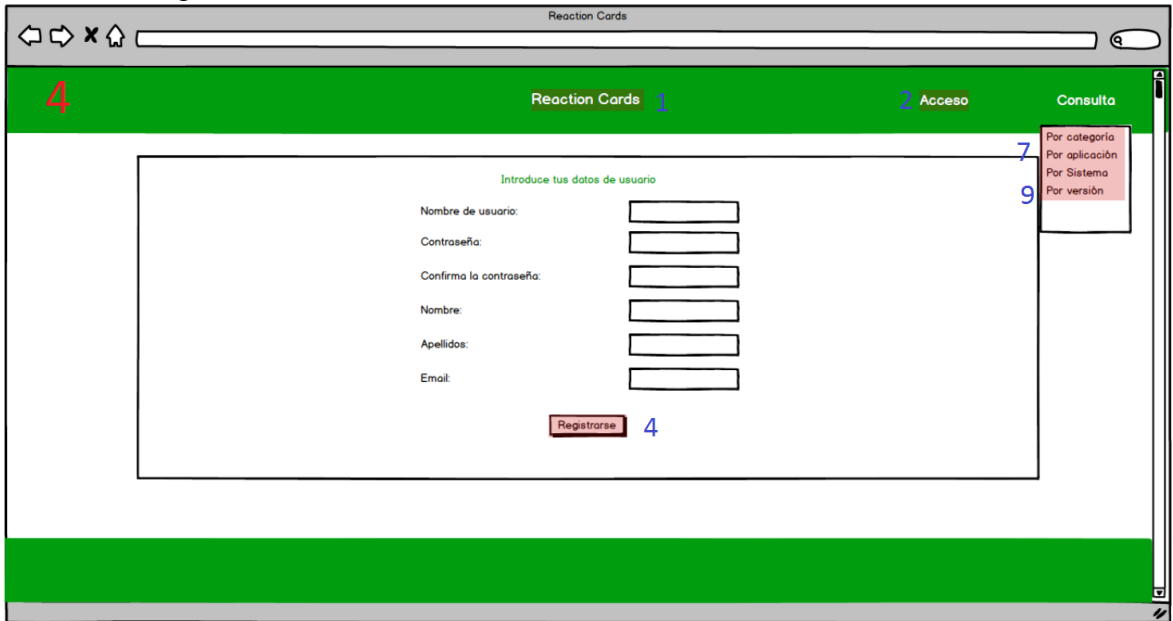

Pantalla de selección de elementos a consultar (categoría, aplicación o sistema operativo):

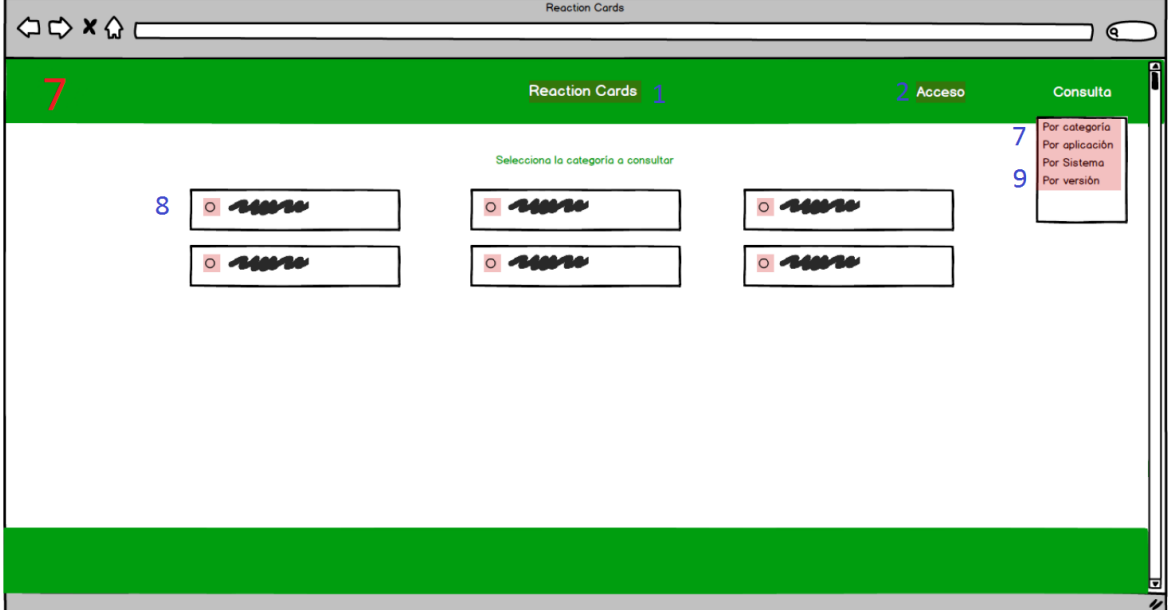

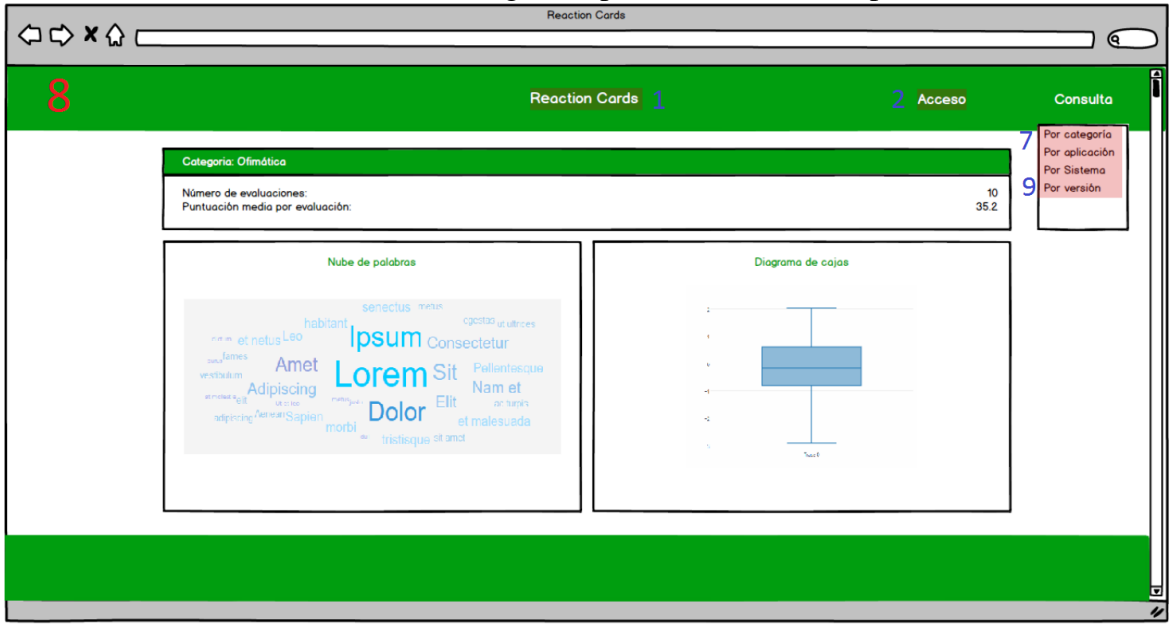

Pantalla de resultados de consulta (categoría, aplicación o sistema operativo):

Pantalla de selección de comparación por estudio (versión):

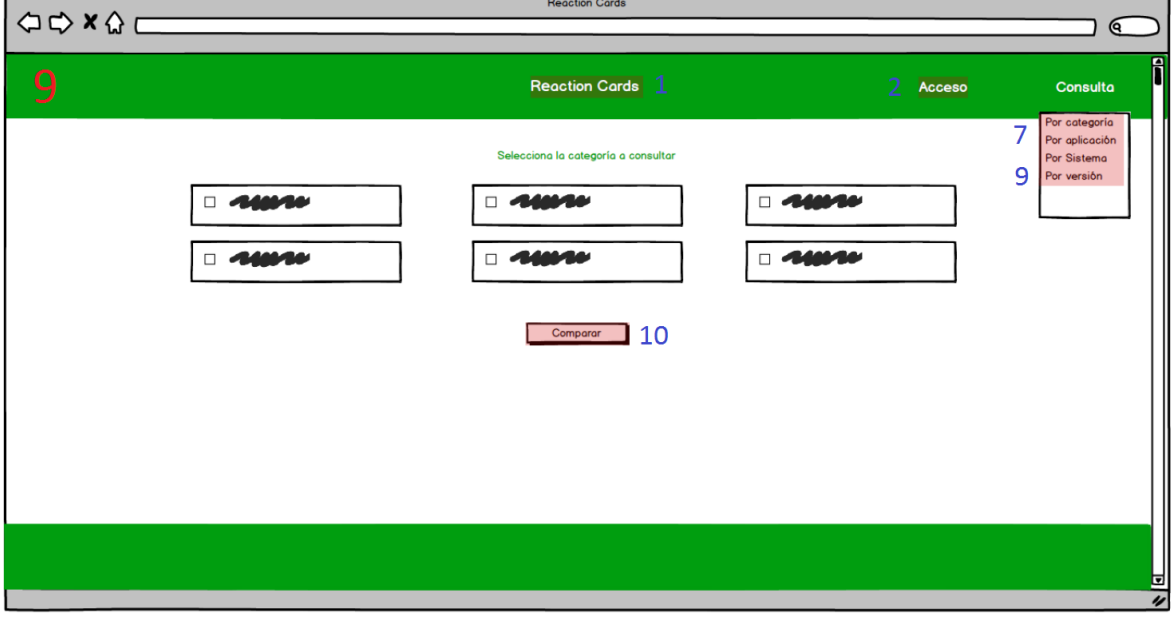

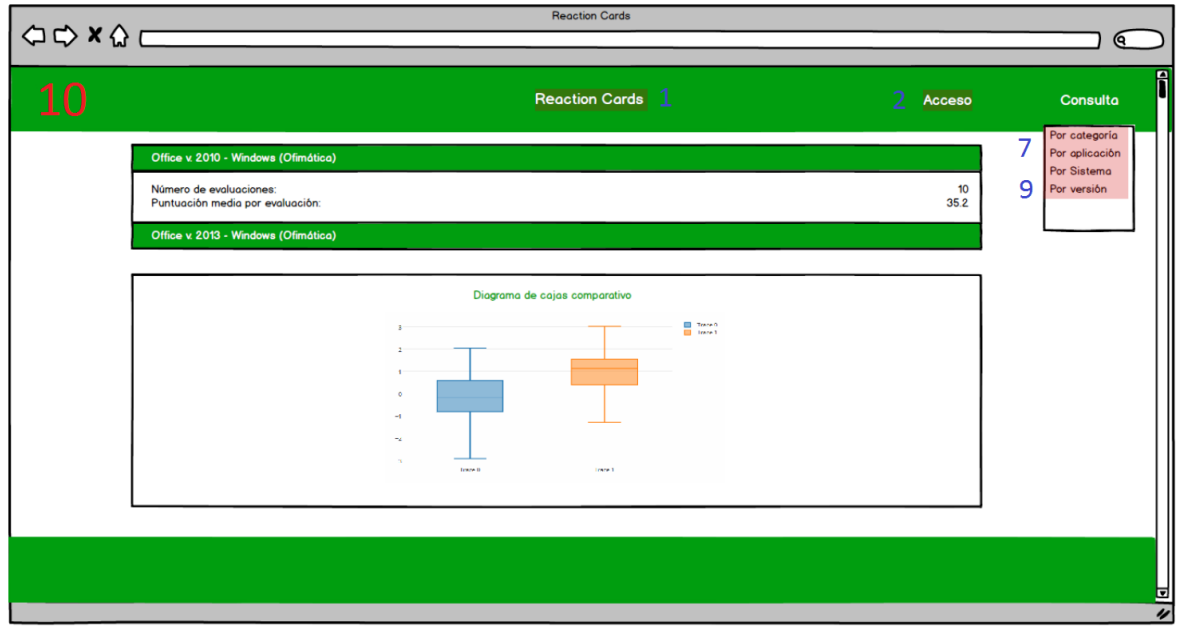

### Pantalla de resultados de comparación por estudio (versión):

Pantalla principal del usuario registrado:

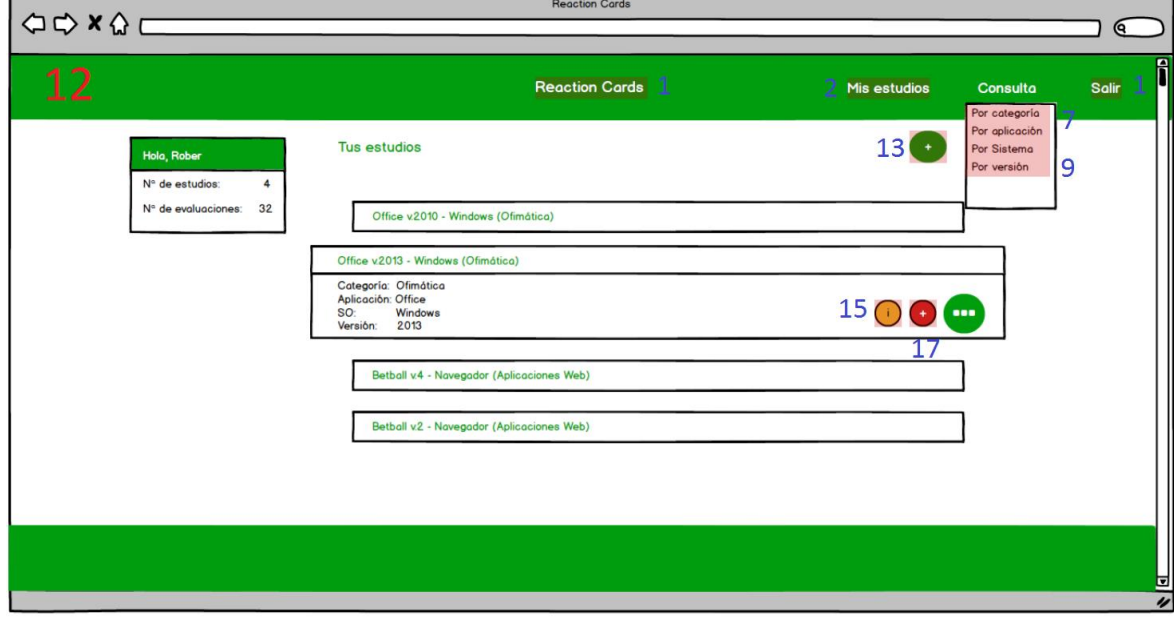

#### Pantalla para añadir nuevo estudio:

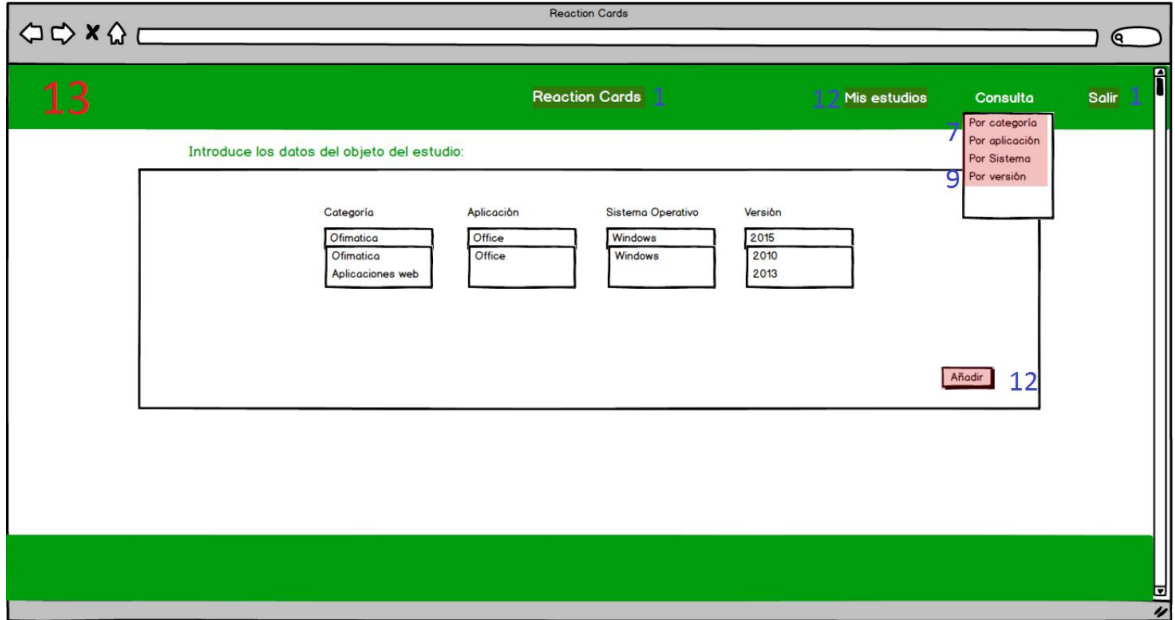

#### Pantalla de detalle de un estudio:

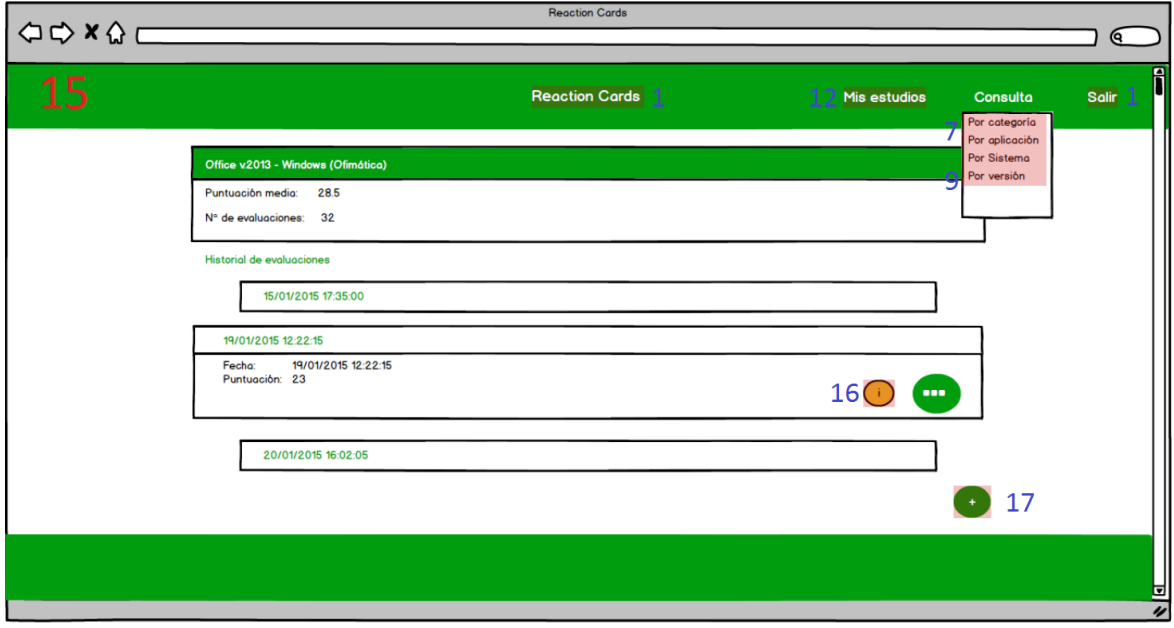

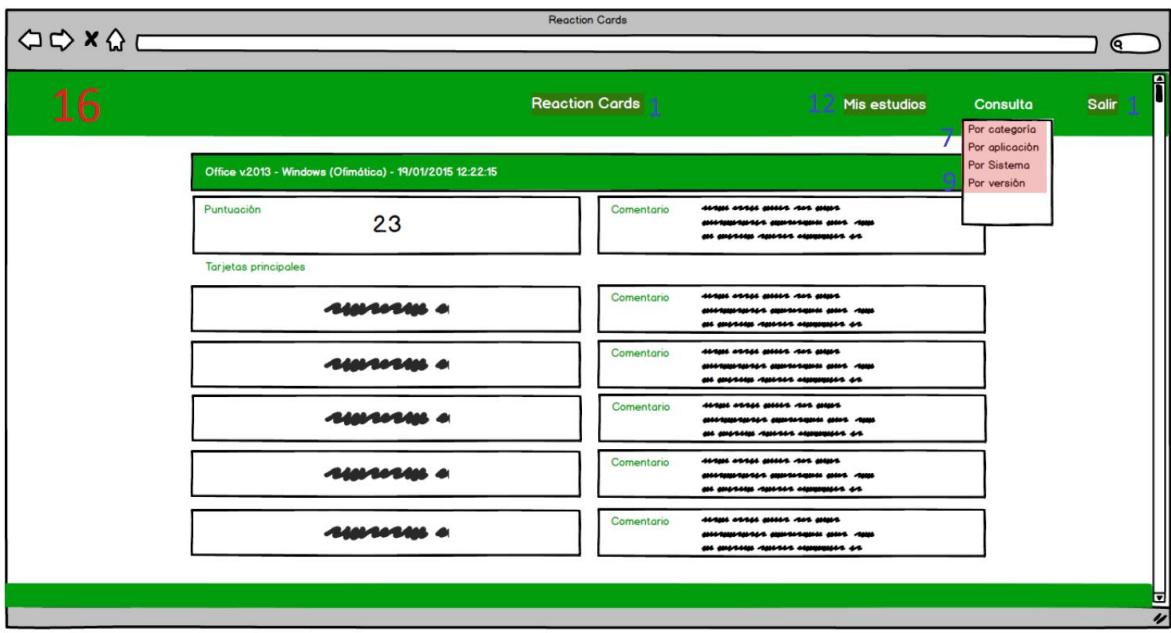

Pantalla de detalle de una evaluación:

Pantalla para realizar una evaluación (Paso 1):

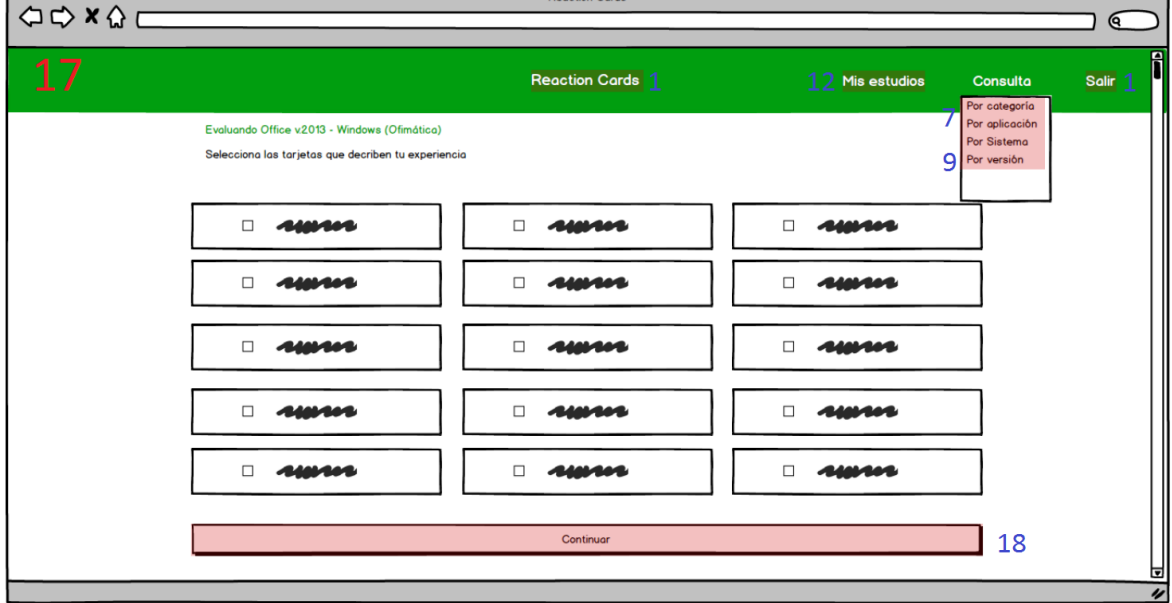

 $\overline{\phantom{0}}$ 

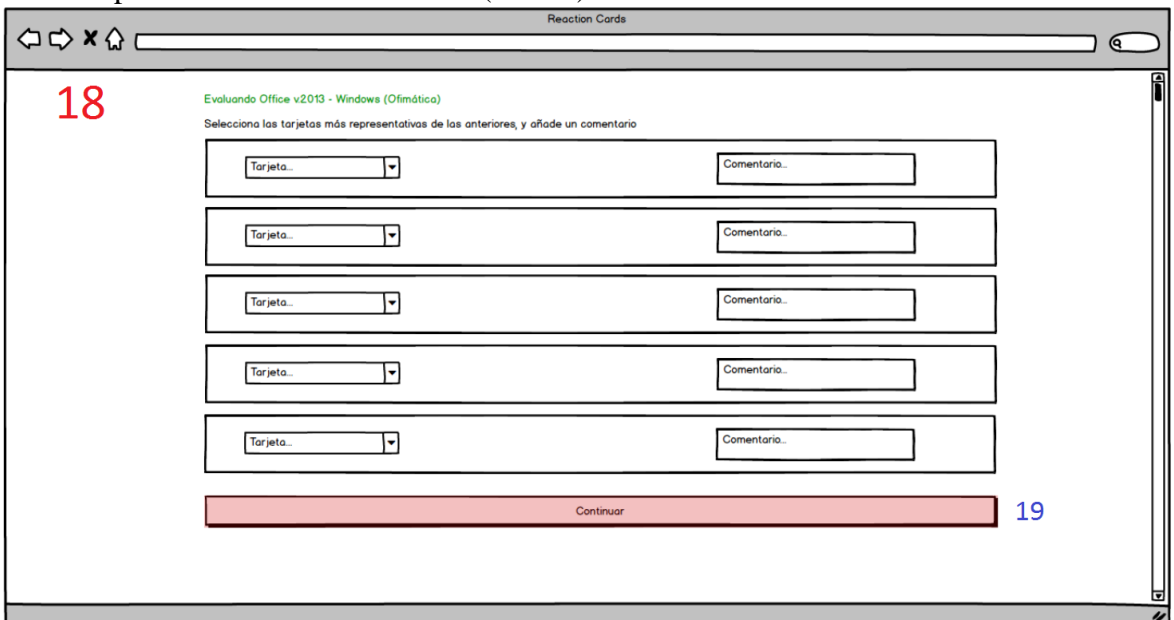

#### Pantalla para realizar una evaluación (Paso 2):

Pantalla para realizar una evaluación (Paso 3):

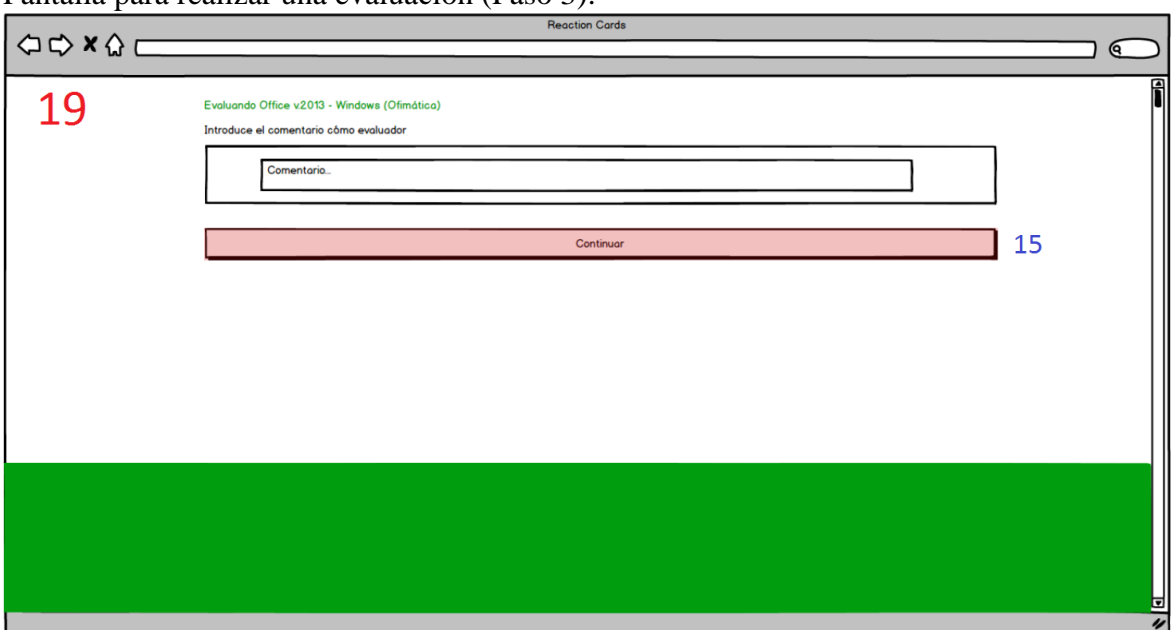

#### Pantalla de administración:

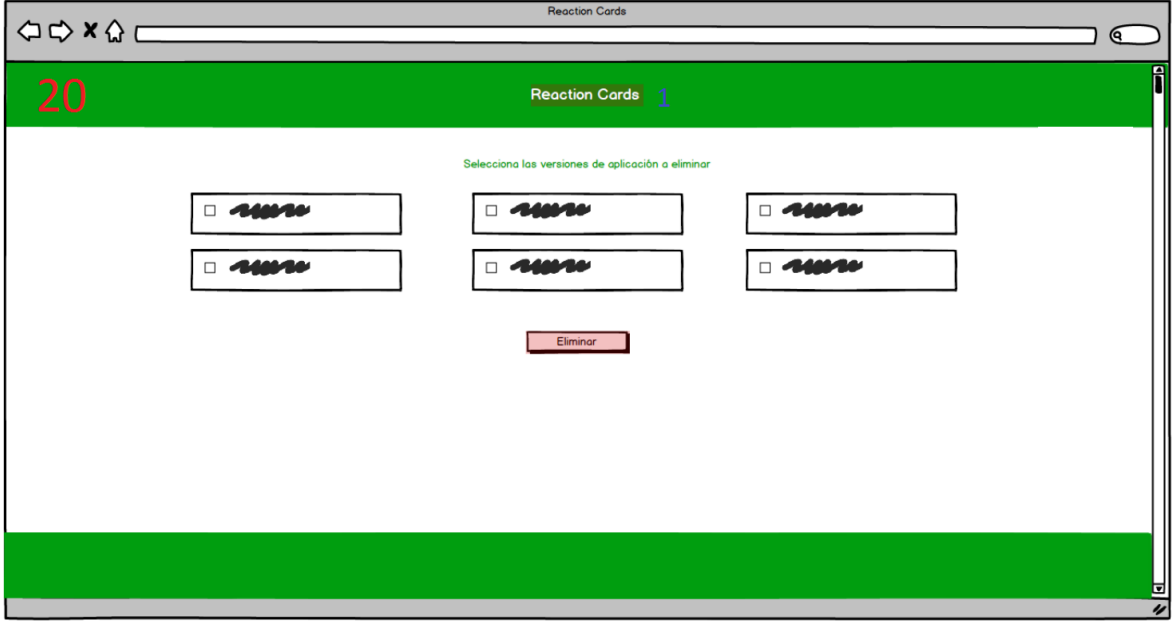

## *D Pruebas de usuario: documento de tareas a realizar*

## **Descripción de las tareas a realizar**

Todas las tareas se realizarán sobre la herramienta:<http://robhost.esy.es/assurance/>

El usuario debe completar las tareas indicadas a continuación, por sí mismo, y mientras irá comentando sus impresiones para que el evaluador pueda recoger comentarios sobre la interacción con la herramienta. Se tomará el tiempo empleado y si ha sido capaz de completarlo, no, o a necesitado guía del evaluador para ello.

#### *Lista de tareas:*

**Tarea 1 - Registro y entrada en el sistema:** Debe proceder a registrarse como nuevo usuario en el sistema, introduciendo los datos requeridos libremente. Una vez registrado convenientemente, debe realizar el login para acceder al sistema con el nuevo usuario creado.

**Tarea 2 - Añadir un nuevo estudio**: Una vez logeado convenientemente en el sistema, debe añadir un nuevo estudio sobre una categoría ya existente. De entre las que ya hay en el sistema, puede elegir una libremente e introducir el resto de datos teniendo en mente alguna aplicación que conozca de la categoría seleccionada.

**Tarea 3 – Realizar una evaluación sobre el estudio anterior:** Una vez añadido el estudio, debe realizar una nueva evaluación sobre el estudio creado. La introducción de los datos se realizará libremente siguiendo los requerimientos de la herramienta.

**Tarea 4 – Acceder al detalle de la evaluación realizada:** Una vez realizada la evaluación convenientemente, debe acceder al detalle de esta evaluación y ver la lista de tarjetas seleccionadas.

**Tarea 5 – Consultar y comparar resultados por categoría:** Debe proceder a consultar por categoría, para obtener resultados comparativos. Para la comparación, se deben seleccionar las categorías Ofimática y Navegador Web.

Una vez realizadas las tareas, hay que rellenar el cuestionario de usabilidad USE, usando para ello el Google Form habilitado para tal efecto en la siguiente dirección: <http://goo.gl/forms/jtoB4Ymejs>

#### *E Detalle de elementos del sistema*

En este apartado se van a especificar cada uno de los elementos de los que va a contar el sistema desarrollado, con su funcionalidad y su interacción con otros elementos. Debido al patrón de diseño elegido y a las características de la vista en HTML y el controlador PHP, en cada fichero (elemento) de la herramienta van a convivir tanto la vista como el controlador (la parte correspondiente a ese elemento de la página), por lo que se explican ambos en conjunto.

**Index.php**: este archivo contiene la página principal de la herramienta. En la vista se muestra información relativa a la funcionalidad de la herramienta y permite el acceso al registro y acceso de usuarios. No tiene parte específica de controlador al no requerir acceso al modelo.

- **Registro.php:** este archivo contiene la vista correspondiente al registro en la herramienta, mostrando los campos requeridos al usuario para proceder al registro en la herramienta. En la parte de controlador, va a detectar cuando el usuario a enviado el formulario de registro y, una vez validados los datos, va a proceder a insertar al usuario en el modelo de datos. En caso de que algún dato no sea válido, informará del error en la vista. En caso de que se realice correctamente, lo indicará en la vista y esta permitirá la navegación a la página de acceso a la herramienta.
- Login.php: este archivo contiene la vista correspondiente al acceso a la herramienta, mostrando los campos requeridos al usuario para proceder al acceso. En la parte del controlador, va a recoger la entrada del usuario y acceder a la base de datos para comprobar que es un inicio de sesión válido, en cuyo caso establecerá la sesión y navegará a la página principal del usuario. En caso de que las credenciales no sean correctas, informará del fallo en la vista y se volverá a mostrar el formulario de acceso.
- **Logout.php:** este archivo realiza el cierre de sesión en la herramienta. No va a tener parte de vista, es sólo controlador. Una vez cerrada la sesión, navegará a la página principal de la herramienta.
- **Home.php**: este archivo contiene la vista correspondiente a la página principal del usuario, mostrando su lista de estudios para consultar. En la parte de controlador, consultará el modelo para obtener la lista y atributos de los estudios de los que el usuario es propietario. Desde esta página se podrá acceder a añadir estudio, a consultar el detalle de un estudio, a evaluar un estudio y a borrar un estudio.
- **addEstudio.php**: este archivo contiene la vista correspondiente a la creación de estudios en el sistema. Los campos van a ser desplegables para poder usar valores ya introducidos previamente en la herramienta, para lo que harán uso de una serie de páginas controladoras "tools" (explicadas más adelante), que devolverán la lista de valores dada una categoría o categoría y aplicación. En la parte de controlador, va a recoger el input del usuario para realizar la inserción en la base de datos. Si se produce algún error o el estudio ya existe, informa al usuario y vuelve a mostrar el informe. En caso de ir bien retornará a la página principal del usuario, mostrando la lista de estudios.
- **Estudio.php**: este archivo contiene la vista correspondiente a los detalles de un estudio, mostrando sus datos y su lista de evaluaciones. En la parte de controlador va a consultar el modelo para obtener los detalles y evaluaciones del estudio. Permite navegar a los detalles de una evaluación y a borrar una evaluación.
- **Evaluacion.php**: este archivo contiene la vista correspondiente a los detalles de una evaluación, accediendo a las tarjetas seleccionadas y sus comentarios asociados. En la parte de controlador se va a acceder al modelo para obtener la información de las tarjetas seleccionadas.
- **Evaluar.php**: este archivo contiene la vista correspondiente a la realización de una evaluación sobre un estudio añadido. Va a mostrar la lista de tarjetas y permitirá elegir las tarjetas, añadir comentarios a las cinco más representativas y un comentario global. En la parte de controlador, tendrá que acceder al modelo a

obtener los valores de las tarjetas, y recoger la entrada del usuario para insertar la evaluación en el modelo. En caso de fallo mostrará el mensaje de error, si no navegará a la página de detalles del estudio evaluado.

- **consulta.php**: este archivo contiene la vista correspondiente a la consulta por categoría, aplicación o sistema operativo, en función del tipo pasado por parámetro. En la parte de controlador va a acceder al modelo para obtener los distintos valores en el campo indicado por el tipo. Permite navegar a los resultados de la consulta.
- **comparar.php**: este archivo contiene la vista correspondiente a la consulta por versión de aplicación (estudio). En la parte de controlador va a acceder al modelo para obtener la lista de estudios. Permite navegar a los resultados de la consulta.
- **resultadoConsulta.php**: este archivo contiene la vista correspondiente a los resultados de una consulta comparativa por categoría, aplicación o sistema operativo, en función del tipo pasado por parámetro. Muestra los datos estadísticos y gráficas asociadas. En la parte de controlador, va a acceder al modelo para obtener las puntuaciones de las evaluaciones de cada elemento de la consulta y con ello generar los gráficos y datos correspondientes.
- **resultadoComparar.php**: este archivo contiene la vista correspondiente a los resultados de una consulta comparativa por versión de aplicación (estudio). Muestra los datos estadísticos y gráficas asociadas. En la parte de controlador, va a acceder al modelo para obtener las puntuaciones de las evaluaciones de cada elemento de la consulta y con ello generar los gráficos y datos correspondientes.
- **borrar.php**: fichero controlador que realiza el borrado del estudio indicado por parámetro, eliminándolo en el modelo.
- **borrarEval.php**: fichero controlador que realiza el borrado de la evaluación indicada por parámetro, eliminándola en el modelo.
- **error.php**: fichero de vista que muestra un mensaje de error que la parte de controlador recoge por parámetro.
- **admin/administración.php**: fichero que muestra la vista del control del administrador, con acceso protegido por contraseña. Muestra todos los estudios y evaluaciones para poder borrar los que se considere. En la parte de controlador va a acceder al modelo a obtener los estudios y evaluaciones registrados.
- **tools/getAplications.php**: fichero controlador que dada una categoría por parámetro devuelve la lista HTML de las distintas aplicaciones registradas en esa categoría.
- **tools/getSO.php**: fichero controlador que dada una categoría y una aplicación por parámetro devuelve la lista HTML de los distintos sistemas operativos registrados en esa aplicación.
- **Elems/navbar.php**: fichero que contiene la barra de navegación utilizada en toda la herramienta. Permite navegar a la consulta y comparación y al acceso al sistema, y
en caso de estar logueado permitirá acceder a la página principal del usuario y a cerrar sesión.

- **Elems/footer.php**: fichero que contiene el pie de página utilizado en toda la herramienta.
- **Config/config.php**: fichero de la parte de controlador que contiene la configuración general de la herramienta, carga la conexión a la base de datos y el fichero de idioma correspondiente al pedido por parámetro o por sesión.
- **Lang**: carpeta que contiene los ficheros de recursos de cadenas de caracteres de cada idioma, permitiendo la traducción rápida entre ambos simplemente cargando los recursos de un fichero u otro.

 $-1-$